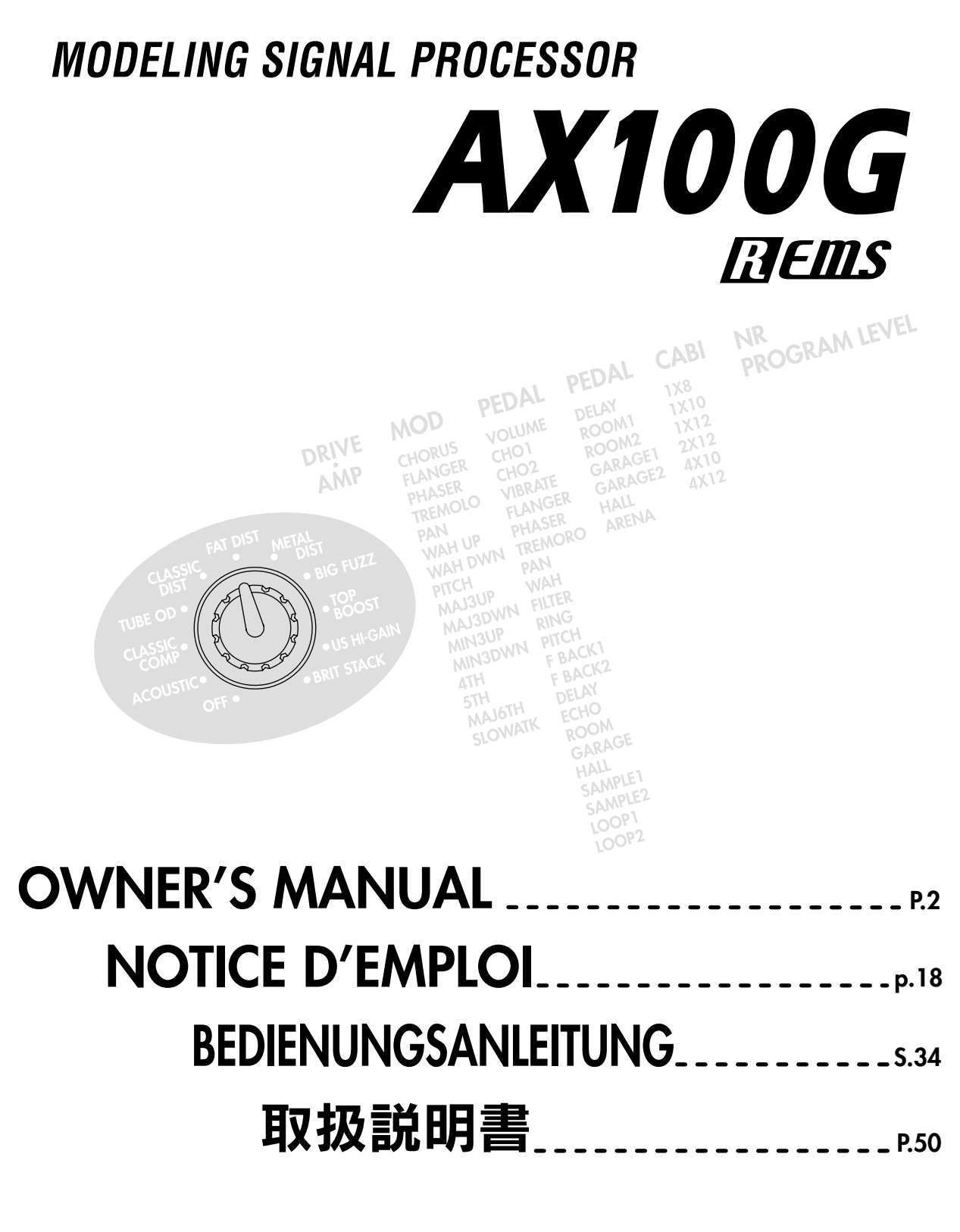

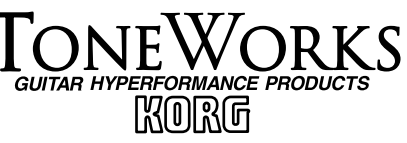

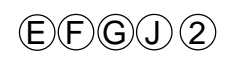

## **Precautions**

## **Location**

Using the unit in the following locations can result in a malfunction.

- In direct sunlight
- Locations of extreme temperature or humidity
- Excessively dusty or dirty locations
- Locations of excessive vibration
- Close to magnetic fields

## **Power supply**

Please connect the designated AC adaptor to an AC outlet of the correct voltage. Do not connect it to an AC outlet of voltage other than that for which your unit is intended.

## **Interference with other electrical devices**

This product contains a microcomputer. Radios and televisions placed nearby may experience reception interference. Operate this unit at a suitable distance from radios and televisions.

## **Handling**

To avoid breakage, do not apply excessive force to the switches or controls.

## **Care**

If the exterior becomes dirty, wipe it with a clean, dry cloth. Do not use liquid cleaners such as benzene or thinner, or cleaning compounds or flammable polishes.

## **Keep this manual**

After reading this manual, please keep it for later reference.

## **Keeping foreign matter out of your equipment**

Never set any container with liquid in it near this equipment. If liquid gets into the equipment, it could cause a breakdown, fire, or electrical shock.

Be careful not to let metal objects get into the equipment. If something does slip into the equipment, unplug the AC adaptor from the wall outlet. Then contact your nearest Korg dealer or the store where the equipment was purchased.

## **THE FCC REGULATION WARNING (for U.S.A.)**

This equipment has been tested and found to comply with the limits for a Class B digital device, pursuant to Part 15 of the FCC Rules. These limits are designed to provide reasonable protection against harmful interference in a residential installation. This equipment generates, uses, and can radiate radio frequency energy and, if not installed and used in accordance with the instructions, may cause harmful interference to radio communications. However, there is no guarantee that interference will not occur in a particular installation. If this equipment does cause harmful interference to radio or television reception, which can be determined by turning the equipment off and on, the user is encouraged to try to correct the interference by one or more of the following measures:

- Reorient or relocate the receiving antenna.
- Increase the separation between the equipment and receiver.
- Connect the equipment into an outlet on a circuit different from that to which the receiver is connected.
- Consult the dealer or an experienced radio/TV technician for help.

Unauthorized changes or modification to this system can void the user's authority to operate this equipment.

## **CE mark for European Harmonized Standards**

CE mark which is attached to our company's products of AC mains operated apparatus until December 31, 1996 means it conforms to EMC Directive (89/336/ EEC) and CE mark Directive (93/68/EEC). And, CE mark which is attached after January 1, 1997 means it conforms to EMC Directive (89/336/EEC), CE mark Directive (93/68/EEC) and Low Voltage Directive (73/ 23/EEC).

Also, CE mark which is attached to our company's products of Battery operated apparatus means it conforms to EMC Directive (89/336/EEC) and CE mark Directive (93/68/EEC).

## **Printing conventions in this manual**

**2** marks a point of caution.

LCD screens printed in this manual are only for purposes of illustration, and may not match the actual display on your **AX100G**.

## **Content**

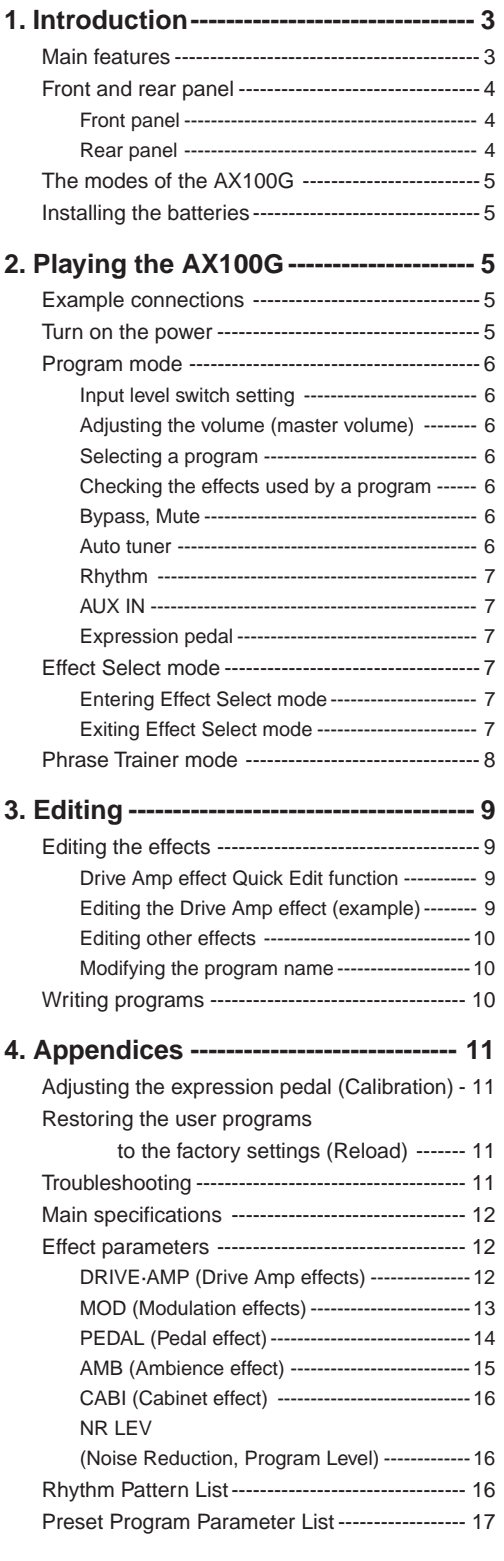

## **1. Introduction**

○○○○○○○○○○○○○○○○○○○○○○○○○○○○○○○○○○○○○○○○○○○○○○○○○○○○○

Thank you for purchasing the **ToneWorks AX100G Modeling Signal Processor**.

In order to enjoy your **AX100G** to the fullest, please read this manual carefully, and use the unit correctly. Please keep this manual for future reference.

## **Main features**

- Korg's **EIEILS** modeling technology provides detailed and powerful modeling sounds.
- 63 modeling effect variations are built-in, and up to 7 effects and rhythm sounds sources can be used simultaneously.
- Forty preset programs (4 x 10 banks) and forty rewritable user programs (4 x 10 banks) are built-in.
- In Effect Select mode you can use a foot switch to change the drive amp channel or turn the Modulation effect or Ambience effect on/off.
- Virtual Feedbacker lets you sustain a note on your guitar and generate feedback with vibrato
- You can use the expression pedal to control 23 types of Pedal effect in realtime.
- When using the delay effect, you can automatically set the delay time by pressing the TAP switch to the rhythm of the song you are playing.
- The Phrase Trainer function lets you record up to 8 seconds of sound from an audio device, and play it back at a slower speed without changing the pitch.
- The Sample & Play function lets you record a phrase for a maximum of 6 seconds, and use the expression pedal for phrase play back.
- 7 point LED pedal indicator
- 50 different rhythm patterns and a metronome are built-in for convenient practicing.
- Built in tuner mute function for on stage silent tuning.
- An AUX IN jack is provided allowing for connection to an external audio source (CD player, cassette tape deck, etc) for play along purposes.
- Use the auto chromatic tuner to tune your instrument when the **AX100G** is bypassed or muted.
- The LCD (multi-display) features an intuitive visual interface.
- The LCD is backlit for easy visibility even in dark locations.

## **What is <b>EVENS?**

 (**R**esonant structure and **E**lectronic circuit **M**odeling **S**ystem) is KORG's proprietary sound modeling technology which precisely reproduces the complex character and nature of both acoustic and electric instruments as well as electronic circuits in real world environments. **EIEILS** emulates a wide variety of sound generation characteristics including instrument bodies, speakers & cabinets, acoustic fields, microphones, vacuum tubes, transistors, etc.

## <span id="page-3-0"></span>**Front and rear panel**

## **Front panel**

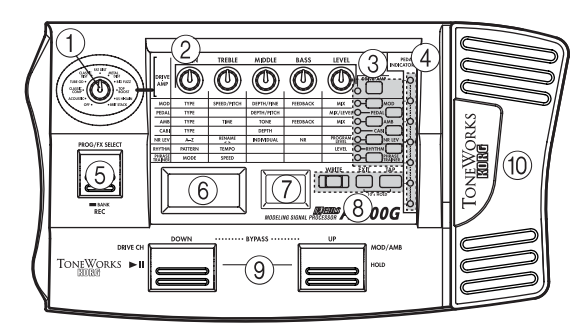

## 1**Type knob**

This knob selects the type of Drive Amp effect that will be used.

## 2**Value knobs**

For each effect, these knobs adjust the values of the parameters assigned to the knobs. From the left, these are referred to as value knobs 1—5.

When you are not editing an effect, parameters of the drive amp effect used by the selected program are assigned to these knobs. (Refer to p.9 "Drive Amp effect Quick Edit function.")

## 3**Select switches**

Each time you press the **DRIVE·AMP** switch, the drive amp channels A and B will alternate, and will be in Edit mode. At this time, the LED beside the switch will change between blinking green (channel A) and blinking red (channel B).

Each time you press the **MOD**, **PEDAL**, **AMB**, or **CABI** switch, the corresponding effect will be in edit mode (on) or off. The LED beside the corresponding switch will also change between blinking (lit) and dark.

Each time you press the **NR LEV** switch, you will alternate between editing and on. The LED beside the switch will change between blinking and dark.

Each time you press the **RHYTHM** or **PHRASE TRAINER** switch, the corresponding function will be switched on/off. The LED beside the corresponding switch will light or go dark.

### 4**Pedal indicator**

This shows the state of the pedal effect (the depth to which it is pressed). When the tuner is operating, this shows the amount of pitch deviation. In Phrase Trainer mode, this shows the recording/playback time.

## 5**PROG/FX SELECT switch**

Each time you press this switch, you will alternate between Program mode and Effect Select mode.

## 6**Multi-display**

This displays information such as program names, parameter names and values, and editing icons.

## 7**Number LED**

This displays the program bank and program number. While the Tuner is operating, it displays the note name.

## 8**WRITE, EXIT, TAP switches**

The **WRITE** switch is used to write an edited program. By pressing the **EXIT** switch, you can return to Program mode at any time.

When using a delay effect, you can press the **TAP** switch at the tempo of the song to set the delay time automatically.

### 9**DOWN, UP switches**

These switches are used to select programs, bypass or mute, or to switch the drive amp channel.

### 0**Expression pedal**

This controls the effect that is selected as the Pedal effect. After advancing the pedal all the way, you can press the pedal more firmly to switch the Pedal effect on/off.

## **Rear panel**

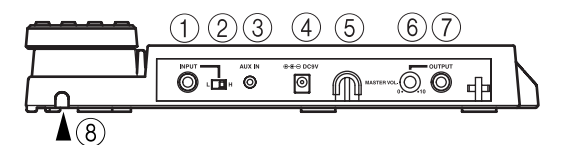

## 1**INPUT jack**

If you are using batteries, this jack acts as a power switch. When a cable is connected, the power will be turned on.

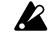

*Before turning the power on or off, be sure to turn down the volume of any equipment that is connected.*

## 2**Input level switch**

Set this switch according to the output of your instrument.

### 3**AUX IN jack (stereo mini)**

Connect the output (AUX OUT: analog) of your audio device to this jack.

## 4**DC9V**

The separately sold AC adapter (DC9V  $\bigoplus$   $\bigoplus$ ) can be connected here. When this is connected, the power will be turned on automatically.

### 5**Cable hook**

If the separately sold AC adapter is connected, hook the cable of the AC adapter around this hook as shown below. When removing the cable from the hook, do not apply tension.

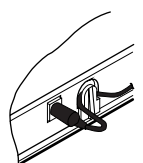

## 6**MASTER VOL. (Master volume)**

This adjusts the volume of the OUTPUT jack.

### 7**OUTPUT jack**

This also functions as the headphone jack.

### 8 **Cable guide**

This prevents the cable that connects the guitar to the **AX100G** from interfering with the operation of the pedal. Pass the cable through the guide as shown in the diagram below.

*When using the cable guide, please use a cable whose diameter is 8 mm or less.*

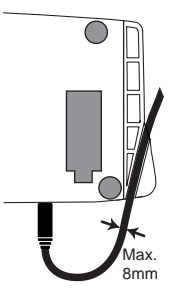

## **The modes of the AX100G**

The **AX100G** is divided into three modes: **Program mode**, **Effect Select mode**, and **Phrase Trainer mode**.

### **Program mode**

In this mode you can select programs and use the **AX100G** for normal performance.

Use the foot switches (**UP**, **DOWN**) to select programs.

Immediately after the power is turned on, the **AX100G** will always be in this mode. With the factory settings, the User programs contain the same programs as the Preset programs.

### **Effect Select mode**

In this mode you can use the foot switches **UP** or **DOWN** to switch the drive amp channel\*1 , Modulation effect or Ambience effect on/off.

Programs cannot be selected in this mode. Use Program mode to select programs.

\*1 The **AX100G** provides two (A and B) Drive (distortion) Amp Effects so that you can switch between settings such as backing and solo without having to change programs.

#### **Phrase Trainer mode**

This mode allows you to record a phrase from a CD or MD connected to the AUX IN jack, and play it back as a repeated loop that you can practice along with.

Since you can slow down the playback speed without affecting the pitch, this is a convenient way to learn or practice difficult phrases.

*When you enter Phrase Trainer mode, the Modulation, Pedal, and Ambience effects will be turned off automatically.*

In **Program mode** and **Effect Select mode**, you can use the various knobs to edit the effect, adjust noise reduction, adjust the program level, and change the program name.

## **Installing the batteries**

- 1. Lightly press on arrow A of the battery case, and slide the lid upward in the direction of the arrow to open the case.
- 2. Insert four AA alkaline batteries (sold separately) as shown in the diagram. Be careful to observe the correct polarity (+ and -) of the batteries.
- 3. Close the lid of the battery case.

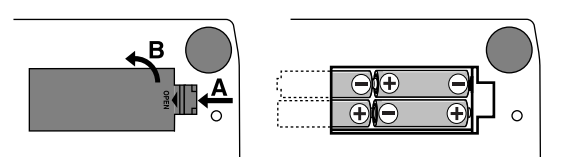

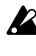

*If you will not be using the unit for an extended period of time, remove the batteries to prevent them from leaking.*

*When the multi-display blinks "***BATTERY***," it is time to replace the batteries. Please install new batteries as soon as possible.*

## **2. Playing the AX100G**

## **Example connections**

<span id="page-4-0"></span>○○○○○○○○○○○○○○○○○○○○○○○○○○○○○○○○○○○○○○○○○○○○○○○○○○○○○

*The power must be off when making connections. Otherwise, damage to your speaker system, or other malfunctions may occur. Connecting cables are sold separately.*

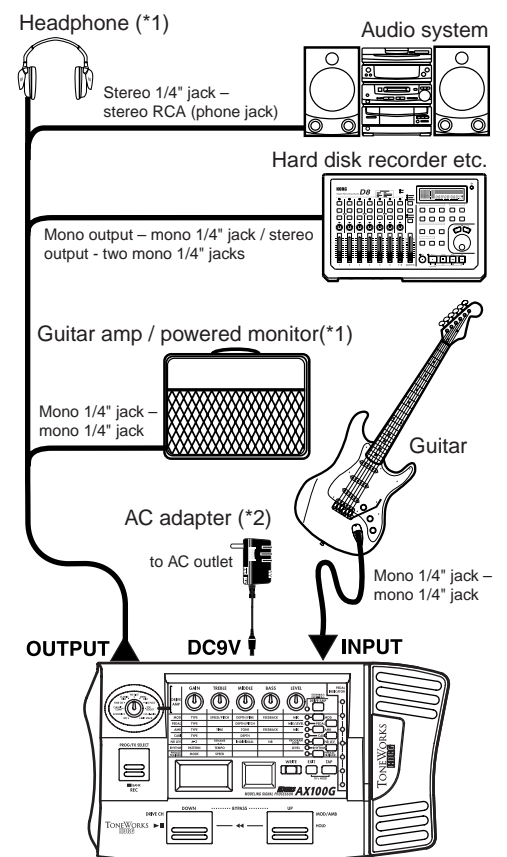

- The OUTPUT jack is a stereo output. If you use a mono cable to connect the **AX100G** to a guitar amp, only the L (left) side signal will be output to the amp.
- \*2: If you use batteries, the AC adapter is not necessary. If you use an AC adapter, be sure to use only the specified model (DC 9V  $\oplus \oplus \ominus$  ).

## **Turn on the power**

The **AX100G** does not have a power switch. The power will be turned on when one of the following occurs.

◆ If you are using batteries, the power will be turned on when you connect a mono cable to the INPUT jack. To maximize the battery life, disconnect the cable from the INPUT jack when you are not using the **AX100G**.

*If you connect a stereo cable, the power will not be turned on.*

◆ If you are using the AC adapter (sold separately), the power will be turned on when you connect the AC adapter to a **DC 9V**.

Before you turn off the power of the **AX100G**, turn off the power of the other connected equipment.

## <span id="page-5-0"></span>**Program mode**

When you turn on the power, the **AX100G** will always enter **Program mode**, and will be set to the program setting that were last selected when the power was turned off.

## **Input level switch setting**

Set this switch according to the output of your instrument.

- **H** : Suitable for a pickup with a high output level, such as a humbucking pickup
- **L** : Suitable for a pickup with a low output level, such as a single coil pickup

## **Adjusting the volume (master volume)**

To adjust the volume, rotate the **MASTER VOL.** (master volume) located on the rear panel.

### **Selecting a program**

Press the **UP** or **DOWN** switches to increment or decrement the programs in steps of one. When you do so, the multi-display will show the name of each program.

Programs are organized into groups of four, and these groups are called "banks." The current bank is shown by the 10's digit of the number LED.

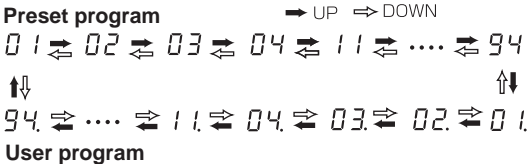

The **AX100G** contains a total of 80 programs (sounds): 40 (4 x 10 banks) of preset programs that cannot be overwritten, and 40 (4 x 10 banks) of user programs that you are able to modify (edit). When a user program is selected, the decimal point (dot) in the lower right of the number LED will light.

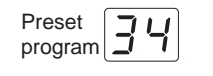

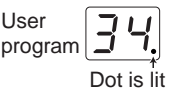

#### **Selecting a bank**

Although you can use the **UP** or **DOWN** switches to select programs across banks, you can also switch programs by bank.

- 1. Press and hold the **PROG/FX SELECT** switch for approximately one second until the number LED begins to blink.
- 2. Press either the **UP** or **DOWN** switch to increment or decrement the bank.
- 3. Press the **PROG/FX SELECT** switch once again to finalize the bank and make the number LED stop blinking.

#### **Bank Hold (10's HOLD)**

By simultaneously pressing the **TAP** switch and **EXIT** switch, you can prevent programs of other banks from being selected. At this time, the decimal point (dot) at the lower right of the 10's place in the number LED will light.

Press the **UP** or **DOWN** switches to select programs within the current bank.

When you once again press the **TAP** switch and **EXIT** switch simultaneously, the Bank Hold (10'S HOLD) function will be cancelled.

$$
\begin{array}{cc}\n\begin{array}{ccc}\n\bullet & \cup P & & \cap \\
\hline\n\end{array} & \begin{array}{ccc}\n\bullet & \cup & \downarrow & \downarrow \\
\uparrow & \uparrow & & \uparrow \\
\hline\n\end{array} & \begin{array}{ccc}\n\bullet & \bullet & \downarrow \\
\uparrow & & \downarrow \\
\hline\n\end{array} & \begin{array}{ccc}\n\bullet & \bullet & \downarrow \\
\hline\n\end{array} & \begin{array}{ccc}\n\bullet & \downarrow & \downarrow \\
\hline\n\end{array} & \begin{array}{ccc}\n\bullet & \downarrow & \downarrow \\
\hline\n\end{array} & \begin{array}{ccc}\n\bullet & \downarrow & \downarrow \\
\hline\n\end{array} & \begin{array}{ccc}\n\bullet & \downarrow & \downarrow \\
\hline\n\end{array} & \begin{array}{ccc}\n\bullet & \downarrow & \downarrow \\
\hline\n\end{array} & \begin{array}{ccc}\n\bullet & \downarrow & \downarrow \\
\hline\n\end{array} & \begin{array}{ccc}\n\bullet & \downarrow & \downarrow \\
\hline\n\end{array} & \begin{array}{ccc}\n\bullet & \downarrow & \downarrow \\
\hline\n\end{array} & \begin{array}{ccc}\n\bullet & \downarrow & \downarrow \\
\hline\n\end{array} & \begin{array}{ccc}\n\bullet & \downarrow & \downarrow \\
\hline\n\end{array} & \begin{array}{ccc}\n\bullet & \downarrow & \downarrow \\
\hline\n\end{array} & \begin{array}{ccc}\n\bullet & \downarrow & \downarrow \\
\hline\n\end{array} & \begin{array}{ccc}\n\bullet & \downarrow & \downarrow \\
\hline\n\end{array} & \begin{array}{ccc}\n\bullet & \downarrow & \downarrow \\
\hline\n\end{array} & \begin{array}{ccc}\n\bullet & \downarrow & \downarrow \\
\hline\n\end{array} & \begin{array}{ccc}\n\bullet & \downarrow & \downarrow \\
\hline\n\end{array} & \begin{array}{ccc}\n\bullet & \downarrow & \downarrow \\
\hline\n\end{array} & \begin{array}{ccc}\n\bullet & \downarrow & \downarrow \\
\hline\n\end{array} & \begin{array}{ccc}\n\bullet & \downarrow & \downarrow \\
\hline\n\end{array} & \begin{array}{ccc}\n\bullet & \downarrow & \downarrow \\
\hline\n\end{array} & \begin{array}{ccc}\n\bullet & \downarrow & \downarrow \\
\hline\n\end{array} & \begin{array
$$

## **Checking the effects used by a program**

Some programs do not use all of the effects. When you select a program, the LED beside each effect select switch will light to indicate the effects that are being used. An effect that is turned off can be edited (turned on) by pressing its select switch, and when you press another select switch or the **EXIT** switch, the LED will change from blinking to lit.

### **Bypass, Mute**

By pressing the **UP** and **DOWN** switches simultaneously, you can Bypass the **AX100G** so that no effects will be applied. (The multi-display will indicate "**BYPASS**" for two second.) Alternatively, by pressing the **UP** and **DOWN** switches simultaneously and holding them for approximately one second, you can Mute the **AX100G** completely so that no sound will be output. (The multi-display will indicate "**MUTE**" for two second.) To defeat Bypass or Mute, press the **UP** or **DOWN** switch.

## **Auto tuner**

Example display When the **AX100G** is in bypass or mute condition, the tuner will operate automatically. If you mute the **AX100G** you will be able to tune your instrument without producing sound. This is used for on stage tuning.

1. Tune your guitar so that the desired note name appears in the number LED. The decimal point "**.**" at the lower right of the number LED will light to indicate a sharp  $\sharp$ .

 $B = A$ 

2. The seven-point pedal indicator will show the difference between the pitch you play and the note name. Tune your instrument so that only the center LED is lit.

Tuning discrepancy shown by the pedal indicator and the multi-display

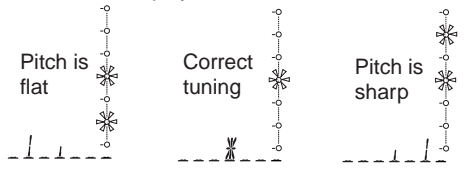

#### **Changing the calibration setting**

As necessary, you can adjust the calibration (the frequency of the standard A pitch) in the range of 438—445 Hz. (440 Hz is "standard")

When the tuner is operating, you can rotate value knob 1 to adjust the calibration. The calibration setting is shown in the multidisplay.

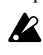

*When the power is turned off, the calibration setting you modify will be lost, and will automatically return to 440 Hz the next time the power is turned on.*

## **Rhythm**

Press the **RHYTHM** switch (the LED will light) and the rhythm will begin playing. Use value knob 1 to select the rhythm pattern (50 types), use value knob 2 to adjust the tempo (range: 40—208), and use value knob 3 to adjust the rhythm level (range: 0—30). To stop the rhythm, press the **RHYTHM** switch while the rhythm is playing.

*The rhythm will stop when you enter Bypass, Mute, or Edit modes.*

## **AUX IN**

Sound from an audio device (e.g. CD or MD) connected to the AUX IN jack can be mixed with the effect sound for listening, which is a convenient way to practice along with a song.

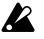

*Z* The AUX input and the effect output will automatically be mixed *and output from the OUT PUT jack except when you are in Phrase Trainer mode.*

*Use the controls on your audio device to adjust the AUX IN volume.*

## **Expression pedal**

You can use the expression pedal to control 23 types of Pedal effect in realtime.

If a program uses a Pedal effect, the pedal indicator LED's will light to indicate the Min-Max value of the effect when you press up and down on the pedal. Operation for the **SAMPLE1**— **LOOP2** pedal effects is different from the other effects (see p.14).

### **Using the expression pedal as you play**

- 1. In **Program mode**, select a program that uses the expression pedal.
- 2. Make sure that the pedal indicator is lit. If it is not lit, advance the expression pedal once as far as it will go, making the top pedal indicator light (the pedal will be on)
- 3. Operate the expression pedal while playing your guitar. As you raise and lower the pedal, the output sound will change correspondingly.

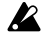

*If VOLUME is selected in the Pedal effect, it will not be possible to turn the expression pedal on/off. The pedal indicator will remain lit.*

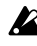

*The on/off status of the expression pedal is not memorized by each program.*

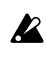

*Do not apply excessive force to the expression pedal. Before operating the expression pedal, verify the amount of force that is required to make the pedal indicator light and to apply the effect.*

## **Effect Select mode**

<span id="page-6-0"></span>○○○○○○○○○○○○○○○○○○○○○○○○○○○○○○○○○○○○○○○○○○○○○○○○○○○○○

In this mode, you can press the **DOWN** switch to switch the drive channel while you perform. You can press the **UP** switch to turn the Modulation and Ambience effects on/off.

As in **Program mode**, you can edit the settings, use the metronome, and write a program.

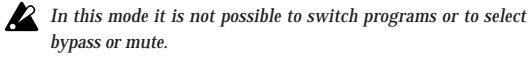

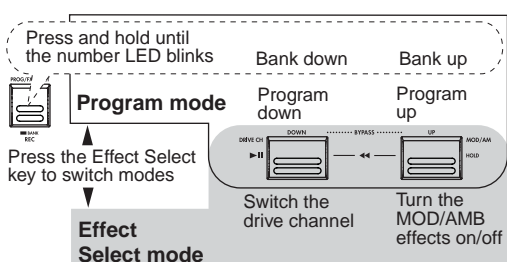

## **Entering Effect Select mode**

In Program mode, press the **PROG/FX SELECT** switch to enter Effect Select mode. The multi-display will indicate "**FX SEL**," and the number LED will indicate " $\equiv \equiv$ ."

### **Switching the drive amp channel**

Since each program contains two separate Drive Amp effect settings, you can switch between backing and solo sounds without changing programs.

Each time you press the **DOWN** switch, the Drive Amp effect settings will switch between channels A and B. When channel A is selected the LED beside the **DRIVE·AMP** switch will light green, and when channel B is selected the LED will light red.

## **Turning the Modulation and Ambience effects on/off (INDIVIDUAL)**

Each time you press the **UP** switch, the Modulation effect or Ambience effect will be turned on/off.

The effects that are turned on/off when you press the **UP** switch can be specified beforehand in the settings of the program, as follows.

### **Procedure**

- 1. Press the **NR LEV** switch.
- 2. Rotate value knob 3 to change the indication in the multi-display to the desired setting.
	- **MOD**: Only the Modulation effect will be turned on/off
	- **AMB**: Only the Ambience effect will be turned on/off
	- **M+A**: Both the modulation and ambience effects will be turned on/off

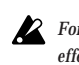

*For some effects, it is not possible for the Modulation and Pedal effects or the Pedal and Ambience effects to be used simultaneously. For such combinations, attempting to turn on both effects will cause the previously-on effect to be turned off automatically.*

## **Exiting Effect Select mode**

To return to **Program mode**, press either the **PROG/FX SELECT** switch or the **EXIT** switch.

## <span id="page-7-0"></span>**Phrase Trainer mode**

In this mode, you can record a phrase from an audio device (CD or MD) connected to the AUX IN jack, and play it back repeatedly as a loop. Then you can practice a phrase on your guitar while playing to the repeating phrase.

Since you can slow down the playback speed without affecting the pitch, this is a convenient way to learn or practice phrases from recordings that are difficult to play.

In Phrase Trainer mode, the expression pedal will automatically function as the volume control of your guitar.

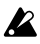

*When you enter this mode, the Modulation, Pedal, and Ambience effects will automatically be turned off. (When you exit Phrase Trainer mode, the previous settings will be restored.)*

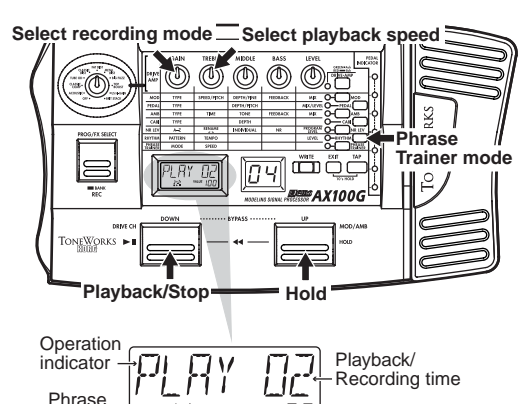

100 Playback speed (%)

#### **1. Enter Phrase Trainer mode**

Trainer icon

Press the **PHRASE TRAINER** switch located at the right of the panel. (The corresponding LED will light.) The Phrase Trainer icon will blink in the multi-display, and

the selected recording mode will be displayed.

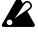

*You cannot edit the sound of the guitar in Phrase Trainer mode.*

*You must select the desired sound before entering this mode.*

#### **2. Select the recording mode**

Rotate value knob 1 to select the recording mode.

**AUX IN**: Record up to 8 seconds of the AUX sound **GTR IN**: Record up to 8 seconds of the guitar sound

**3. Begin recording**

Start the connected device, and at the moment that you wish to begin recording, press the **PROG/FX SELECT** switch (REC) to begin recording. The multi-display will indicate "**REC**" and the number of seconds of recording, and the pedal indicator will show the recording time.

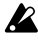

*Once you record a phrase, it is not possible to change the recording mode. If you wish to change the recording mode, you must return to Program mode, and once again enter Phrase Trainer mode.*

#### **4. Stop recording**

At the point that you want to stop recording, press the **PROG/ FX SELECT** switch (REC). Recording will end when the maximum recording time (8 seconds) has elapsed. The multi-display will indicate "**PLAY**," and loop (repeated) playback will begin automatically.

*Depending on the volume of the connected audio device, the sound may be distorted. If this occurs, adjust the volume on the audio device.*

#### **To re-do the recording**

Press the DOWN switch ( $\blacktriangleright$ / $\blacksquare$ ) to stop playback. Then continue with step "3. Begin recording" and step "4. Stop recording."

#### **To erase the recorded phrase**

Press the **EXIT** switch to delete the phrase. You can now record a new phrase to overwrite the previously-recorded phrase.

#### **5. Stop/Playback**

When you press the DOWN switch ( $\blacktriangleright$ / $\blacksquare$ ), playback will stop. Press the **DOWN** switch  $(\blacktriangleright \mid \parallel)$  once again, and playback will resume from where you stopped.

- While the sound is being held, you can press the **UP** and **DOWN** switches simultaneously, to return to the beginning of the recorded phrase.
- During playback, you can press the **UP** and **DOWN** switches simultaneously to rewind.
- During playback, you can press the **UP** switch (HOLD) to hold the sound at that moment. Press the switch once again to defeat this.

#### **Changing the playback speed**

You can slow down the playback speed without changing the pitch of the recorded phrase.

Rotate value knob 2 to slow down the playback in 5% steps: 100%, 95%, 90%, 85%, ... 25%.

#### **Exiting Phrase Trainer mode**

To return to **Program mode**, you can press the **PHRASE TRAINER** switch or **EXIT** switch.

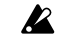

*When you exit Phrase Trainer mode or turn off the power, the recorded phrase will be erased.*

## **3. Editing**

In Program mode and Effect Select mode, you can edit each effect, adjust the noise reduction and program level, and modify the program name.

During editing, the edit icons in the multi-display and the LEDs beside the select switches for each effect will blink.

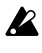

*If you wish to save the effects you edited, you must use the "Program Write" operation. If you turn off the power or switch to another effect without performing "Program Write," the previous settings will reappear.*

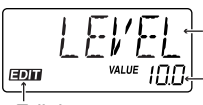

Value of the parameter The parameter assigned to the knob you moved

Edit icon

## **Editing the effects**

The drive amp effect can be edited immediately by turning the value knobs or type knob; you do not have to press the **DRIVE·AMP** switch. (Refer to the section below, "Drive Amp effect Quick Edit function.")

To edit other effects, press the corresponding select switch to put that effect in Edit mode (the LED will blink).

## **Drive Amp effect Quick Edit function**

You can edit the Drive Amp effect (unless the effect is turned off) by using the Type knob to re-select the effect, or by rotating the five value knobs to modify the parameter values. When you do so, the multi-display will show the effect name or parameter name assigned to the corresponding knob, and its current value. Even when another effect such as Modulation or Pedal is in edit mode, you can still turn the type knob to edit the drive amp effect.

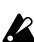

*Editing is not possible if other functions are assigned to the value knobs, nor in Bypass, Mute, or Phrase Trainer modes.*

### **Drive amp channel**

For each program, the Drive Amp effect has settings for two channels, A and B.

Press the **DRIVE·AMP** switch located at the right of the panel to select the channel you will edit. Each time you press the switch, the LED will change between green (channel A) and red (channel B).

## **Editing the Drive Amp effect (example)**

<span id="page-8-0"></span>○○○○○○○○○○○○○○○○○○○○○○○○○○○○○○○○○○○○○○○○○○○○○○○○○○○○○

As an example, here's how to set channel B of the Drive Amp effect to **TUBE OD**.

- 1. Press the **DRIVE·AMP** switch several times to select channel B (red LED).
- 2. If the multi-display reads "**TUBE OD**," no change is necessary. Otherwise, rotate the Type knob to select **TUBE OD**. If the Type knob is already located at the **TUBE OD** position, turn it first to another effect type, and then turn it back to **TUBE OD**.
- 3. The multi-display will indicate "**TUBE OD**" as the effect name. If you selected the effect that had been programmed, the Original icon in the multi-display will light.
- 4. The five value knobs will be assigned to **GAIN**, **TREBLE**, **MIDDLE**, **BASS**, and **LEVEL** respectively, and will adjust the value of the corresponding parameter. (See p.12, "Effect parameters.")
- 5. As you rotate the knobs, the sound will change and the multidisplay will show the parameter name assigned to that knob and the current value. If you rotate the knob to adjust the value to the value it had before you began editing the original parameter value icon in the multi-display will light.

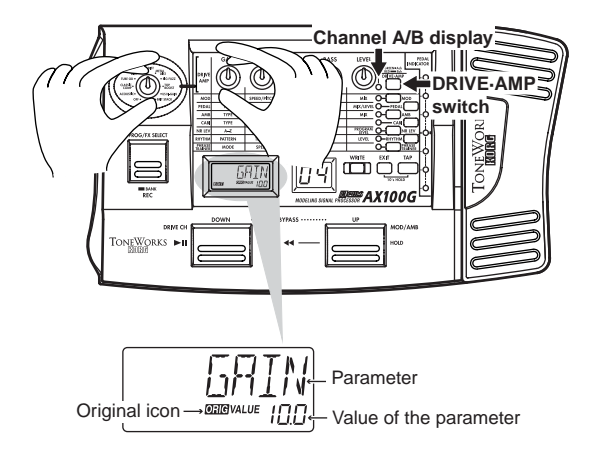

If you do not wish to use the Drive Amp effect, use the Type knob to select **OFF** so that the Drive Amp effect will be bypassed, and the multi-display will indicate "**DRV OFF**." In this case, the LED beside the **DRIVE·AMP** switch will go dark.

## <span id="page-9-0"></span>**Editing other effects**

Press the select switch for the desired effect to be edited.

- **MOD**: Edits the Modulation effect (e.g., chorus)
- **PEDAL**: Edits the Pedal effect (e.g., wah)
- **AMB**: Edits the Ambience effect (e.g., delay)
- **CABI**: Edits the Cabinet effect which models the cabinet resonances of a guitar amp

**NR LEV**: Edits the noise reduction and program level (volume)

*For some effects, the Modulation and Pedal effects, or the Pedal* **B** *and Ambience effects cannot be used simultaneously. In the case of such a combination of effects, attempting to turn on both simultaneously will automatically turn off the previously-on effect.*

As an example, here's how to select **CHORUS** as the Modulation effect.

1. Press the **MOD** switch. The LED beside it will blink, indicating that the Modulation effect is selected.

Even if the Modulation effect has been turned off within the program, it will be turned on at this point.

- 2. Rotate value knob 1 (**TYPE**) to select **CHORUS**. The type name will appear in the multi-display. If you select the effect that had originally been selected, the Original icon will appear in the multi-display.
- 3. Value knobs 2, 3, 4 and 5 will adjust the chorus speed (**SPEED**), chorus depth (**DEPTH**), chorus feedback amount (**FEED-BACK**), and the mix balance between the chorus sound and the direct sound (**MIX**). If the adjusted value matches the unedited value (the original parameter value) as you rotate a knob, the Original icon will appear in the multi-display.

The value knobs that can be used and the parameters that are assigned will depend on the type of each effect. (See p.12 "Effect parameters.")

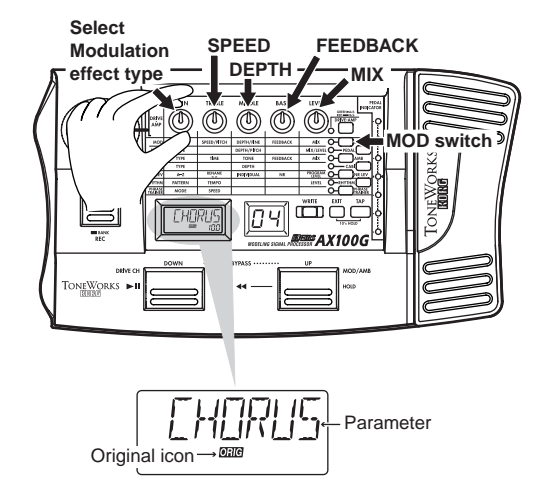

### **Using the TAP switch to edit the delay time**

When using the Ambience or Pedal DELAY effect, press the **TAP** switch two times at the tempo of the song you are playing. The **AX100G** will detect the interval, and set the delay time automatically.

You can set the delay time in the same way even while you are not playing.

## **Modifying the program name**

Press the **NR LEV** switch so that the LED beside the switch is blink. Use value knob 2 to select the character that you wish to change (the character will blink), and use value knob 1 to change the character. The available characters are shown below.

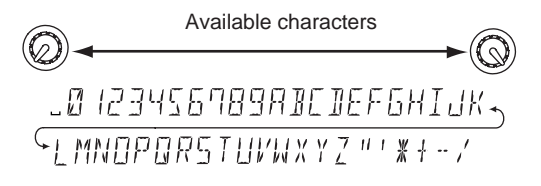

*If you wish to save the modified program name, you must perform the "Writing programs" operation. If you turn off the power or select a different program without writing the program, the program name you edited will revert to its previous setting.*

## **Writing programs**

Here's how to write an edited program.

- 1. Press the **WRITE** switch, and the Multi-display will indicate "✳**WRITE**✳." The number LED will blink.
- 2. Use the **UP** and **DOWN** switches to select the destination for your program.
- 3. Press the **WRITE** switch once again, and the display will read "**COMPLT**" to indicate that the program has been written. You will then return to **Program mode**.

If you decide not to write, press the **EXIT** switch to cancel the Write operation.

*If you write an edited program to a different program number, the program that was overwritten will be lost.*

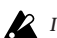

*It is not possible to write to a preset program.*

## **4. Appendices**

## **Adjusting the expression pedal**

## **(Calibration)**

If you find the expression pedal difficult to use, perform this procedure so that the pedal will function optimally. For example if the effect does not reach maximum when the pedal is advanced all the way, or does not reach minimum when the pedal is returned all the way, use the following procedure to make the appropriate adjustments.

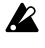

*When making adjustments, use your hand to move the pedal. Accurate calibration may not be possible if you use your foot to operate the pedal.*

- 1. Turn on the power while simultaneously holding down the **EXIT** switch and the **PEDAL** switch. The Multi-display will show "**PEDAL**" for approximately one second, and will then indicate "**MIN**."
- 2. Slowly return the pedal to the full back position. When it stops, release your hand and press the **WRITE** switch. The Multidisplay will change from "**MIN**" to "**MAX**."

*If you decide to halt the adjustment procedure, press the EXIT switch. The power-on display will appear, and you will enter Program mode.*

3. Slowly advance the pedal. When it stops, release your hand and press the **WRITE** switch.

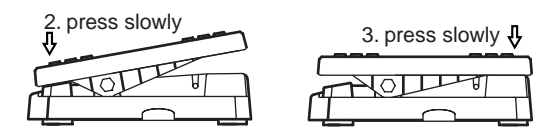

The Multi-display will indicate "**COMPLT**" for approximately one second. Then the power-on display will appear, and you will enter **Program mode**.

After the adjustment procedure has been completed, verify the operation of the pedal.

Select an effect that will make it easy to verify the adjustment. For example, set the Pedal effect to the **VOLUME** effect, set the value to **0**, and check the MIN level when the pedal is returned all the way.

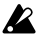

*If you make a mistake during the calibration procedure, the Multidisplay will indicate "***ERROR***," and you will return to the screen before the adjustment (the "***MIN***" display). If the "***ERROR***" display appears for repeated attempts, a malfunction may have occurred. In this case, please contact your dealer.*

## **Restoring the user programs to the**

## **factory settings (Reload)**

- 1. Turn on the power while simultaneously holding down the **EXIT** switch and the **PROG/FX SELECT** switch. The Multidisplay will indicate "**RELOAD?**"
- 2. Press the **WRITE** switch. The Multi-display will change to "**RELOAD**," and the reload operation will begin. When the reload operation is completed, the display will indicate "**COMPLT**" for approximately one second. Then the poweron display will appear, and you will enter **Program mode**.

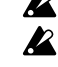

<span id="page-10-0"></span>○ ○○○○○○○○○○○○○○○○○○○○○○○○○○○○○○○○○○○○○○○○○○○○○○○○○○○○

*Never turn off the power during the reload operation.*

*When you perform the reload operation, all user programs will be rewritten. Rhythm settings will also be initialized.*

## **Troubleshooting**

If you suspect a malfunction, please check the following points first. If this does not resolve the problem, contact a nearby Korg dealer.

## **1. Power does not turn on**

- ✳ Are batteries installed? Alternatively, is the AC adapter connected to an AC outlet? (☞p.5)
- $\ast~$  Is a mono cable connected to the INPUT jack? (☞p.5)

## **2. No sound**

- ✳ Are your guitar, amp, and headphones connected to the correct jack? (☞p.5)
- ✳ Is your amp turned on, and is it set accordingly?
- ✳ Is one of your connection cables broken?
- ✳ Has the **MASTER VOL** (master volume) of the **AX100G** been turned down? (☞p.6)
- ✳ Is the program level of the **AX100G** set to "**0**" or to a low value? (☞p.9, 16)
- ✳ Is the Level of the Drive Amp effects set to "**0**" or to a low value?
- ✳ Is the volume of your guitar turned down?
- ✳ Is the **AX100G** muted?
- ✳ If **VOLUME** is selected for the **PEDAL** effect, has the pedal been returned to the full back position?

## **3. Effects are not applied**

- ✳ Is the **AX100G** bypassed? (☞p.6)
- ✳ Are the effects used by the program turned on? (☞p.6)

### **4. Rhythm does not function**

- ✳ Are you in **Program mode** or in **Effect Select mode**? The rhythm will not function in **Phrase Trainer mode**.
- ✳ Is the rhythm output level set to "**0**"? (☞p.7)

### **5. Pedal does not function**

- ✳ Have you selected a program that uses an effect in the PEDAL effect mode? (☞p.6)
- ✳ Is the pedal indicator lit? (☞p.4, 7)
- ✳ Try calibrating the expression pedal. (☞p.11)

## <span id="page-11-0"></span>**4. Appendices............................**

### **6. Cannot write**

**(the Multi-display indicates "ERROR")**

✳ Did you turn the power off while the preset programs were being loaded?

Reload the preset programs. (☞p.11)

## **Main specifications**

## ❏ **Number of effects:**

63 types

(maximum number of effects that can be used simultaneously: 7)

## ❏ **Number of programs:**

80 (40 preset, 40 user)

#### ❏ **Inputs:**

Guitar input (mono) AUX IN (stereo mini jack)

#### ❏ **Outputs:**

Line/Headphone dual-purpose output (stereo phone jack)

### ❏ **Tuner section**

Detection range:  $27.5 \text{ Hz} - 2,093 \text{ Hz}$  (A0-C7) Calibration: A=438—445 Hz

### ❏ **Rhythm section**

Pattern: 50 types Tempo: bpm= 40—208

#### ❏ **Power supply:**

four AA size (LR6) alkaline batteries (battery life is 12 hours of continuous use) or separately sold AC adapter (DC9V  $\bigoplus$   $\bigoplus$ )

### ❏ **Dimensions:**

329.6(W) x 181.5 (D) x 57.5 (H) mm

## ❏ **Weight:**

1.05kg (not including batteries)

### ❏ **Included items:**

Owner's manual

Specifications and appearance are subject to change with out notice for improvement.

## **Effect parameters**

## **DRIVE·AMP** (Drive Amp effects)

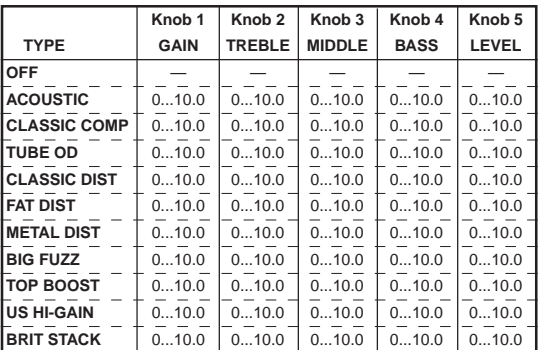

These Drive Amp models combine sound processing effects such as compressor, overdrive, or distortion with a three-band equalizer to adjust the tone. The following parameters are assigned to each knob.

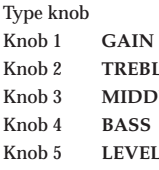

Select the type of drive or amp Adjusts the amount of distortion. LE Adjusts the treble (high-frequency range). LE Adjusts the mid (mid-frequency range). Adjusts the bass (low-frequency range). Adjusts the output level.

*If the sound distorts, slightly decrease the LEVEL, TREBLE, MIDDLE, and BASS.*

**OFF** (off) **"DRV OFF"** Turn off the Drive Amp effect.

### **ACOUSTIC** (Acoustic) **"ACOUSTC"**

This effect model transforms the sound of an electric guitar into the sound of an acoustic guitar. A more realistic acoustic guitar simulation will be obtained if you use the pickup closest to the neck. A compressor with adjustable sensitivity (**GAIN**) is built-in.

### **CLASSIC COMP** (Classic compressor) **"CL COMP"**

A compressor is an effect that boosts low-level sounds and turns down louder levels in order to compress differences in volume and make the sound more consistent. This model will make your picking more even, and will produce smooth sustain.

**TUBE OD** (Tube overdrive) **"TUBE OD"** It simulates the overdriven sound of a popular tube overdrive pedal from the 70's that responds well to the nuances of your picking.

**CLASSIC DIST** (Classic distortion) **"CL DIST"** This model simulates a popular distortion pedal from the 70's.

**FAT DIST** (fat sounding distortion) **"FAT DST"** This model simulates a popular fat sounding distortion pedal from the 80's.

**METAL DIST** (metallic distortion) **"METAL"** This model simulates the metallic distortion of the 90's.

**BIG FUZZ** (Big fuzz) **"BIGFUZZ"** This model simulates a popular vintage fuzz unit.

**TOP BOOST** (Top boost) **"T-BOOST"**

This model simulates the sound of an AC30 overdriven by a popular 80's OD pedal.

4. Appendices **4. Appendices**

**US HI-GAIN** (U.S. High Gain) **"US HI-G"** This model simulates the distortion typical of a high-gain amp made in the USA.

**BRIT STACK** (British amp stack) **"BRITSTK"** This model simulates the distortion typical of a British amp stack.

## **MOD** (Modulation effects)

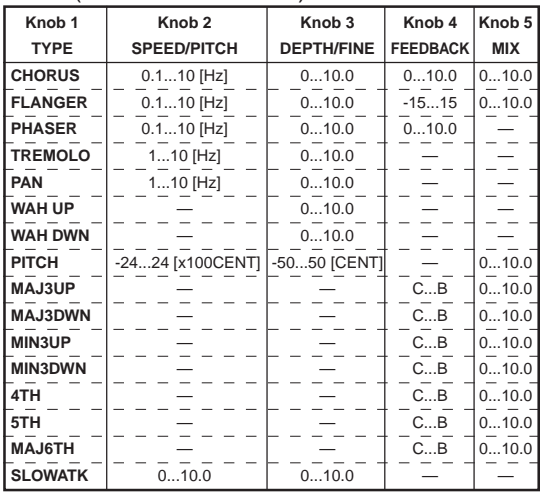

Chorus and flanger are effects that delay the sound slightly to modulate the pitch, and combine the modulated sound with the original to produce a sensation of modulated spaciousness. The following parameters are assigned to each knob.

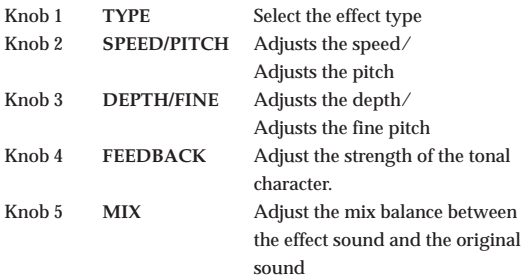

## **CHORUS** (Chorus)

This chorus effect creates a sense of modulation, spaciousness, and vibrato by slightly delaying the sound, modulating its pitch, and combining it with the original sound. This is most effective when used in stereo.

## **FLANGER** (Flanger)

This is a vintage flanger that produces modulation and a sense of pitch movement.

## **PHASER** (Phaser)

This effect cyclically modifies the phase shift of the sound, and mixes the phase-shifted sound with the original sound to produce modulation.

## **TREMOLO** (Tremolo)

This effect adds depth to the sound by modulating the volume.

## **PAN** (Panpot)

This effect cyclically changes the pan of sound, when stereo playback is used.

**WAH UP** (Auto-wah filter up)

This is an auto-wah filter that automatically opens or closes according to how hard you pick the strings.

**WAH DWN** (Auto-wah filter down)

Auto wah in opposite direction from **WAH UP**

## **PITCH** (Pitch)

<span id="page-12-0"></span>○ ○○○○○○○○○○○○○○○○○○○○○○○○○○○○○○○○○○○○○○○○○○○○○○○○○○○○

This is a pitch shifter that can change the pitch in a  $+/-2$  octave range.

#### **Intelligent Pitch Shifter**

**MAJ3UP** (3rd up in a major key) **MAJ3DWN** (3rd down in a major key) **MIN3UP** (3rd up in a minor key) **MIN3DWN** (3rd down in a minor key) **4TH** (4th up in a major key) **5TH** (5th up in a major key) **MAJ6TH** (6th up in a major key)

The Intelligent Pitch Shifter creates musically useful harmonies by varying the amount of pitch shift according to the note you play and the key in which you are playing. For example if you select a pitch shift of a 3rd upward in a major key (**MAJ3UP**), the amount of pitch shift will vary automatically between three semitones (a minor third) and four semitones (a major third).

• When **MAJ3UP** is used with a key setting of **C**

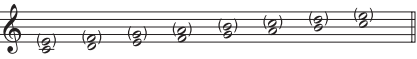

The pitch created by the intelligent pitch shifter is shown in parentheses ( ).

*If your instrument is not tuned correctly, the results may not be as you expect. In this case, re-tune your instrument.*

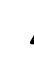

*The intelligent pitch shifter will function when you play individual notes. It cannot produce the effect for chords.*

*This effect cannot be used simultaneously with a Pedal effect (except for VOLUME) or with the ROOM1—ARENA Ambience effects. If you use the Intelligent Pitch Shifter in a program in which the Pedal effect or a ROOM1—ARENA Ambience effect is turned on, the pedal or ROOM1—ARENA Ambience effect will be turned off automatically.*

### **SLOWATK** (Slow Attack)

This effect gradually raises the volume each time you pick your guitar. Value knob 2 controls the speed of the attack, and value knob 3 controls the threshold level. As you raise the threshold level, you will need to pick more harder to produce the slow attack effect.

## <span id="page-13-0"></span>**4. Appendices........................**

## **PEDAL** (Pedal effect)

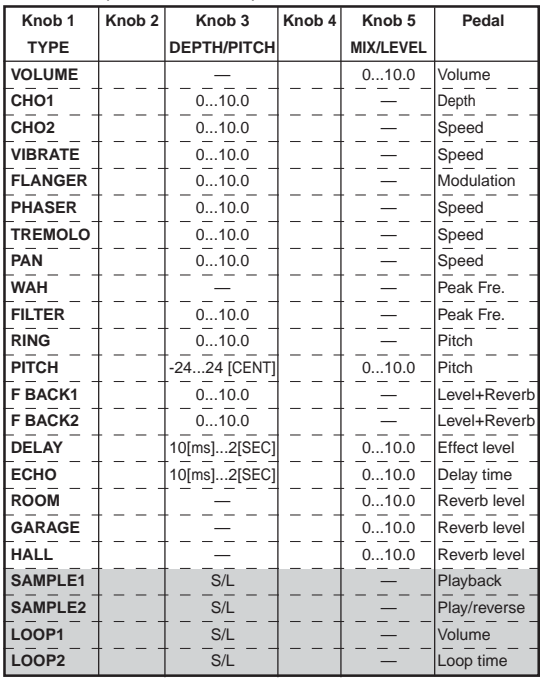

These effect models let you use the expression pedal to control the effect in realtime. The following parameters are assigned to each knob.

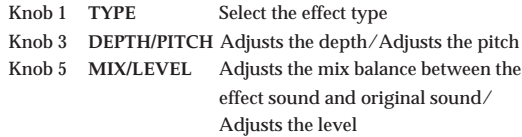

*CHO1—PITCH cannot be used simultaneously with the Modulation effect. If you use this effect in a program where the Modulation effect is turned on, the Modulation effect will automatically be turned off.*

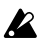

*F BACK 1 and 2 cannot be used simultaneously with the ROOM1—ARENA Ambience effects. If you use these effects in a program where ROOM1—ARENA are turned on, the ROOM1—ARENA effect will be turned off automatically.*

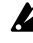

*DELAY—HALL cannot be used simultaneously with the Ambience effect. If you use this effect in a program where the Ambience effect is turned on, the Ambience effect will automatically be turned off.*

*SAMPLE1—LOOP2 cannot be used simultaneously with a Modulation effect or Ambience effect. If you use the SAMPLE1— LOOP2 effects in a program where a Modulation effect or Ambience effect are turned on, that effect will be turned off automatically.*

#### **VOLUME** (Volume)

This is a volume pedal. Value knob 5 sets the minimum level.

#### **CHO1** (Chorus1)

This is a chorus effect in which the pedal controls the depth of the pitch modulation.

#### **CHO2** (Chorus2)

This is a chorus effect in which the pedal controls the speed of the pitch modulation.

#### **VIBRATO** (Vibrato)

This is a vibrato effect in which the pedal controls the speed of the pitch modulation.

#### **FLANGER** (Flanger)

This is a flanger in which the pedal controls the bandwidth (modulation) of the effect.

#### **PHASER** (Phaser)

This is a phaser in which the pedal controls the speed of the phase modulation.

#### **TREMOLO** (Tremolo)

This is a tremolo effect in which the pedal controls the speed of the volume change.

#### **PAN** (Panpot)

This is a pan effect in which the pedal controls the speed at which the position of the sound will change when stereo playback is used.

#### **WAH** (Wah)

This is a wah in which the pedal controls the peak frequency.

### **FILTER** (Resonance Filter)

This is a resonance filter in which the pedal controls the peak frequency of the filter.

#### **RING** (Ring Modulator)

This effect creates a bell-like sound in which the pedal controls the pitch. To obtain the cleanest effect, use the pickup closes to the neck, turn down the tone of your guitar, and play near the 12th fret.

### **PITCH** (pitch shifter)

The pedal will control the amount of pitch shift. When value knob 5 is at "**0**" only the original sound will be heard. At "**5**" the original sound and effect sound will be mixed equally, and at "**10**" only the effect sound will be heard.

#### **Feed Back**

In this effect, the pedal controls the vibrato that is applied to the feedback sound.

While sustaining a note on your guitar, advance the pedal to produce a feedback sound. The feedback sound will disappear when you return the pedal. Value knob 3 adjusts the speed of the vibrato.

*There will be no feedback effect if OFF, ACOUSTIC, or CLAS-SIC COMP is selected for the Drive Amp effect.*

#### **F BACK1** (Feed Back1)

A feedback sound will be generated to the pitch of your playing.

#### **F BACK2** (Feed Back2)

A feedback sound will be generated one octave above your playing.

#### **DELAY** (Delay)

In this effect, you can use the pedal to control the input level of the delay.

By pressing the **TAP** switch two times, you can set the TIME of knob 2 to the corresponding tempo.

#### **ECHO** (Echo)

This is a echo in which the pedal controls the delay time. As on a tape echo unit, changing the delay time will also change the pitch. Value knob 3 adjusts the maximum delay time.

## **ROOM** (Room Reverb)

This simulates the reverberation of a small room the size of a studio. The pedal will control the reverb level.

#### **GARAGE** (Garage Reverb)

This simulates the reverberation of a mid-size room such as a garage. The pedal will control the reverb level.

#### **HALL** (Hall Reverb)

This simulates the reverberation of a mid-size to large hall. The pedal will control the reverb level.

#### **Sample and play**

The **SAMPLE1** to **LOOP2** effects allow you to record a phrase up to 6 seconds, and then use the pedal to play it back.

*The recorded phrase will be erased when you change the effect type or program, when you use the Phrase Trainer, or when you turn the power off.*

 *The recorded phrase will be erased when you change the effect type or program, when you use the Phrase Trainer, or when you turn the power off.*

#### **SAMPLE1** (Sample1)

The recorded phrase will playback when you press the pedal.

#### **SAMPLE2** (Sample2)

The recorded phrase will playback when you press the pedal, and will playback in reverse when you return the pedal.

#### **Procedure for Sample 1 and 2**

- 1. Select **SAMPLE 1** or **SAMPLE 2** for the Pedal effect, or choose a program that uses these effects.
- 2. Use value knob 3 to select the recording time (**S** is three seconds of high-quality recording, **L** is six seconds of extended recording).
- 3. Advance the expression pedal all the way until the pedal indicator blinks, to enter record-ready mode.
- 4. Begin playing a phrase. Recording will begin automatically when you start playing your guitar, and the pedal indicator will change from blinking to lit.
- 5. Recording will end when the recording time has elapsed. It is not possible to stop recording before this time. If you wish to re-do the recording, repeat the procedure from "3. Advance the expression pedal...."
- 6. Operate the expression pedal.

#### **LOOP1** (Loop1)

As soon as you record a phrase, it will be played back as a loop (repeatedly). When you return the pedal (to minimum volume), the phrase will return to the beginning. When you advance the pedal, loop (repeated) playback will occur again. Use the pedal to adjust the playback volume.

### **LOOP2** (Loop2)

The pedal will control the length of the loop. The loop will become shorter as you return the pedal, and at the minimum length the loop will not playback at all.

#### **Procedure for Loop 1 and 2**

- 1. Select **LOOP 1** or **LOOP 2** for the Pedal effect, or choose a program that uses these effects.
- 2. Use value knob 3 to select the maximum recording time. (**S** is 3 seconds of high quality, **L** is 6 seconds of extended recording.)
- 3. Advance the expression pedal all the way until the pedal indicator blinks, to enter record-ready mode.
- 4. Begin playing a phrase. Recording will begin automatically when you start playing your guitar, and the pedal indicator will change from blinking to lit.
- 5. Recording will end when you record up to the maximum time, or when you once again advance the pedal all the way. When recording ends, the pedal indicator will go dark, and the recorded sound will be played back as a loop. If you wish to redo the recording, repeat from step "3. Advance the expression pedal ..."
- 6. Operate the expression pedal.

<span id="page-14-0"></span>○ ○○○○○○○○○○○○○○○○○○○○○○○○○○○○○○○○○○○○○○○○○○○○○○○○○○○○

## **AMB** (Ambience effect)

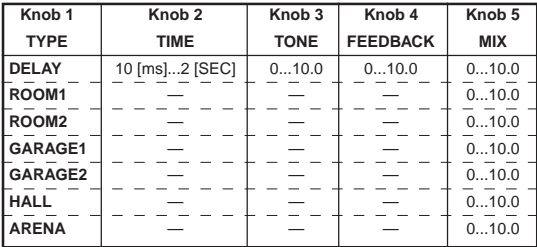

These are reverberation-type effect models such as delay, reverb, and echo. The following parameters are assigned to each knob.

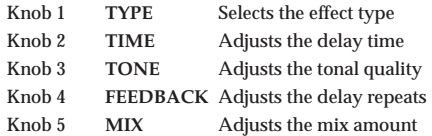

#### **DELAY** (Delay)

This adds spaciousness to the sound by using a stereo delay with a time difference between left and right.

By pressing the **TAP** switch two times, you can set the **TIME** of knob 2 to the corresponding tempo.

**ROOM1** (Room 1)

Deep room type reverb

**ROOM2** (Room 2) Bright room type reverb

**GARAGE1** (Garage 1) Garage-type reverb1

**GARAGE2** (Garage 2) Garage-type reverb2

**HALL** (Hall) Hall type reverb

**ARENA** (Arena) Arena-type reverb

## <span id="page-15-0"></span>**CABI** (Cabinet effect)

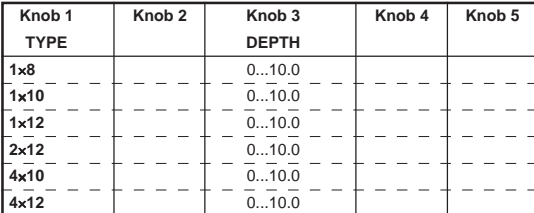

The cabinet resonator simulates the acoustical characteristics of a guitar amplifier cabinet. Although these models are especially effective when you are plugged in to a mixer etc. via a direct line connection, they are also effective when you are using a guitar amp. The following parameters are assigned to each knob.

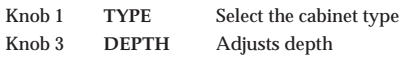

#### **1**×**8**

Simulation of a cabinet with a single 8-inch speaker

#### **1**×**10**

Simulation of a cabinet with a single 10-inch speaker

#### **1**×**12**

Simulation of a cabinet with a single 12-inch speaker

### **2**×**12**

Simulation of a cabinet with two 12-inch speakers

## **4**×**10**

Simulation of a cabinet with four 10-inch speakers

#### **4**×**12**

Simulation of a cabinet with four 12-inch speakers

## **NR LEV**

#### (Noise Reduction, Program Level)

Adjust the depth of noise reduction and the level for each program.

*Use value knobs 1 and 2 to modify the program name (see p.10), and use value knob 3 to turn the modulation and/or ambience effects on/off (see p.7).*

#### **NR** (Noise Reduction) **"NR"**

This is adjusted by value knob 4. Depending on the guitar that you use, excessively high noise reduction settings may cause the sound to be interrupted. Set this accordingly.

#### **PROGRAM LEVEL "PROGLEV"**

This is adjusted by value knob 5. The volume of each program will change depending on your guitar. Adjust the program level as accordingly.

## **Rhythm Pattern List**

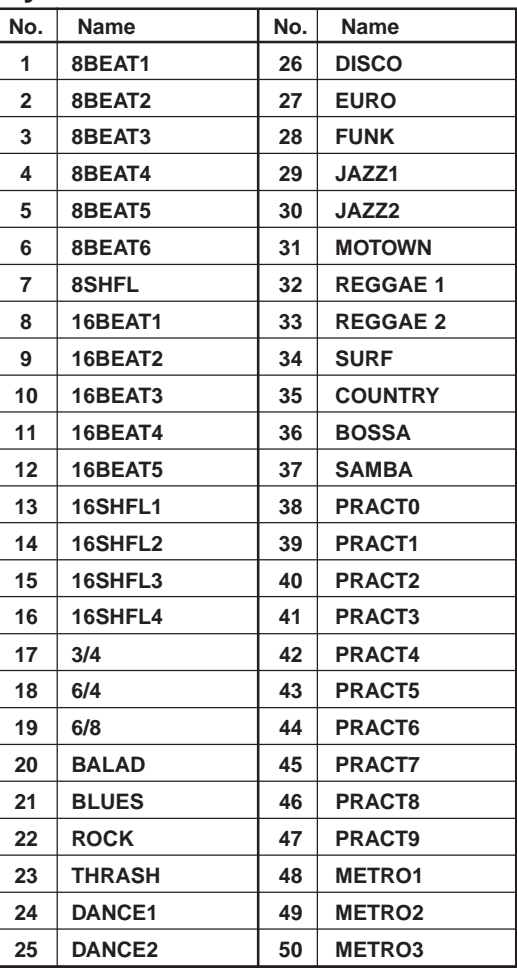

## **Preset Program Parameter List**

When an effect that was off is turned on, the effect model printed in a slanted typeface will be selected. With the factory settings, the user programs have the same contents as the preset programs.

<span id="page-16-0"></span>○ ○○○○○○○○○○○○○○○○○○○○○○○○○○○○○○○○○○○○○○○○○○○○○○○○○○○○

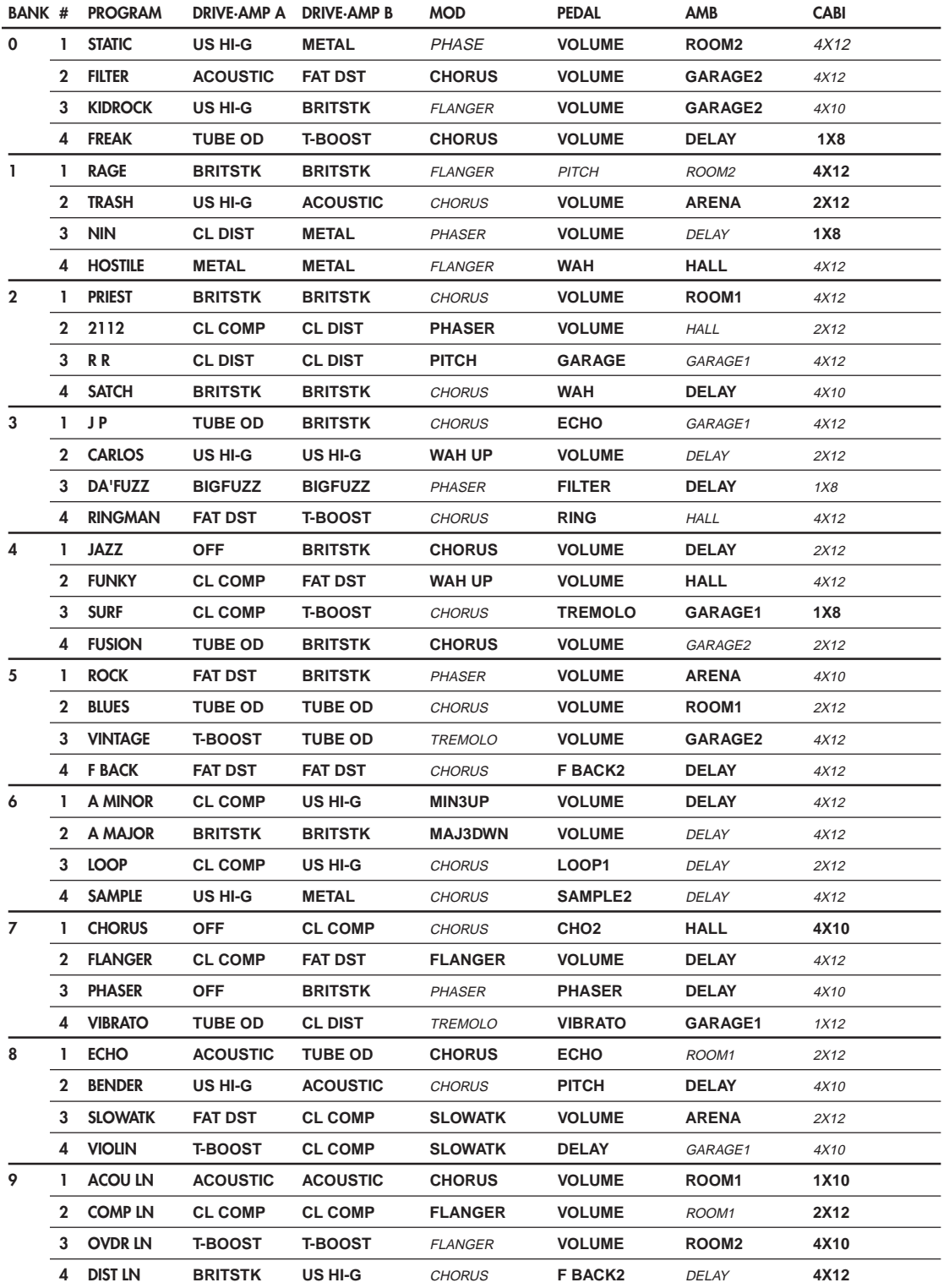

## **Précautions**

## **Emplacement**

L'utilisation de cet instrument dans les endroits suivants peut en entraîner le mauvais fonctionnement.

- En plein soleil
- Endroits très chauds ou très humides
- Endroits sales ou fort poussiéreux
- Endroits soumis à de fortes vibrations
- A proximité de champs magnétiques

## **Alimentation**

Branchez l'adaptateur secteur fourni à une prise secteur de tension appropriée. Evitez de brancher l'adaptateur à une prise de courant dont la tension ne correspond pas à celle pour laquelle l'appareil est conçu.

## **Interférences avec d'autres appareils électriques**

Les postes de radio et de télévision situés à proximité peuvent par conséquent souffrir d'interférences à la réception. Veuillez dès lors faire fonctionner cet appareil à une distance raisonnable de postes de radio et de télévision.

## **Maniement**

Pour éviter de les endommager, manipulez les commandes et les boutons de cet instrument avec soin.

## **Entretien**

Lorsque l'instrument se salit, nettoyez-le avec un chiffon propre et sec. Ne vous servez pas d'agents de nettoyage liquides tels que du benzène ou du diluant, voire des produits inflammables.

## **Conservez ce manuel**

Après avoir lu ce manuel, veuillez le conserver soigneusement pour toute référence ultérieure.

## **Evitez toute intrusion d'objets ou de liquide**

Ne placez jamais de récipient contenant du liquide près de l'instrument. Si le liquide se renverse ou coule, il risque de provoquer des dommages, un court-circuit ou une électrocution.

Veillez à ne pas laisser tomber des objets métalliques dans le boîtier (trombones, par ex.). Si cela se produit, débranchez l'alimentation de la prise de courant et contactez votre revendeur korg le plus proche ou la surface où vous avez acheté l'instrument.

## **Marque CE pour les normes européennes harmonisées**

La marque CE apposée sur tous les produits de notre firme fonctionnant sur secteur jusqu'au 31 décembre 1996 signifie que ces appareils répondent à la Directive EMC (89/336/EEC) et à la Directive concernant la marque CE (93/68/EEC).

La marque CE apposée après le 1 janvier 1997 signifie que ces appareils sont conformes à la Directive EMC (89/336/EEC), à la Directive concernant la marque CE (93/68/EEC) ainsi qu'à la Directive Basse Tension (73/ 23/EEC).

 La marque CE apposée sur tous les produits de notre firme fonctionnant sur piles signifie que ces appareils répondent à la Directive EMC (89/336/EEC) et à la Directive concernant la marque CE (93/68/EEC).

### **Conventions d'impression utilisées dans le présent manuel**

Indique une précaution à prendre

Les pages d'écran LCD reproduites dans le présent manuel servent uniquement à des fins illustratives et peuvent ne pas toujours correspondre aux affichages réels qui apparaissent sur l'**AX100G**.

## **Table des matières**

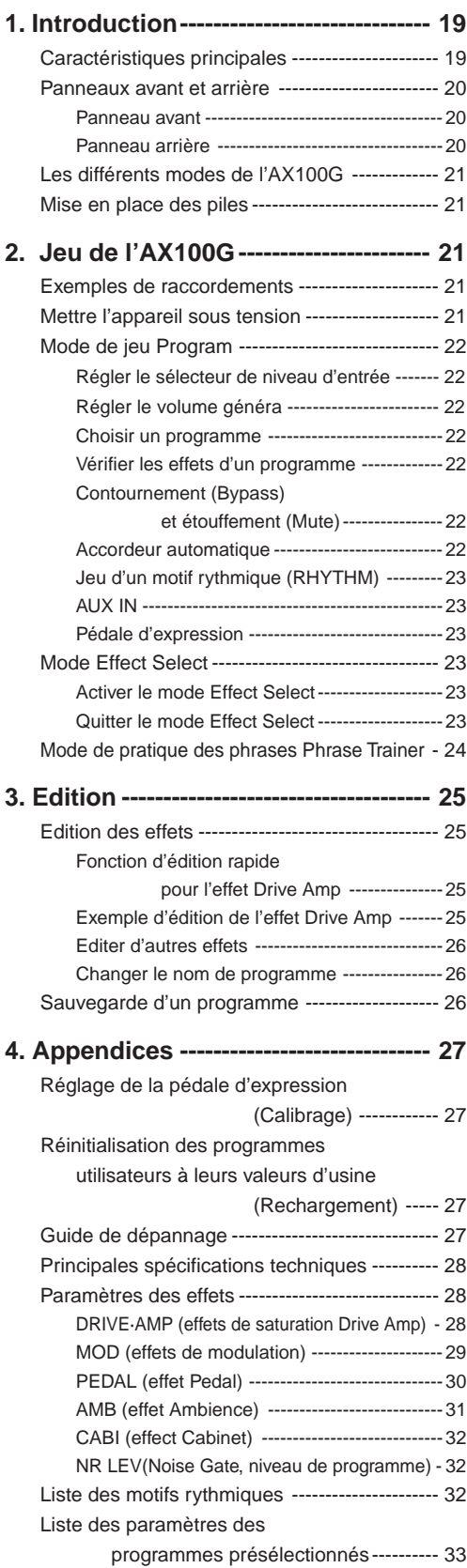

## **1. Introduction**

○○○○○○○○○○○○○○○○○○○○○○○○○○○○○○○○○○○○○○○○○○○○○○○○○○○○○

Nous vous remercions d'avoir fait l'acquisition du **processeur de signaux de modulation ToneWorks AX100G**. Pour lui assurer une longue vie, sans incidents, nous vous recommandons de lire attentivement le présent manuel et de toujours utiliser l'appareil correctement.

Veuillez conserver le présent manuel afin de pouvoir le consulter ultérieurement.

## **Caractéristiques principales**

- La technologie **EIEILS** de modelage de Korg fournit des sons de modelage précis et puissants.
- Propose 63 types de variations d'effets et permet l'utilisation simultanée de 7 effets et d'un motif rythmique.
- Quarante programmes présélectionnés (répartis au sein de 10 banques de 4 programmes) et quarante programmes utilisateur effaçables (également répartis au sein de 10 banques de 4 programmes) intégrés.
- Le mode Effect Select permet de changer le canal saturé de l'effet Drive Amp ou d'activer/couper l'effet Modulation ou Ambience avec les commutateurs au pied.
- Grâce au Virtual Feedbacker, maintenez une note et produisez un Larsen avec vibrato.
- Vous pouvez utiliser la pédale d'expression pour contrôler vingt-trois types d'effets de pédale en temps réel.
- Le commutateur TAP permet de régler automatiquement le temps de retard de l'effet Delay au tempo voulu.
- La fonction de pratique des phrases (Phrase Trainer) permet d'enregistrer jusqu'à six secondes de son produit par un appareil audio et de reproduire la phrase plus lentement sans en modifier la hauteur.
- La fonction d'échantillonnage et de jeu (Sample & Play) permet d'enregistrer une phrase jouée (pendant huit secondes maximum) puis d'actionner la pédale pour reproduire la phrase.
- Témoin PEDAL INDICATOR à 7 diodes dédié à la pédale d'expression.
- Propose 50 motifs rythmiques ainsi qu'une fonction métronome pour des séances d'entraînement plus productives.
- Borne AUX IN afin de pouvoir jouer sur un appareil audio connecté.
- Accordeur automatique et chromatique pour accorder votre instrument lorsque l'**AX100G** est contourné ou assourdi.
- Ecran à cristaux liquides (LCD) offrant une interface visuelle intuitive.
- Rétroéclairage de l'écran pour une meilleure visibilité même dans les endroits plus sombres.
- Fonction d'assourdissement de l'accordeur incorporée permettant d'accorder les instruments sur scène.

## Qu'est-ce que la technologie **ELENS** ?

Le système (de l'anglais **R**esonant Structure and **E**lectronic circuit **M**odeling **S**ystem) constitue une technique de modelage du son déposée par Korg qui reproduit avec précision le caractère complexe et la nature tant des instruments acoustiques qu'électriques ainsi que des circuits électroniques dans des environnements réels. Le **ELEMS** émule une vaste gamme des caractéristiques de génération des sons y compris des corps d'instruments, des haut-parleurs et des enceintes des champs acoustiques, des microphones, des tubes à vide, des transistors, etc.

## <span id="page-19-0"></span>**Panneaux avant et arrière**

## **Panneau avant**

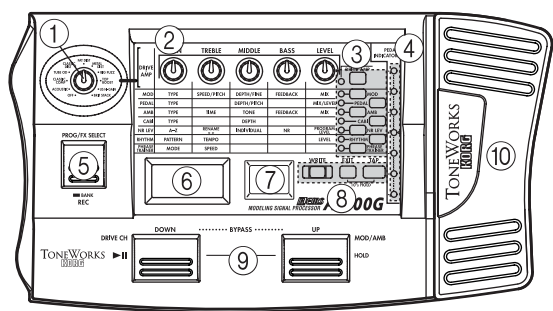

## 1**Bouton Type**

Cette bouton sert à choisir le type d'effet Drive Amp.

## 2**Boutons de valeur 1—5**

Pour chaque effet, ces boutons servent à régler la valeur des paramètres qui leur sont assignés. Par facilité, chacune de ces boutons est désignée par un numéro dans ce mode d'emploi (a savoir les boutons 1—5 de gauche à droite).

Quand le mode d'édition d'effet est désactivé, ces boutons servent à régler les paramètres de l'effet Drive Amp utilisé par le programme choisi. (Voyez "Fonction d'édition rapide pour l'effet Drive Amp" p. 25.)

### 3**Select switches**

Chaque fois que vous appuyez sur le commutateur **DRIVE·AMP**, l'effet Drive Amp alterne entre les réglages des canaux A et B et le mode d'édition est activé. Si le canal A est sélectionné, la diode de le commutateur **DRIVE·AMB** clignote en vert, tandis que si le canal B est choisi, cette diode clignote en rouge.

Chaque fois que vous appuyez sur les commutateurs **MOD**, **PEDAL**, **AMB** et **CABI**, vous choisissez tour à tour le statut activé/coupé/d'édition de l'effet correspondant. En mode d'édition, la diode de le commutateur correspondante clignote; quand l'effet est activé, cette diode est allumée et lorsqu'il est désactivé, la diode est éteinte.

Chaque fois que vous appuyez sur le commutateur **NR LEV**, vous passez du mode d'édition au mode activé. La diode de cette touche s'allume quand l'effet est activé et clignote en mode d'édition.

Les commutateurs **RHYTHM** et **PHRASE TRAINER** servent à activer/couper en alternance la fonction correspondante. Selon que la fonction est activée ou coupée, la diode de le commutateur correspondante est allumée ou éteinte.

### 4**Témoin PEDAL INDICATOR**

Ce témoin à 7 diodes indique le statut de la pédale d'expression (son degré d'enfoncement). Pour la fonction accordeur, les diodes indiquent la différence d'accord par rapport à la note voulue. En mode Phrase Trainer, elles indiquent la durée d'enregistrement/de reproduction.

### 5**Touche PROG/FX SELECT**

Permet de choisir en alternance le mode Program (PROG) et le mode Effect Select (FX SELECT).

### 6**Ecran multi-fonction**

Affiche des informations comme le nom des programmes, le nom et la valeur des paramètres ainsi que des icônes d'édition.

### 7**Affichage numérique**

Indique la banque de programme et le numéro de programme. Quand la fonction accordeur est activée, il affiche le nom des notes.

## 8**Touches WRITE, EXIT, TAP**

Le commutateur **WRITE** sert à mémoriser un programme édité. Le commutateur **EXIT** permet de retourner à tout moment au mode Program. Pour l'effet Delay, vous pouvez définir le temps de retard en appuyant sur le commutateur **TAP** au tempo du morceau.

### 9**Commutateurs DOWN, UP**

Utilisez ces commutateurs pour choisir les programmes, pour contourner (Bypass) les effets, étouffer (Mute) le son et pour changer de canal Drive Amp.

### 0**Pédale d'expression**

La pédale d'expression sert à contrôler l'effet qui lui est assigné (c.-à-d. l'effet Pedal). Pour activer/couper l'effet Pedal, enfoncez la pédale d'expression jusqu'en bout de course et appuyez fermement dessus.

## **Panneau arrière**

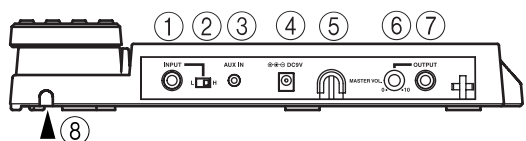

### 1**Borne d'entrée INPUT**

Si l'appareil fonctionne sur piles, cette borne sert d'interrupteur d'alimentation. Le raccordement d'un câble à celle-ci met l'appareil sous tension.

*Avant de mettre l'appareil sous ou hors tension, toujours di-***IZ** *minuer au minimum le volume de tout équipement qui pourrait y être raccordé.*

## 2**Commutateur du niveau d'entrée**

Régler cet interrupteur en fonction du niveau de sortie de votre instrument.

## 3**Borne d'entrée auxiliaire AUX IN (pour mini-fiche stéréo)**

Sert à raccorder la sortie (AUX OUT: analogique) de votre appareil audio.

### 4**DC9V**

Sert à raccorder l'adaptateur secteur vendu séparément (DC9V ). Dans ce cas, l'appareil se met automatiquement sous tension.

#### 5**Crochet pour câble**

Si vous raccordez l'adaptateur secteur vendu séparément, accrocher le câble de l'adaptateur autour de ce crochet comme indiqué ci-dessous. Lors du retrait du câble du crochet, veiller à ne pas appliquer une tension excessive au câble.

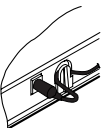

### 6 **Bouton MASTER VOL. (volume général)** Règle le volume de sortie à la prise OUTPUT.

#### 7**Prise OUTPUT**

Il s'agit de la prise de sortie; elle fait aussi office de prise casque.

#### 8**Guide de câble**

Sert à éviter que le câble reliant l'**AX100G** à la guitare ne gêne l'action de la pédale. Passez le câble dans ce guide comme illustré ci-dessous.

*Si vous utilisez le guide de câble, veillez à ce que le diamètre du câble ne dépasse pas 8mm.*

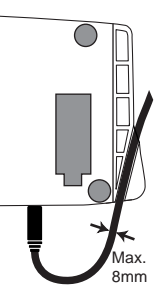

## **Les différents modes de l'AX100G**

L'**AX100G** vous propose trois modes: **Program**, **Effect Select** et **Phrase Trainer**.

### **Mode Program**

Ce mode sert à choisir les programmes. C'est le mode que vous choisirez habituellement pour jouer.

Choisissez les programmes avec les commutateurs **UP**, **DOWN**. L'**AX100G** active ce mode à chaque mise sous tension. A la sortie d'usine, les programmes User (utilisateur) sont identiques aux programmes Preset (d'usine).

#### **Mode Effect Select**

Dans ce mode, les commutateurs **UP** et **DOWN** permettent de changer de canal Drive Amp\*1 et d'activer/couper l'effet Modulation ou Ambience.

Ce mode ne permet pas de choisir de programme. Pour changer de programme, activez le mode Program.

\*1 L'**AX100G** vous propose deux canaux saturés (A et B) pour l'effet Drive Amp, ce qui permet de passer d'un son rythmique à un son lead sans changer de programme.

#### **Mode Phrase Trainer**

Ce mode permet d'enregistrer un extrait d'une source CD ou MD connectée à la prise AUX IN et de le reproduire en boucle en vue d'une séance d'entraînement.

Cette magnifique fonction permet même de diminuer la vitesse sans modifier la hauteur de la phrase. Phrase Trainer vous sera donc très utile pour assimiler les solos plus rapides.

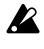

*Dès que vous activez le mode Phrase Trainer, les effets Modulation, Pedal et Ambience sont automatiquement désactivés.*

En modes **Program** et **Effect Select**, les boutons 1—5 permettent d'éditer l'effet, de régler le Noise Gate, le niveau du programme et de changer le nom du programme.

## **Mise en place des piles**

- 1. Appuyer légèrement sur la flèche A du logement des piles puis glisser le couvercle vers le haut, dans le sens de la flèche, pour ouvrir le logement.
- 2. Insérer quatre piles alcalines de format AA (vendues séparément) comme indiqué sur le diagramme. Toujours veiller à bien respecter la polarité (+ et -) des piles.
- 3. Refermer le couvercle du logement des piles.

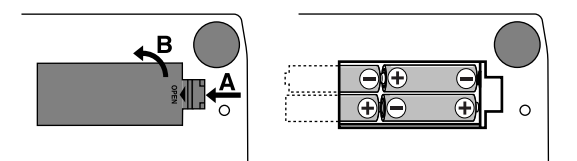

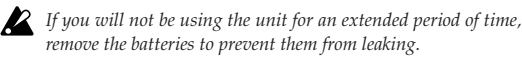

*Quand la tension des piles est trop basse, le message "***BATTERY***" clignote à l'écran multi-fonction. Dès que vous remarquez ce message, installez des piles neuves sans tarder.*

## **2. Jeu de l'AX100G**

<span id="page-20-0"></span>○○○○○○○○○○○○○○○○○○○○○○○○○○○○○○○○○○○○○○○○○○○○○○○○○○○○○

## **Exemples de raccordements**

*Toujours mettre l'appareil hors tension avant d'effectuer les raccordements sinon des manœuvres involontaires risqueraient d'endommager votre système d'enceintes acoustiques ou de provoquer des mauvais fonctionnements. Les câbles de raccordement sont vendus séparément.*

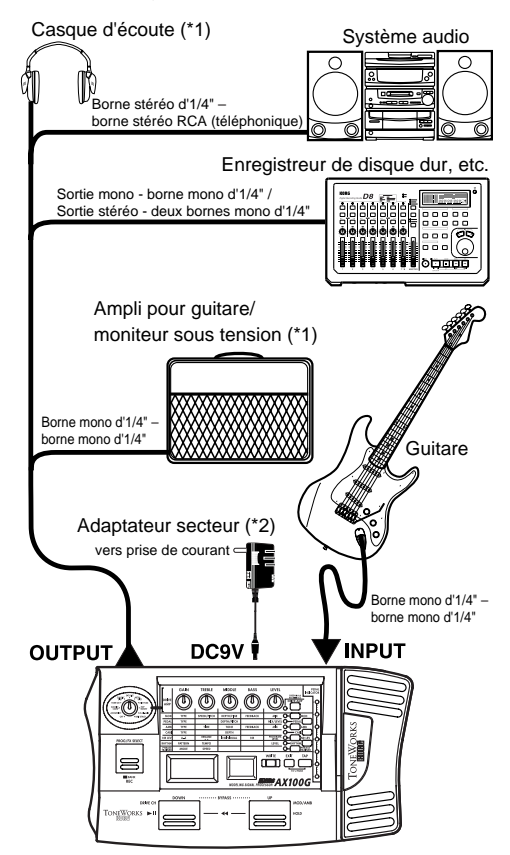

- \*1: La borne OUTPUT est une borne de sortie stéréo. Si vous utilisez un câble té lé phonique mono pour raccorder l'**AX100G** à un ampli pour guitare, seul le son L (gauche) sera émis.
- \*2: Si l'appareil doit fonctionner sur piles, l'adaptateur secteur n'est pas nécessaire. Néanmoins, en cas d'utilisation d'un adaptateur, toujours employer uniquement le modèle spécifié (DC9V  $\bigoplus \bullet \hspace{-3.5pt} \bigoplus$  ).

## **Mettre l'appareil sous tension**

Le **AX100G** n'est pas muni d'un interrupteur d'alimentation. Il se met automatiquement sous tension dans chacune des circonstances suivantes:

- ◆ Lors du fonctionnement sur piles, l'appareil se met sous tension dès que la fiche d'un câble téléphonique mono est introduite dans la borne INPUT.Pour préserver la durée de vie des piles, débrancher le câble de la borne d'entrée INPUT dès que vous cessez d'utiliser le **AX100G**.
	- *Si vous raccordez la fiche d'un câble téléphonique stéréo, l'appareil ne se mettra pas sous tension.*
- ◆ Si vous utilisez l'adaptateur secteur vendu séparément, l'appareil se met automatiquement sous tension dès que vous raccordez l'adaptateur secteur à une prise de courant.

Mettre les autres équipements hors tension avant de mettre le **AX100G** hors tension.

## <span id="page-21-0"></span>**Mode de jeu Program**

Par défaut, l'**AX100G** active le **mode Program** à la mise sous tension et rétablit les réglages du programme en vigueur à la dernière mise sous tension.

## **Régler le sélecteur de niveau d'entrée**

Régler cet interrupteur en fonction du niveau de sortie de votre instrument.

- **H:** Convient pour un micro avec un niveau de sortie élevé, comme un micro anti-bourdonnements.
- **L:** Convient pour un micro avec un niveau de sortie faible, comme un micro à une seule bobine.

## **Régler le volume général**

Pour régler le volume, tournez le bouton **MASTER VOL.** située en face arrière.

## **Choisir un programme**

Appuyez sur le commutateur **UP** ou **DOWN** pour choisir respectivement le programme suivant ou précédent. Chaque fois que vous enfoncez un commutateur, l'écran multi-fonction affiche le nom du nouveau programme sélectionné.

Les programmes sont groupés par quatre dans ce qu'on appelle des "banques". Le chiffre des dizaines sur l'affichage numérique indique la banque choisie.

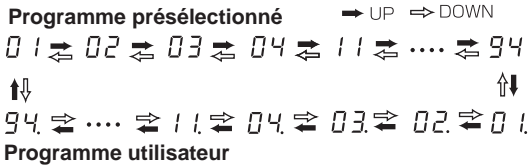

L'**AX100G** met un total de 80 programmes (sons) à votre disposition: 40 programmes d'usine (4 programmes x 10 banques) que vous ne pouvez modifier et 40 programmes utilisateur (4 programmes x 10 banques) éditables à volonté. L'affichage numérique indique lorsqu'un programme utilisateur est choisi en affichant un point à droite du chiffre des dizaines.

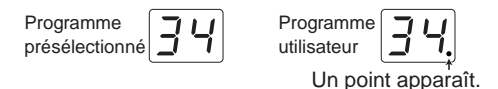

#### **Sélectionner une banque**

En plus de la sélection des programmes via les commutateurs **UP** et **DOWN**, qui consiste à passer en revue les programmes de chaque banque, vous pouvez changer directement de banque.

- 1. Maintenez le commutateur **PROG/FX SELECT** enfoncée pendant environ une seconde, jusqu'à ce que l'affichage numérique se mette à clignoter.
- 2. Appuyez sur le commutateur **UP** ou **DOWN** pour choisir la banque suivante ou précédente.
- 3. Appuyez à nouveau sur le commutateur **PROG/FX SELECT** pour enregistrer la sélection de

#### **Verrouillage de banque (10's HOLD)**

En appuyant simultanément sur les commutateurs **TAP** et **EXIT**, vous pouvez verrouiller la sélection de banque et éviter ainsi de changer accidentellement de banque. Quand cette fonction est activée, un point apparaît à droite des dizaines sur l'affichage numérique. Choisissez les programmes dans la banque verrouillée avec les commutateurs **UP** et **DOWN**.

Pour annuler la fonction Bank Hold (10'S HOLD), appuyez à nouveau simultanément sur les commutateurs **TAP** et **EXIT**.

$$
\Rightarrow \text{DOWN} \quad \underset{\text{D.4}}{\text{L.1}} \underset{\text{D.5}}{\text{L.1}} \underset{\text{D.6}}{\text{L.2}} \underset{\text{D.7}}{\text{L.2}} \underset{\text{D.8}}{\text{L.2}} \underset{\text{D.9}}{\text{L.3}} \underset{\text{D.9}}{\text{L.4}} \underset{\text{D.9}}{\text{L.4}} \underset{\text{D.9}}{\text{L.1}} \underset{\text{D.9}}{\text{L.1}} \
$$

## **Vérifier les effets d'un programme**

Certains programmes n'exploitent pas tous les effets. Quand vous choisissez un programme, l'**AX100G** indique chaque effet activé en allumant la diode des touches d'effet correspondantes. Les diodes des effets désactivés restent éteintes.

Pour éditer (et donc activer) un effet désactivé, enfoncez le commutateur de sélection correspondante. Quand vous enfoncez une autre touche de sélection ou le commutateur **EXIT**, la diode en question cesse de clignoter et reste allumée.

## **Contournement (Bypass) et étouffement (Mute)**

Vous pouvez contourner tous les effets activés sur l'**AX100G** en enfonçant simultanément les commutateurs **UP** et **DOWN**. (L'écran multi-fonction affiche "**BYPASS**" pendant une seconde.) Vous pouvez en outre activer la fonction d'étouffement Mute en enfonçant les commutateurs **UP** et **DOWN** simultanément et pendant une seconde. (L'écran multi-fonction affiche "**MUTE**" pendant une seconde.) Quand la fonction Mute est activée, l'**AX100G** ne produit plus aucun son.

Pour désactiver la fonction Bypass ou Mute, appuyez sur le commutateur au pied **UP** ou **DOWN**.

#### **Accordeur automatique**

Lorsque l'**AX100G** se trouve en mode de contournement ou d'assourdissement, l'accordeur fonctionne automatiquement. Si vous assourdissez l'**AX100G**, vous pouvez accorder votre instrument sans produire de son. Cette fonction s'avère pratique pour l'accordage sur scène.

1. Accordez votre guitare de sorte que le nom de la note correcte apparaisse sur l'affichage numérique. Un point affiché "."à droite du nom de la note indique un dièse  $\sharp$ .

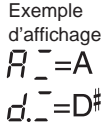

2. Les 7 diodes du témoin **PEDAL INDICATOR**

indiquent la différence d'accord entre la note voulue et la note jouée.

Accordez la guitare de sorte que seule la diode centrale soit allumée.

Erreurs d'accordage indiquées par les témoins de valeurs et l'affichage de nom

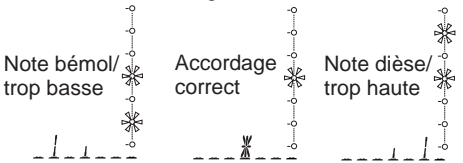

#### **Modification de la valeur de calibrage**

Si nécessaire, vous pouvez régler le calibrage (la fréquence de la hauteur du La standard) sur une plage allant de 438 à 445 Hz. Pendant l'utilisation de l'accordeur, vous pouvez régler le diapason avec le bouton 1. L'écran multi-fonction affiche le réglage de diapason.

*A la mise hors tension, la valeur de calibrage spécifiée se perd et la valeur revient automatiquement à 440 Hz à la mise sous tension suivante.*

## **Jeu d'un motif rythmique (RHYTHM)**

Appuyez sur le commutateur **RHYTHM**. La diode s'allume et la reproduction du rythme commence. Choisissez un motif rythmique parmi les 50 types proposés avec le bouton 1, réglez le tempo avec le bouton 2 (40—208) et le niveau du motif rythmique (0—30) avec le bouton 3.

Pour arrêter le motif, appuyez à nouveau sur le commutateur **RHYTHM**.

*Lorsque vous passez en mode Bypass, Mute ou Edit, la reproduction du rythme s'arrête.*

## **AUX IN**

Cette entrée auxiliaire permet de mélanger le signal de la source externe connectée (un lecteur CD ou MD, par exemple) avec le signal de guitare. Cette fonction vous sera très utile pour travailler des solos ou accompagner vos morceaux préférés, par exemple.

*Le signal de l'entrée AUX IN et de la sortie des effets sont automatiquement mélangés et transmis à la prise OUTPUT, sauf quand vous vous trouvez en mode Phrase Trainer. Réglez le niveau du signal AUX IN avec le bouton de volume de la source utilisée.*

## **Pédale d'expression**

La pédale d'expression permet de contrôler 23 types d'effets Pedal en temps réel.

Pour un programme utilisant un effet Pedal, les diodes du témoin **PEDAL INDICATOR** s'allument afin d'indiquer la valeur min-max de l'effet quand vous enfoncez/relevez la pédale d'expression. Le fonctionnement des effets Pedal **SAMPLE1**—**LOOP2** est légèrement différent de celui des autres effets (voyez p.30).

### **Utilisation de la pédale d'expression pendant que vous jouez**

- 1. En **mode de Programme**, sélectionner un programme qui utilise la pédale d'expression.
- 2. Vérifiez si les diodes **PEDAL INDICATOR** sont allumées. Si ce n'est pas le cas, enfoncez la pédale complètement pour que le témoin supérieur s'allume (vous indiquant que la pédale est active).
- 3. Faire fonctionner la pédale d'expression tout en jouant sur la guitare. A mesure que vous levez et abaissez la pédale, le son de sortie change conformément.

*Si vous assignez le paramètre VOLUME à la pédale, vous ne pourrez plus l'activer/la désactiver. Le témoin PEDAL INDICATOR reste alors allumé.*

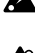

*L'état d'activation ou de désactivation de la pédale d'expression n'est pas mémorisé pour chaque programme.*

*Ne pas appuyer de manière excessive sur la pédale d'expression. Avant d'actionner la pédale, vérifier la force requise pour allumer le témoin et pour appliquer l'effet.*

## **Mode Effect Select**

<span id="page-22-0"></span>○○○○○○○○○○○○○○○○○○○○○○○○○○○○○○○○○○○○○○○○○○○○○○○○○○○○○

Dans ce mode, vous pouvez enfoncer le commutateur **DOWN** pendant le jeu pour changer de canal Drive Amp. Le commutateur **UP** sert lui à activer/couper l'effet Modulation et/ou Ambience.

Comme dans le **mode de Programme**, il permet d'éditer les réglages, d'utiliser le métronome et de sauvegarder un programme.

*Ce mode ne permet pas de changer de programme ou de sélectionner les fonctions de contournement ou d'assourdissement.*

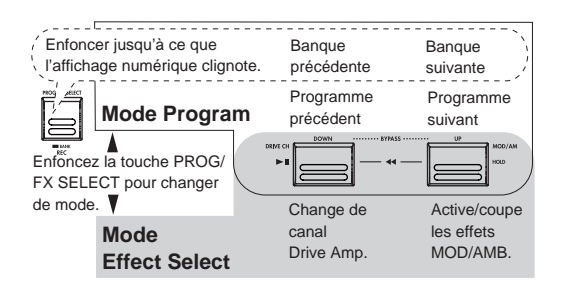

## **Activer le mode Effect Select**

Si vous vous trouvez en mode Program, appuyez sur le commutateur **PROG/FX SELECT** pour activer le mode Effect Select. L'écran multi-fonction affiche "**FX SEL**" et l'affichage numérique indique " $\equiv \equiv$ "

## **Changer de canal Drive Amp**

Chaque programme possède deux réglages d'effet Drive Amp (son saturé), ce qui permet de passer d'un son rythmique à un son lead sans devoir changer de programme.

Chaque fois que vous enfoncez le commutateur **DOWN**, l'effet Drive Amp alterne entre les réglages des canaux A et B. Quand le canal A est sélectionné, la diode à côté de le commutateur **DRIVE·AMP** s'allume en vert, tandis que lorsque vous choisissez le canal B, cette diode s'allume en rouge.

### **Activer/désactiver les effets Modulation et Ambience (INDIVIDUAL)**

Le commutateur UP permet d'activer/de couper en alternance l'effet Modulation et/ou Ambience.

Suivez les étapes ci-dessous pour définir à l'avance les effets que vous voulez activer/couper au niveau du programme.

## **Procédure**

- 1. Appuyez sur le commutateur **NR LEV**.
- 2. Choisissez le réglage voulu à l'écran en tournant le bouton 3. **MOD:** Seul l'effet Modulation est activé/coupé.

**AMB:** Seul l'effet Ambience est activé/coupé.

**M+A:** Les effets Modulation et Ambience peuvent être coupés/activés.

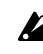

*Certains effets ne permettent pas d'utiliser en même temps les effets Modulation et Pedal ou les effets Ambience et Pedal. Dans ce cas, quand vous tentez d'activer les deux effets, l'effet choisi précédemment est automatiquement coupé.*

## **Quitter le mode Effect Select**

Pour revenir en **mode de Programme**, appuyer sur le commutateur de **PROG/FX SELECT** ou sur **EXIT**.

## <span id="page-23-0"></span>**Mode de pratique des phrases Phrase Trainer**

Ce mode permet d'enregistrer une phrase à partir d'un appareil audio (lecteur CD ou MD) raccordé à la borne AUX IN et de la reproduire en boucle, de manière répétée. Vous pouvez ensuite répéter cette phrase sur la guitare tout en l'écoutant de manière continue.

Etant donné que vous pouvez ralentir la vitesse de reproduction sans modifier la hauteur, cette fonction s'avère pratique pour apprendre ou pour s'exercer sur des phrases provenant d'enregistrements difficiles à jouer.

En mode Phrase Trainer, la pédale d'expression fait automatiquement office de pédale volume.

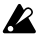

*Quand vous activez ce mode, les effets Modulation, Pedal et Ambience sont automatiquement coupés. (Une fois que vous quittez le mode Phrase Trainer, les effets sont à nouveau activés.)*

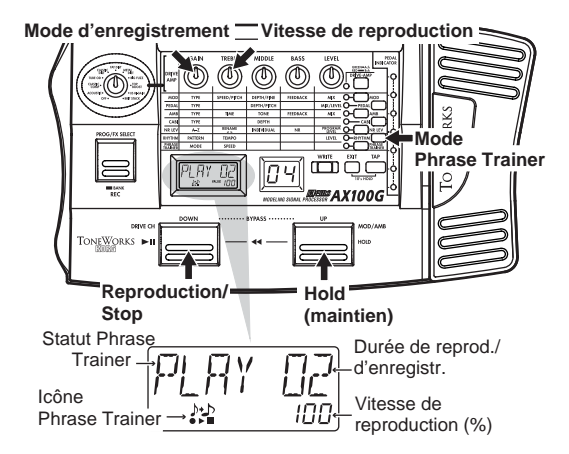

#### **1. Activez le mode Phrase Trainer.**

Appuyez sur le commutateur **PHRASE TRAINER** située à droite du panneau avant. (La diode correspondante s'allume.) L'icône Phrase Trainer clignote à l'écran multi-fonction et le mode d'enregistrement choisi est affiché.

*Vous ne pouvez pas changer le son de guitare en mode Phrase Trainer. Choisissez donc le son voulu avant d'activer le mode Phrase Trainer.*

#### **2. Choisissez le mode d'enregistrement.**

Choisissez le mode voulu en tournant le bouton 1.

**AUX IN**: Enregistre jusqu'à 8 secondes de la source AUX IN. **GTR IN**: Enregistre jusqu'à 8 secondes de votre jeu.

#### **3. Démarrer l'enregistrement**

Déclenchez la reproduction de la source connectée et appuyez sur le commutateur **PROG/FX SELECT** pour lancer l'enregistrement au moment voulu. L'écran multi-fonction indique "**REC**" et affiche la durée d'enregistrement en secondes. Le témoin **PEDAL INDICATOR** indique également la durée d'enregistrement.

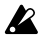

*Lorsque vous enregistrez une phrase, il n'est pas possible de changer de mode d'enregistrement; pour ce faire, vous devez revenir au mode de Programme et réaccéder au mode de pratique des phrases.*

## **4. Arrêter l'enregistrement**

Pour terminer l'enregistrement, appuyez à nouveau sur le commutateur **PROG/FX SELECT** (REC). L'enregistrement s'arrête automatiquement une fois les 8 secondes écoulées. L'écran multi-fonction indique alors "**PLAY**" et l'**AX100G** lance automatiquement la reproduction en boucle.

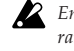

*En fonction du volume de l'appareil audio raccordé, le son pourrait être déformé. Dans ce cas, régler le volume de l'appareil audio.*

#### **Pour recommencer l'enregistrement**

Appuyer sur le commutateur de **DOWN** ( $\blacktriangleright$ / $\parallel$ ) pour arrêter la reproduction. Continuer ensuite avec le point "3. Démarrer l'enregistrement" et le point "4. Arrêter l'enregistrement".

#### **Pour effacer la phrase enregistrée**

Appuyer sur le commutateur **EXIT** pour effacer la phrase. Vous pouvez aussi enregistrer une nouvelle phrase qui remplacera celle enregistrée précédemment

#### **5. Arrê/Reproduction**

Lorsque vous appuyez sur le commutateur de **DOWN** ( ), la reproduction s'arrête. Réappuyer sur ce même commutateur de **DOWN** ( $\blacktriangleright$ / $\blacksquare$ ) pour reprendre la reproduction là où vous l'aviez arrêté

- Durant le maintien du son (fonction HOLD), vous pouvez retourner au début de la phrase enregistrée en enfonçant simultanément les commutateurs **UP** et **DOWN**.
- Pour retourner en arrière pendant la reproduction, enfoncez simultanément les commutateurs **UP** et **DOWN**.
- Pendant la reproduction, le commutateur **UP** permet d'activer la fonction de maintien du son (HOLD). Appuyez à nouveau sur ce commutateur pour arrêter le maintien du son.

#### **Changer la vitesse de reproduction**

La fonction Phrase Trainer permet de ralentir la phrase jouée sans en modifier la hauteur.

Tournez le bouton 2 pour réduire la vitesse de reproduction par pas de 5%: 100%, 95%, 90%, 85% … 25%.

#### **Quitter le mode Phrase Trainer**

Pour retourner au mode Program, appuyez sur le commutateur **PHRASE TRAINER** ou le commutateur **EXIT**.

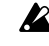

*Lorsque vous quittez le mode de pratique des phrases ou que vous mettez l'appareil hors tension, la phrase enregistrée s'efface.*

## **3. Edition**

En modes Program et Effect Select, vous pouvez éditer (ou modifier) chaque effet, régler le Noise Gate et le niveau du programme, et changer le nom du programme.

Durant l'édition, les icônes d'édition affichées à l'écran multi-fonction et les diodes des touches d'effet correspondantes clignotent.

*Pour conserver les changements apportés aux effets, vous devez effectuer l'opération "Program Write". Si vous mettez l'AX100G hors tension ou choisissez un autre effet sans mémoriser vos changements, ils seront perdus.*

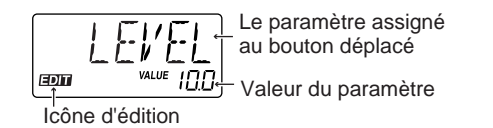

## **Edition des effets**

Vous pouvez éditer directement l'effet Drive Amp en tournant les boutons de valeur 1—5 ou le bouton Type. Inutile donc d'appuyer sur le commutateur **DRIVE·AMP**. (Voyez "Fonction d'édition rapide pour l'effet Drive Amp" ci-dessous.)

Pour éditer d'autres effets, appuyez sur le commutateur de sélection voulue afin d'activer le mode d'édition (la diode correspondante clignote alors).

## **Fonction d'édition rapide pour l'effet Drive**

## **Amp**

Quand l'effet Drive Amp est activé, vous pouvez l'éditer en resélectionnant l'effet en question avec le bouton Type et en modifiant les paramètres à l'aide des boutons 1—5. Quand vous manipulez les boutons 1—5, l'écran multi-fonction affiche le nom et la valeur de l'effet ou du paramètre assigné à le bouton en question.

Vous pouvez utiliser le bouton Type pour modifier l'effet Drive Amp même quand un autre effet comme Modulation ou Pedal est en mode d'édition.

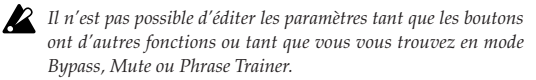

## **Régler le canal Drive Amp**

Pour chaque programme, l'effet Drive Amp propose des réglages de saturation pour deux canaux différents: A et B.

Choisissez le canal Drive Amp à éditer en appuyant sur le commutateur **DRIVE·AMP** située sur la droite du panneau avant. Chaque fois que vous enfoncez cette touche, sa diode change de couleur: vert indique le canal A et rouge le canal B.

## **Exemple d'édition de l'effet Drive Amp**

<span id="page-24-0"></span>○○○○○○○○○○○○○○○○○○○○○○○○○○○○○○○○○○○○○○○○○○○○○○○○○○○○○

L'exemple suivant montre comment régler le canal B de l'effet Drive Amp sur **TUBE OD**.

- 1. Appuyez sur le commutateur **DRIVE·AMP** pour choisir le canal B (la diode doit être rouge).
- 2. Si l'écran multi-fonction affiche "**TUBE OD**", aucun changement n'est nécessaire. Si ce n'est pas le cas, tournez le bouton Type sur la position **TUBE OD**. Si le bouton se trouvait déjà sur cette position, tournez-la sur un autre type d'effet puis à nouveau sur **TUBE OD**.
- 3. La diode à côté de le commutateur **DRIVE·AMP** se met à clignoter, indiquant que l'effet est choisi pour l'édition. (L'écran multi-fonction affiche "**TUBE OD**" comme nom d'effet.) Si vous choisissez l'effet programmé à l'origine, l'icône Original apparaît à l'écran multi-fonction.
- 4. Les boutons 1—5 sont assignées respectivement aux paramètres **GAIN**, **TREBLE**, **MIDDLE**, **BASS** et **LEVEL** et servent à régler la valeur de ces paramètres. (Voyez "Paramètres d'effets" à la p.28.)
- 5. Quand vous tournez les boutons 1—5, le son change et l'écran multi-fonction affiche le nom et la valeur du paramètre assigné à le bouton en question. Quand vous manipulez une bouton et retrouvez la valeur originale (avant édition) du paramètre, l'écran multi-fonction affiche l'icône Original.

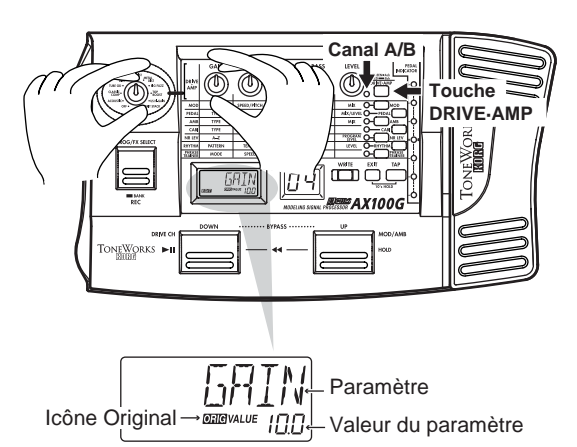

Si vous ne souhaitez pas utiliser l'effet Drive Amp, vous pouvez le contourner en choisissant la position **OFF** avec le bouton Type. Dans ce cas, l'affichage multi-fonction indique "**DRV OFF**" et la diode de le commutateur **DRIVE·AMP** s'éteint.

## <span id="page-25-0"></span>**3. Edition •••**

## **Editer d'autres effets**

Choisissez l'effet à éditer en appuyant sur le commutateur correspondante.

**MOD**: pour éditer l'effet Modulation (Chorus, par ex.)

**PEDAL**: pour éditer l'effet Pedal (Wah, par ex.)

**AMB**: pour éditer l'effet Ambience (Delay, par ex.)

**CABI**: pour éditer l'effet Cabinet, qui sert à simuler les caractéristiques acoustiques d'une enceinte d'ampli de guitare.

**NR LEV**: pour éditer le Noise Gate et le niveau du programme (volume).

*Certains effets ne permettent pas d'utiliser en même temps les effets Modulation et Pedal ou les effets Ambience et Pedal. Dans ce cas, lorsque vous tentez d'activer les deux effets, l'effet choisi précédemment est automatiquement coupé.*

L'exemple ci-dessous montre comment assigner le type **CHO-RUS** à l'effet Modulation.

- 1. Appuyez sur le commutateur **MOD**. La diode à côté de cette touche clignote, signalant que l'effet Modulation est sélectionné. Notez que même si vous avez coupé l'effet Modulation au niveau du programme, il sera activé à ce point.
- 2. Choisissez **CHORUS** avec le bouton 1 (**TYPE**). L'écran multifonction affiche le nom du type d'effet. Si vous choisissez le type d'effet assigné à l'origine, l'icône Original s'affichera à l'écran multi-fonction.
- 3. Les boutons 2, 3, 4 et 5 règlent respectivement la vitesse (**SPEED**), la profondeur (**DEPTH**) et la quantité de feedback (**FEEDBACK**) du Chorus ainsi que la balance (**MIX**) entre le son de l'effet Chorus et le son direct. Chaque fois qu'un paramètre retrouve sa valeur originale sous l'action de vos réglages, l'écran multi-fonction affiche l'icône Original.

La disponibilité des boutons 1—5 et l'assignation des paramètres dépendent du type d'effet choisi. (Voyez "Paramètres d'effets" à la p.28.)

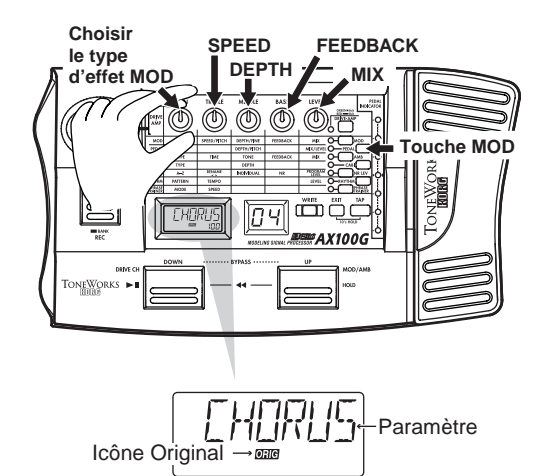

### **Régler le temps de retard avec le commutateur TAP**

Pour l'effet Ambience ou Pedal **DELAY**, vous pouvez spécifier le temps de retard en appuyant deux fois sur le commutateur **TAP** au tempo voulu. L'**AX100G** règle alors automatiquement le temps de retard sur base de vos impulsions. Vous pouvez aussi régler ce paramètre de la même manière lorsque vous ne jouez pas.

## **Changer le nom de programme**

Appuyez sur le commutateur **NR LEV** de sorte que sa diode se mette à clignoter. Sélectionnez le caractère à modifier avec le bouton 2 (le caractère choisi clignote) et assignez le caractère voulu avec le bouton 1. Voyez ci-dessous les caractères disponibles.

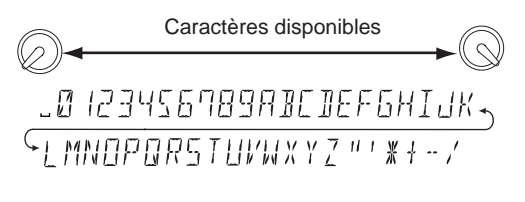

*Pour sauvegarder le nom du programme modifié, vous devez mener à bien l'opération de "sauvegarde". Sinon, le programme reprend ses réglages d'origine dès la mise hors tension de l'appareil ou dès la sélection d'un autre programme.*

## **Sauvegarde d'un programme**

Voici comment sauvegarder (mémoriser) un programme édité.

- 1. Appuyez sur le commutateur **WRITE**. L'écran multi-fonction affiche alors "✳**WRITE**✳". L'affichage numérique clignote.
- 2. Choisissez la destination du programme avec les commutateurs **UP** et **DOWN**.
- 3. Réappuyer sur le commutateur **WRITE** pour que l'affichage indique "**COMPLT**", pour signaler que le programme est mémorisé. L'appareil revient alors en **mode de Programme**.

Si vous décidez de ne pas sauvegarder le programme, appuyer sur le commutateur **EXIT** pour annuler l'opération de sauvegarde.

*Si vous sauvegardez un programme sous un numéro de programme différent, le programme existant précédemment à cet emplacement sera perdu.*

*Il n'est pas possible de sauvegarder un programme présélectionné.*

<span id="page-26-0"></span>○ ○○○○○○○○○○○○○○○○○○○○○○○○○○○○○○○○○○○○○○○○○○○○○○○○○○○○

## **(Calibrage)**

Si vous trouvez que la pédale d'expression est difficile à utiliser, effectuer la procédure suivante afin d'en tirer le meilleur parti. Par exemple, si l'effet n'atteint pas sa valeur maximale lorsque la pédale est enfoncée à fond, ou s'il n'atteint pas sa valeur minimale lorsqu'elle est complètement relevée, utiliser la procédure suivante pour effectuer les réglages correspondants.

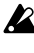

*Lorsque vous effectuez les réglages, déplacer la pédale à la main. Un calibrage correct n'est en effet pas possible lorsque vous effectuez l'opération avec le pied*

- 1. Mettre l'appareil sous tension tout en maintenant enfoncés simultanément le commutateur **EXIT** et le commutateur de **PEDALE**. L'affichage de nom indiquera "**PEDAL**" pendant environ une seconde puis il indiquera "**MIN**."
- 2. Faire remonter entièrement la pédale en appuyant lentement. Lorsqu'elle s'arrête, enlever la main et appuyer sur le commutateur **WRITE**. L'affichage de nom passera de "**MIN**" à "**MAX**."

*Si vous décidez d'interrompre la procédure de calibrage, appuyer sur le commutateur EXIT. L'affichage de mise sous tension ap-*

*paraîtra et vous entrerez en mode de Programme.*

3. Avancer lentement la pédale. Lorsqu'elle s'arrête, enlever votre main et appuyer sur le commutateur **WRITE**.

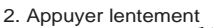

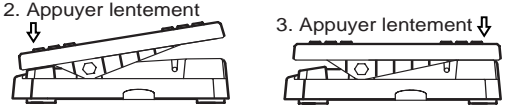

L'écran d'affichage indique alors "**COMPLT**" pendant environ une seconde puis l'écran de mise sous tension réapparaît et vous accédez au **mode de Programme**.

Lorsque la procédure de réglage est terminée, vérifier le fonctionnement de la pédale.

Sélectionner un effet qui permet de vérifier facilement son bon fonctionnement. Choisir par exemple l'effet **VOLUME** dans le bloc d'effets de la pédale; régler la valeur sur **0** et vérifier le niveau MINIMUM lorsque la pédale est entièrement remontée.

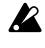

*En cas d'erreur pendant la procédure de calibrage, l'écran indique "***ERROR***" et l'écran précédent le réglage réapparaît (l'écran "***MIN***"). Si l'affichage "***ERROR***" réapparaît à plusieurs reprises, un défaut s'est peut-être produit. Dans ce cas, contacter votre revendeur.*

## **Réinitialisation des programmes utilisateurs à leurs valeurs d'usine (Rechargement)**

- 1. Mettre l'appareil sous tension tout en maintenant enfoncés simultanément le commutateur **EXIT** et le commutateur de **PROG/FX SELECT**. L'affichage de nom indiquera "**RELOAD?**"
- 2. Appuyer sur le commutateur **WRITE**. L'affichage de nom indiquera "**RELOAD**" et l'opération de chargement commencera. Lorsque celle-ci est terminée, l'affichage indique "**COMPLT**" pendant environ une seconde; ensuite, l'affichage de mise sous tension réapparaît et vous accédez au **mode de Programme**.
- *Ne jamais mettre l'appareil hors tension pendant l'opération de réinitialisation.*
- *Quand vous exécutez l'initialisation Reload, vous perdez le contenu de tous vos programmes User. Les réglages des motifs rythmiques sont aussi initialisés.*

## **Guide de dépannage**

Avant de soupçonner un mauvais fonctionnement de l'appareil, vérifier les points suivants. Si vous ne parvenez pas à résoudre le problème de cette manière, veuillez contacter votre revendeur.

## **1. L'appareil ne se met pas sous tension.**

- ✳ Les piles sont-elles mises en place? Ou, l'adaptateur secteur est-il raccordé à une prise de courant?(Voyez p.21)
- ✳ Un câble équipé d'une fiche téléphonique mono est-il raccordé à la borne d'entrée INPUT? (Voyez p.21)

## **2. Pas de son**

- ✳ Votre guitare, l'ampli ou le casque d'écoute sont-ils raccordés aux bornes adéquates? (Voyez p.21)
- ✳ L'ampli est-il allumé et réglé correctement?
- ✳ Les câbles sont-ils abîmés?
- ✳ Le bouton **MASTER VOL.** (volume général) n'est-elle pas réglée sur la position minimum? (Voyez p. 22)
- ✳ Le niveau de programme du **AX100G** est-il mis sur "**0**" ou sur un faible niveau? (Voyez p.25, 32)
- ✳ Le niveau **LEVEL** de l'effet **DRIVE·AMP** est-il réglé sur "**0**" ou sur une valeur trop faible?
- ✳ Le volume de votre instrument est-il réduit au minimum?
- ✳ Le **AX100G** est-il assourdi (le son est-il coupé)?
- ✳ Si l'option **VOLUME** est sélectionnée pour l'effet PEDALE, la pédale est-elle entièrement relevée?

### **3. Les effets ne sont pas appliqués**

- ✳ L'**AX100G** est-il contourné? (Voyez p.22)
- ✳ Les effets utilisés dans le programme sont-ils activés?(Voyez p.22 )

## **4. Le rythmes ne fonctionne pas**

✳ L'appareil est-il en **mode de Programme** ou en mode Effect Select?

Le rythmes ne fonctionne pas en mode de pratique des phrases.

✳ Le niveau de sortie du rythmes est-il réglé sur "**0**"? (Voyez p.23)

## <span id="page-27-0"></span>**4. Appendices** • • • •

#### **5. La pédale ne fonctionne pas**

- ✳ Avez-vous sélectionné un programme qui utilise un effet du PEDALE? (Voyez p.22)
- ✳ Le témoin de la pédale est-il allumé? (Voyez p.20, 23)
- ✳ Essayer de régler (de calibrer) la pédale d'expression. (Voyez p.27)

### **6. Impossible de sauvegarder (l'affichage de nom indique "ERROR")**

✳ Avez-vous mis l'appareil hors tension pendant le chargement des programmes prédéfinis d'usine? Recharger les programmes présélectionnés. (Voyez p.27)

## **Principales spécifications techniques**

## ❏ **Nombre d'effets:**

63 types

(maximum d'effets pouvant être utilisés simultanément: 7)

#### ❏ **Nombre de programmes:**

80 (40 présélectionnés, 40 utilisateur)

❏ **Entrées:**

Entrée guitare (prise téléphonique mono) AUX IN (mini-prise stéréo)

#### ❏ **Sorties:**

sortie à deux fonctions ligne/casque d'écoute (borne stéréo d'1/4")

#### ❏ **Section accordeur**

Plage de détection: 27,5 Hz — 2.093 Hz (La0 à Do7) Calibrage: La = 438 à 445 Hz

#### ❏ **Section rythmes**

Motifs: 50 types Tempo:  $bpm=40-208$ 

#### ❏ **Alimentation:**

quatre piles alcalines de format AA (LR6) (durée de vie des piles: 12 heures d'utilisation continue) ou adaptateur secteur (DC9V  $\bigoplus$  $\bigoplus$ ) vendu séparément

❏ **Dimensions:**

329.6 (W) x 181.5 (D) x 57.5 (H) mm

❏ **Poids:**

1.05kg

## ❏ **Eléments inclus:**

Manuel d'utilisation

\* Les spécifications techniques et la finition peuventêtre sujettes à modification sans avis préalable, en vue de l'amélioration du produit.

## **Paramètres des effets**

**DRIVE·AMP** (effets de saturation Drive Amp)

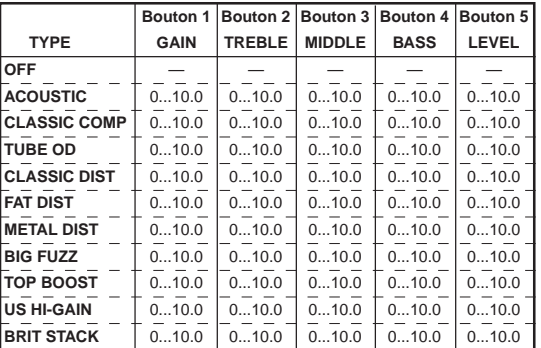

Ces modèles Drive Amp modifient le son en combinant des effets de traitement tels que compresseur, overdrive ou distorsion à un égaliseur à trois bandes. Voici l'assignation des paramètres aux boutons 1—5

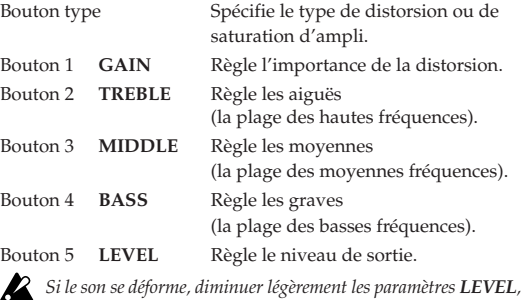

*TREBLE, MIDDLE et BASS.*

**OFF** (coupé) **"DRV OFF"** Désactive l'effet Drive Amp.

**ACOUSTIC** (guitare acoustique) **"ACOUSTC"** Cet effet permet de transformer le son d'une guitare électrique en son de guitare acoustique. Pour une simulation optimale, utilisez l'élément le plus proche du manche. Cet effet comporte un compresseur à sensibilité (**GAIN**) réglable.

**CLASSIC COMP** (compresseur traditionnel) **"CL COMP"** Un compresseur accentue les sons de bas niveau et atténue les sons de niveau élevé, réduisant ainsi les différences de niveau et produisant un son plus régulier. Utilisez ce modèle pour obtenir un jeu uniforme et un sustain doux.

**TUBE OD** (saturation à lampes) **"TUBE OD"** Ce modèle d'effet simule le son surmultiplié d'un ampli à tube des années 70 qui répond aux nuances de grattage.

**CLASSIC DIST** (distorsion classique) **"CL DIST"** Ce modèle d'effet simule une pédale de distorsion type des années 70.

**FAT DIST** (distorsion grasse) **"FAT DST"** Ce modèle d'effet simule le son gras des pédales de distorsion des années 80.

**METAL DIST** (distorsion métallique) **"METAL"** Ce modèle d'effet simule la distorsion métallique des années 90.

**BIG FUZZ** (distorsion fuzz) **"BIGFUZZ"** Ce modèle simule une disto fuzz "vintage" très populaire.

**TOP BOOST**(boost maximum) **"T-BOOST"** Ce modèle d'effet simule la distorsion type d'un Vox AC30.

**U.S. HIGH-GAIN** (ampli américain High Gain) **"US HI-G"** Ce modèle d'effet simule la distorsion type d'un amplificateur à haut gain fabriqué aux Etats-Unis.

**BRITISH STACK** (tour d'ampli britannique saturée) **"BRITSTK"** Ce modèle d'effet simule la distorsion type d'un amplificateur britannique à couches.

## **MOD** (effets de modulation)

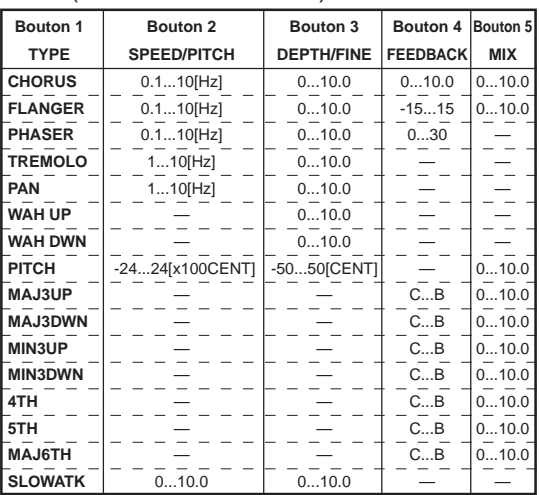

Il s'agit de modèles d'effets de modulation comme le chorus, le flanger, le phaser et le pitch shifter. Voici l'assignation des paramètres aux boutons 1—5

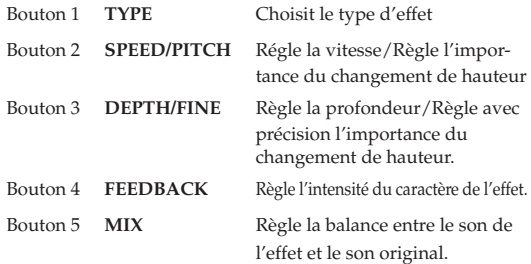

#### **CHORUS** (Chorus)

Le Chorus est un effet de modulation conférant de l'ampleur et un vibrato au son original en y ajoutant une copie légèrement retardée et de hauteur légèrement différente. Pour des résultats optimaux, utilisez cet effet en stéréo.

#### **FLANGER** (Flanger)

Ce Flanger classique produit une modulation et une impression de glissement de hauteur.

#### **PHASER** (Phaser)

Cet effet modifie cycliquement le changement de phase du son et il mélange le son dont la phase a été modifiée au son original pour produire une modulation.

#### **TREMOLO** (Trémolo)

Cet effet ajoute de la profondeur au son en modulant le volume.

#### **PAN** (Panoramique)

Cet effet modifie la position du signal dans l'image stéréo de manière cyclique.

#### **WAH UP** (Filtre Auto-Wah Up)

Il s'agit d'un wah automatique de filtre passe-bande qui équivaut à l'effet d'une pédale de wah.

**WAH DWN** (Filtre Auto-Wah Down)

Ce filtre Wah agit dans le sens contraire du filtre **WAH UP**.

#### **PITCH** (Pitch Shifter)

<span id="page-28-0"></span>○ ○○○○○○○○○○○○○○○○○○○○○○○○○○○○○○○○○○○○○○○○○○○○○○○○○○○○

Ce Pitch Shifter permet de transposer la hauteur de +/- 2 octaves.

#### **Pitch Shifter intelligent**

**MAJ3UP** (une tierce plus élevée dans une tonalité majeure) **MAJ3DWN** (une tierce plus basse dans une tonalité majeure) **MIN3UP** (une tierce plus élevée dans une tonalité mineure) **MIN3DWN** (une tierce plus basse dans une tonalité mineure) **4TH** (une quarte plus élevée dans une tonalité majeure) **5TH** (une quinte plus élevée dans une tonalité majeure)

**MAJ6TH** (une sixte plus élevée dans une tonalité majeure) Le Pitch Shifter intelligent crée des harmonies musicalement utiles en variant l'importance de transposition de la hauteur en fonction de la note jouée et de la tonalité enfoncée. Par exemple, si vous sélectionnez une transposition d'une tierce vers le haut pour une tonalité majeure (**MAJ3UP**), l'importance de la transposition de hauteur variera automatiquement entre trois demi-tons (une tierce mineure) et quatre demi-tons (une tierce majeure).

• Lorsque le paramètre **MAJ3UP** est utilisé avec un réglage de tonalité sur **Do (C)**.

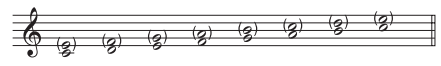

La hauteur crée par le pitch shifter intelligent est indiquée entre parenthèses ( ).

- *Si votre instrument n'est pas bien accordé, les résultats risquent de ne pas être ceux attendus. Dans ce cas, réaccorder l'instrument.*
- *Le pitch shifter intelligent fonctionnera uniquement lorsque vous jouez des notes individuelles. Il ne peut pas produire d'effets pour les accords.*
- *Vous ne pouvez pas utiliser cet effet avec un effet Pedal (sauf VOLUME) ni avec les effets Ambience ROOM1—ARENA. Si vous tentez d'utiliser l'effet Pitch Shifter Intelligent dans un programme où l'effet Pedal ou Ambience ROOM1—ARENA est activé, l'effet en question sera automatiquement désactivé.*

#### **SLOWATK** (Ralentissement d'attaque)

Cet effet permet de produire une augmentation graduelle du volume à chaque nouvelle attaque. Le bouton 2 règle la vitesse d'attaque et le bouton 3 le niveau du seuil. Plus vous augmentez le seuil et plus vous devrez jouer fort pour obtenir l'effet de ralentissement d'attaque.

## <span id="page-29-0"></span>**4. Appendices....................**

## **PEDAL** (effet Pedal)

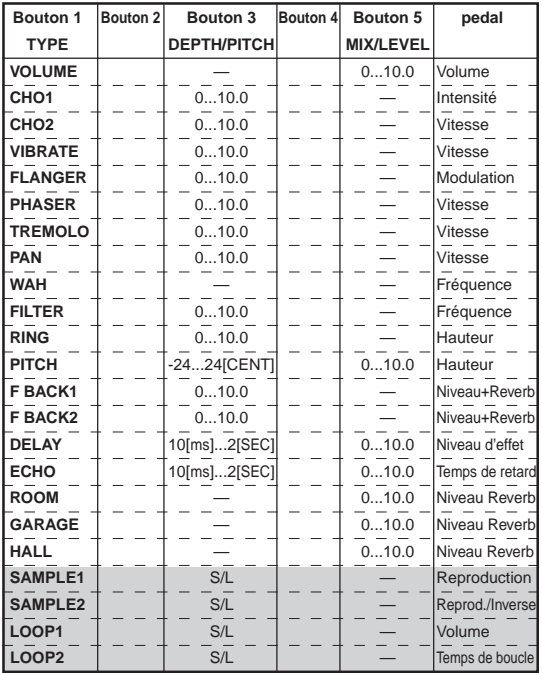

Ces modèles d'effets permettent d'utiliser la pédale d'expression pour contrôler l'effet en temps réel. Voici l'assignation des paramètres aux boutons 1—5

Bouton 1 **TYPE** Choisit le type d'effet Bouton 3 **DEPTH/PITCH** Règle l'intensité de l'effet./Règle l'im-

portance du changement de hauteur. Bouton 5 **MIX/LEVEL** Règle la quantité du son avec effet qui se mélange au son direct./

Règle le niveau de sortie

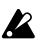

*CHO1—PITCH ne peuvent pas être utilisés simultanément avec l'effet Modulation. Si vous tentez d'utiliser un de ces effets dans un programme pour lequel l'effet Modulation est activé, ce dernier sera automatiquement coupé.*

*F BACK 1 et 2 ne peuvent pas être utilisés simultanément avec les effets Ambience ROOM1—ARENA. Si vous tentez d'utiliser ces effets dans un programme où l'effet ROOM1—ARENA est activé, ce dernier sera automatiquement coupé.*

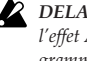

*DELAY—HALL ne peuvent pas être utilisés en même temps que l'effet Ambience. Si vous tentez d'utiliser ces effets dans un programme où l'effet Ambience est activé, ce dernier sera automatiquement coupé.*

*SAMPLE1—LOOP2 ne peuvent pas être utilisés en même temps que l'effet Modulation ni Ambience. Si vous tentez d'utiliser ces effets SAMPLE1—LOOP2 dans un programme où l'effet Modulation ou Ambience est activé, l'effet en question sera automatiquement coupé.*

#### **VOLUME** (Volume)

La pédale contrôle le volume. Le bouton 5 règle le niveau minimum.

#### **CHO1** (Chorus1)

La pédale contrôle l'intensité de modulation de hauteur de l'effet Chorus.

### **CHO2** (Chorus2)

La pédale contrôle la vitesse de modulation de hauteur de l'effet Chorus.

#### **VIBRATO** (Vibrato)

La pédale contrôle la vitesse de modulation de hauteur de l'effet Vibrato.

### **FLANGER** (Flanger)

La pédale contrôle la bande passante (modulation) de l'effet Flanger.

#### **PHASER** (Phaser)

La pédale contrôle la vitesse de modulation de phase de l'effet Phaser.

#### **TREMOLO** (Trémolo)

La pédale contrôle la vitesse de modulation de volume de l'effet trémolo.

#### **PAN** (Panoramique)

La pédale contrôle la vitesse à laquelle le son se déplace dans l'image stéréo.

#### **WAH** (Wah)

La pédale contrôle la fréquence de l'effet Wah.

#### **FILTER** (Filtre à résonance)

La pédale contrôle la fréquence du filtre à résonance.

#### **RING** (Modulateur en anneau)

Cet effet génère un son rappelant le son d'une cloche et pour lequel la pédale contrôle la hauteur. Pour obtenir un effet soigné, utilisez l'élément le plus proche du manche. Baissez le bouton de tonalité de la guitare et jouez aux alentours de la 12e frette.

#### **PITCH** (Pitch Shifter)

La pédale permet de régler l'intervalle Pitch Shift. Lorsque le bouton 5 est réglée sur "**0**", seul le signal original est audible. Choisissez la valeur "**5**" pour obtenir un rapport égal. La valeur "**10**", enfin, signifie que seul la version transposée est audible.

#### **Feed Back**

Pour cet effet, la pédale contrôle le vibrato appliqué à l'effet Larsen. Jouez une note et enfoncez la pédale pour produire un effet Larsen. Le Larsen disparaît dès que vous relevez la pédale. Le bouton 3 règle la vitesse du vibrato.

```
Vous n'obtiendrez pas d'effet Larsen si vous avez assigné le type
     OFF, ACOUSTIC ou CLASSIC COMP à l'effet Drive Amp
```
#### **F BACK1** (Larsen 1)

Génère un effet Larsen de la hauteur de la note jouée.

#### **F BACK2** (Larsen 2)

Génère un effet Larsen une octave plus haut que la note jouée.

#### **DELAY** (Delay)

La pédale contrôle le niveau d'entrée de l'effet Delay. Vous pouvez régler le paramètre **TIME** de le bouton 2 en appuyant 2 fois sur le commutateur **TAP** au tempo voulu.

#### **ECHO** (écho)

La pédale contrôle le temps de retard de l'effet Echo. Tout comme dans le cas d'un écho à bande, changer le temps de retard entraîne un changement de hauteur. Le bouton 3 règle le retard maximum.

#### **ROOM** (Reverb Room)

Cet effet simule la réverbération d'une petite pièce ou d'une cabine de studio. La pédale contrôle le niveau de réverbération.

#### **GARAGE** (Reverb Garage)

Cet effet simule la réverbération d'une salle de taille moyenne comme un garage. La pédale contrôle le niveau de réverbération.

#### **HALL** (Reverb Hall)

Cet effet simule la réverbération d'une salle de dimensions moyenne ou d'une grande salle de concert. La pédale contrôle le niveau de réverbération.

#### **Echantillonnage et jeu**

Les effets **SAMPLE1**—**LOOP2** permettent d'échantillonner (enregistrer) une phrase de maximum 6 secondes et de la reproduire ensuite à l'aide de la pédale.

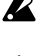

*L'enregistrement ne démarre pas tant que vous ne jouez pas des sons supérieurs au seuil établi.*

*La phrase que vous enregistrez sera effacée lorsque vous choisissez un autre type ou un autre programme, voire lorsque vous activez la fonction Phrase Trainer ou si vous mettez l'appareil hors tension.*

## **SAMPLE1** (échantillonnage 1)

La phrase enregistrée se reproduit lorsque vous appuyez sur la pédale.

#### **SAMPLE2** (échantillonnage 2)

La phrase enregistrée se reproduit lorsque vous appuyez sur la pédale et elle joue en sens inverse lorsque la pédale revient à sa position normale.

#### **Procédure pour les effets SAMPLE1 et 2**

- 1. Assignez l'effet **SAMPLE1** ou **SAMPLE2** à la pédale d'expression ou choisissez un programme utilisant un de ces effets.
- 2. Spécifiez la durée d'enregistrement avec le bouton 3 ("**S**" = 3 secondes d'enregistrement haute qualité et "**L**" = 6 secondes d'enregistrement en mode étendu).
- 3. Activez le mode prêt à enregistrer en enfonçant la pédale d'expression jusqu'en bout de course jusqu'à ce que le témoin **PEDAL INDICATOR** clignote.
- 4. Jouez la phrase. L'enregistrement commence automatiquement dès que vous commencez à jouer et le témoin **PEDAL INDICATOR** cesse de clignoter pour rester allumé.
- 5. L'enregistrement s'arrête dès que la durée d'enregistrement est épuisée. Il n'est pas possible de l'arrêter manuellement. Si vous n'êtes pas satisfait de votre enregistrement, retournez à l'étape 3 ci-dessus.
- 6. Actionner la pédale d'expression.

#### **LOOP1** (Boucle 1)

Dès qu'une phrase est enregistrée, elle est reproduite en boucle (de manière répétée). Quand vous relevez la pédale (à la position de volume minimum), l'**AX100G** retourne au début de la phrase. Enfoncez la pédale pour relancer la reproduction en boucle. Réglez le volume de la phrase avec la pédale.

#### **LOOP2** (Boucle 2)

La pédale contrôle la longueur de la boucle. La boucle raccourcit à mesure que la pédale revient à sa position normale et à la longueur minimum, elle n'est plus du tout audible.

#### **Procédure pour les effets LOOP1 et 2**

- 1. Assignez l'effet **LOOP1** ou **LOOP2** à la pédale d'expression ou choisissez un programme utilisant un de ces effets.
- 2. Réglez la durée de l'enregistrement maximale avec le bouton 3 ("**S**"= 3 secondes d'enregistrement haute qualité et "**L**" = 6 secondes d'enregistrement en mode étendu)
- 3. Activez le mode prêt à enregistrer en enfonçant la pédale d'expression jusqu'en bout de course jusqu'à ce que le témoin **PEDAL INDICATOR** clignote.
- 4. Jouez la phrase. L'enregistrement commence automatiquement dès que vous commencez à jouer et le témoin **PEDAL INDICATOR** cesse de clignoter pour rester allumé.
- 5. L'enregistrement s'arrête dès que la durée spécifiée est écoulée ou quand vous enfoncez à nouveau la pédale à fond. Quand l'enregistrement est fini, le témoin **PEDAL INDICATOR** s'éteint et la phrase enregistrée est reproduite en boucle.
- 6. Actionner la pédale d'expression.

## **AMB** (effet Ambience)

<span id="page-30-0"></span>○ ○○○○○○○○○○○○○○○○○○○○○○○○○○○○○○○○○○○○○○○○○○○○○○○○○○○○

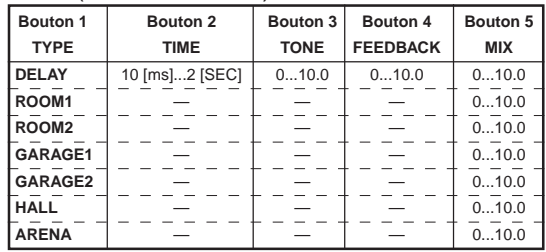

Il s'agit des modèles d'effets de type réverbération comme le retard (delay), la réverbération et l'écho. Voici l'assignation des paramètres aux boutons 1—5

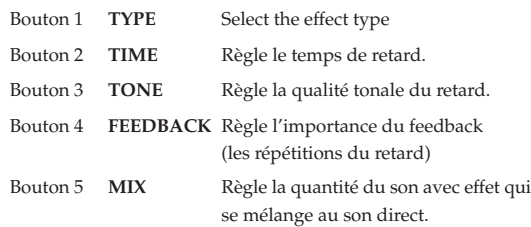

#### **DELAY** (Delay)

Cet effet Delay stéréo confère de l'ampleur au son en créant une différence de timing entre les signaux des canaux gauche et droit. Vous pouvez régler le paramètre **TIME** assigné à le bouton 2 en appuyant 3 fois sur le commutateur **TAP** au tempo voulu.

**ROOM1** (Reverb Room 1) Réverbération de type pièce intense

**ROOM2** (Reverb Room 2) Réverbération de type pièce claire

**GARAGE1** (Reverb Garage 1) Réverbération 1 de type garage

**GARAGE2** (Reverb Garage 2) Réverbération 2 de type garage

**HALL** (Reverb Hall) Réverbération de type hall

**ARENA** (Reverb Arena) Réverbération de type stade

## <span id="page-31-0"></span>**CABI** (effect Cabinet)

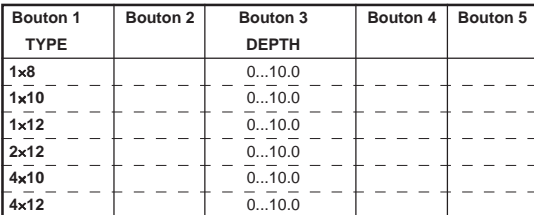

L'effet de résonateur de coffret simule les caractéristiques acoustiques du boîtier d'un amplificateur pour guitare. Bien que ces modèles soient surtout efficaces lors de l'envoi des signaux à un mélangeur, etc. via une ligne de connexion directe, ils s'avèrent également efficaces lors de l'utilisation d'un ampli pour guitare.

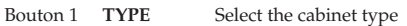

Bouton 3 **DEPTH** Règle l'intensité de l'effet.

#### **1**×**8**

Simulation d'une enceinte avec un haut-parleur de 8 pouces

#### **1**×**10**

Simulation d'une enceinte avec un haut-parleur de 10 pouces

#### **1**×**12**

Simulation d'une enceinte avec un haut-parleur de 12 pouces

### **2**×**12**

Simulation d'une enceinte avec deux haut-parleurs de 12 pouces

## **4**×**10**

Simulation d'une enceinte avec quatre haut-parleurs de 10 pouces

#### **4**×**12**

Simulation d'une enceinte avec quatre haut-parleurs de 12 pouces

## **NR LEV**

#### (Noise Gate, niveau de programme)

Ici, vous pouvez régler l'intensité du Noise Gate et le niveau de chaque programme.

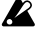

*Utilisez les boutons 1 et 2 pour modifier le nom du programme (voyez p. 26) et le bouton 3 pour activer/couper l'effet Modulation et/ou Ambience (voyez p. 23).*

**NR** (Noise Gate) **"NR"**

Réglez ce paramètre avec le bouton 4. Selon la guitare utilisée, un réglage élevé du Noise Gate risque d'entraîner des coupures du son. Réglez ce paramètre à un juste niveau.

**PROGRAM LEVEL** (niveau de programme) **"PROGLEV"** Réglez ce paramètre avec le bouton 5. Le volume de chaque programme dépend de la guitare utilisée. Réglez le niveau des programmes en fonction de l'instrument et de votre style de jeu.

## **Liste des motifs rythmiques**

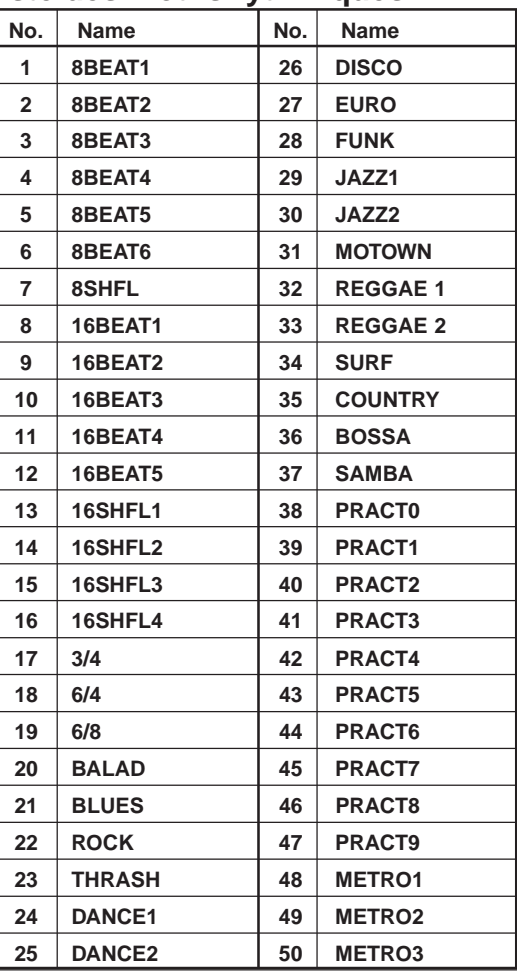

## **Liste des paramètres des programmes présélectionnés**

Lors de l'activation d'un bloc d'effets désactivé, le modèle d'effet imprimé en plus fin est sélectionné. Lors des réglages d'usine, le contenu des programmes utilisateurs est identique à celui des programmes présélectionnés.

<span id="page-32-0"></span>○ ○○○○○○○○○○○○○○○○○○○○○○○○○○○○○○○○○○○○○○○○○○○○○○○○○○○○

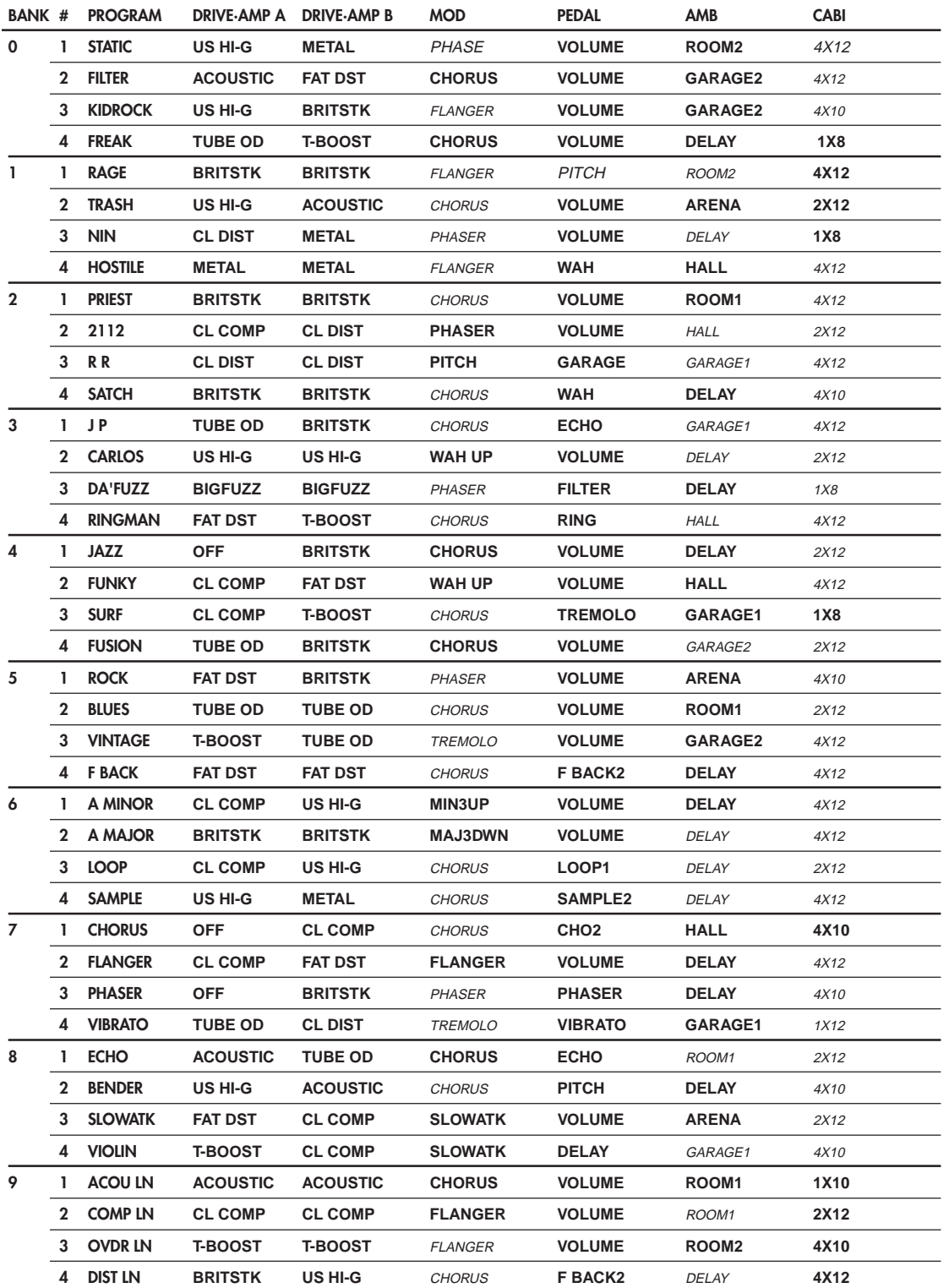

## **Vorsichtsmaßnahmen**

## **Aufstellungsort**

Vermeiden Sie das Aufstellen des Geräts an Orten, an denen

- es direkter Sonneneinstrahlung ausgesetzt ist;
- hohe Feuchtigkeit oder Extremtemperaturen auftreten können;
- Staub oder Schmutz in großen Mengen vorhanden sind;
- das Gerät Erschütterungen ausgesetzt sein kann.
- in der Nähe eines Magnetfeldes.

## **Stromversorgung**

Schließen Sie das beiliegende Netzteil nur an eine geeignete Steckdose an. Verbinden Sie es niemals mit einer Steckdose einer anderen Spannung.

## **Störeinflüsse auf andere Elektrogeräte**

Dieser kann bei in der Nähe aufgestellten Rundfunkempfängern oder Fernsehgeräten Empfangsstörungen hervorrufen. Betreiben Sie solche Geräte nur in einem geeigneten Abstand von diesem Erzeugnis.

## **Bedienung**

Vermeiden Sie bei der Bedienung von Schaltern und Reglern unangemessenen Kraftaufwand.

## **Reinigung**

Bei auftretender Verschmutzung können Sie das Gehäuse mit einem trockenen, sauberen Tuch abwischen. Verwenden Sie keinerlei Flüssigreiniger wie beispielsweise Reinigungsbenzin, Verdünnungs- oder Spülmittel. Verwenden Sie niemals brennbare Reiniger.

## **Bedienungsanleitung**

Bewahren Sie diese Bedienungsanleitung gut auf, falls Sie sie später noch einmal benötigen.

## **Flüssigkeiten und Fremdkörper**

Stellen Sie niemals Behältnisse mit Flüssigkeiten in der Nähe des Geräts auf. Wenn Flüssigkeit in das Gerät gelangt, können Beschädigung des Geräts, Feuer oder ein elek-trischer Schlag die Folge sein.

Beachten Sie, daß keinerlei Fremdkörper in das Gerät gelangen. Sollte ein Fremdkörper in das Gerät gelangt sein, so trennen Sie es sofort vom Netz. Wenden Sie sich dann an Ihren KORG-Fachhändler.

## **Das CE-Zeichen**

Vor dem 31.12.1996 vergebene CE-Zeichen auf unseren netzgespeisten Geräten zeigen an, daß diese Geräte gemäß der EMC-Richtlinie (89/336/EWG) und der CE-Richtlinie (93/68/EWG) der EU arbeiten. Nach dem 01.01.1997 vergebene CE-Zeichen auf unseren netzgespeisten Geräten zeigen an, daß diese Geräte gemäß der EMC-Richtlinie (89/336/EWG), der CE-Richtlinie (93/68/EWG) und der Niederspannungsstromrichtlinie (73/23/EWG) der EU arbeiten. Die CE-Zeichen auf unseren batteriegespeisten Geräten zeigen an, daß diese Geräte gemäß der EMC-Richtlinie (89/336/EWG) und der CE-Richtlinie (93/68/ EWG) der EU arbeiten.

## **Symbole in diesem Handbuch**

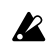

 $\triangle$  bezeichnet einen wichtigen Hinweis.

In Zusammenhang mit Funktions- und Bedienungserklärungen sind in diesem Handbuch beispielhaft Abbildungen des LC-Displays abgedruckt. Es wird darauf hingewiesen, daß alle diese Abbildungen als Beispiele aufgeführt sind und nicht immer den tatsächlichen Anzeigen auf dem Display entsprechen müssen

## **Inhaltsverzeichnis**

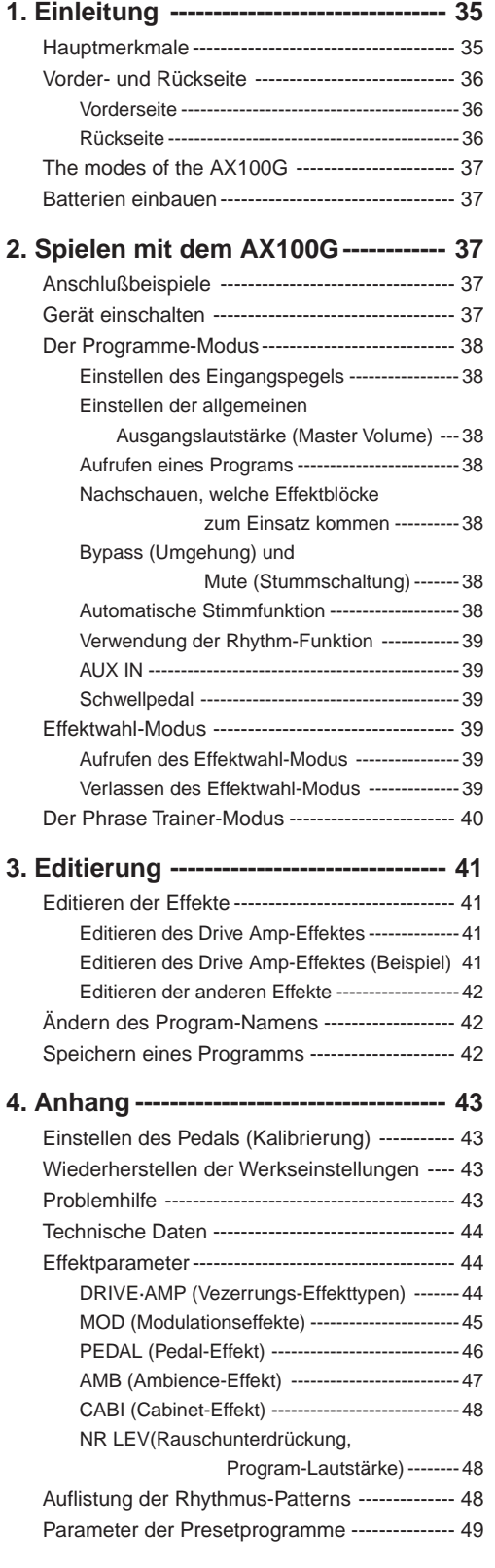

## **1. Einleitung**

○○○○○○○○○○○○○○○○○○○○○○○○○○○○○○○○○○○○○○○○○○○○○○○○○○○○○

Wir wollen Sie zum Erwerb des **ToneWorks AX100G Modeling Signal Processor** beglückwünschen und uns herzlich bei Ihnen bedanken.

Um einen möglichst problemlosen Betrieb zu gewährleisten, empfehlen wir Ihnen, sich dieses Handbuch sorgfältig und vollständig durchzulesen und das Gerät nur auf die angegebene Weise zu verwenden.

## **Hauptmerkmale**

- · Die neue **EIEILS**-Technologie ermöglicht die detaillierte Erstellung leistungsfähiger Modeling-Effekte.
- 63 Modeling-Effektvariationen mit bis zu 7 simultan einsetzbaren Effekten sowie eine Rhythmus-Funktion.
- 40 Presetprogramme (4 x 10 Bänke) und 40 User-Programme (4 x 10 Bänke, überschreibbar) sind vorhanden.
- Im Effektwahl-Modus kann mit einem Fußtaster eine anderer Drive Amp-Kanal gewählt werden; auch der Modulations- und Ambience-Effekt können per Fuß ein-/ausgeschaltet werden.
- Der Virtual Feedbacker-Effekt dient zum Halten der gespielten Gitarrennoten ("Sustain") und erzeugt Feedback (Rückkopplung) mit Vibrato.
- Mit einem Reglerpedal lassen sich 23 Pedaleffekte in Echtzeit steuern.
- Bei Verwendung eines Delay-Effekts können Sie die Verzögerungszeit durch rhythmisches Drücken der TAP-Taste einstellen. So laufen die Wiederholungen jederzeit zum Song-Tempo synchron.
- Die Phrase Trainer-Funktion gestattet die Aufzeichnung von 8 Sekunden Audiomaterial. Das Signal kann nachfolgend verlangsamt wiedergegeben werden, wobei die Tonhöhe nicht geändert wird.
- Mit der SAMPLE & PLAY-Funktion können Sie eine von Ihnen gespielte Phrase aufzeichnen (maximale Länge: 6 Sekunden) und diese dann durch Bedienung des Pedals wiedergeben lassen.
- Pedalanzeige mit 7 Leuchtdioden.
- 50 verschiedene Rhythmus-Pattern sowie ein eingebautes Metronom, mit denen das Einstudieren neuer Soli richtig Spaß macht.
- Zum leichteren Üben wurde ein Metronom integriert.
- Ein AUX IN-Anschluß ist vorhanden, über den Sie ein externes Audiogerät an das **AX100G** anschließen und dessen Wiedergabe dann begleiten können.
- Mit der chromatischen Stimmfunktion können Sie Ihr Instrument stimmen, auch wenn sich das **AX100G** im Bypass-Modus befindet oder stummgeschaltet ist (ideal für die Bühne).
- Das LC-Display stellt eine intuitive Benutzeroberfläche dar. Es ist hintergrundbeleuchtet und gestattet es so, den Displayinhalt auch unter ungünstigen Lichtverhältnissen zu erfassen.

## Was ist **ELENS?**

(*Resonant Structure and Electronic Circuit Modeling System*) ist eine von Korg entwickelte Klangformungstechnologie, die den komplexen Charakter und das Verhalten von akustischen und elektrischen Instrumenten wie auch elektronischen Schaltungen in realen Umgebungen präzise nachbildet. **EIEILS** simuliert eine Vielzahl von Klangerzeugungscharakteristiken: Instrumentenkörper/-gehäuse, Lautsprecher und Boxen, akustische Umgebungen, Vakuumröhren, Transistoren, usw.

## <span id="page-35-0"></span>**Vorder- und Rückseite**

## **Vorderseite**

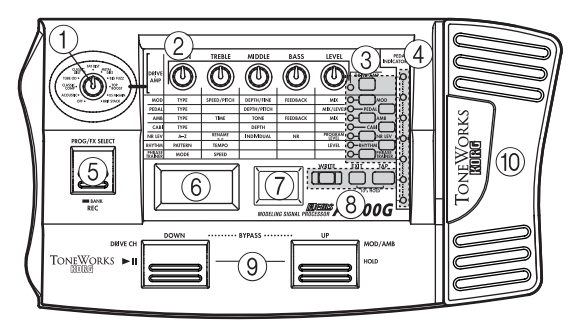

## 1**Type-Regler**

Hiermit kann der benötigte Drive Amp-Effekt gewählt werden.

## <sup>2</sup> Regler "1"—"5"

Diese Regler sind jeweils den Parametern des gewählten Effekttyps zugeordnet. Die Regler wollen wir im weiteren Verlauf (von links nach rechts) " $1$ " bis " $5$ " nennen.

Solange Sie keinen Effekt editieren, sind die Regler den Parametern des Drive Amp-Effektes zugeordnet. (Siehe "Editieren des Drive Amp-Effektes" auf S. 41.)

## 3**Effektwahltasten**

Bei wiederholtem Drücken der **DRIVE·AMP**-Taste wählen Sie abwechselnd Kanal A und B des Drive Amp-Effektes. Außerdem wird der Editierbetrieb aktiviert. Die Diode neben dieser Taste blinkt abwechselnd grün (Kanal A) oder rot (Kanal B).

Drücken Sie die Taste **MOD**, **PEDAL**, **AMB** oder **CABI**, um den zugeordneten Effekt ein- oder auszuschalten bzw. um ihn editieren zu können. Die dazugehörige Diode zeigt jeweils den Status an: leuchtet, aus und blinkt (Editieren).

Durch wiederholtes Drücken der **NR LEV**-Taste wählen Sie abwechselnd den Editierbetrieb (Diode blinkt) und den An-Status (Diode leuchtet).

Mit den Tasten **RHYTHM** und **PHRASE TRAINER** können Sie die dazugehörige Funktion abwechselnd ein- und ausschalten. Die Diode neben der gedrückten Taste leuchtet dann bzw. erlischt.

### 4**Pedalanzeige**

Diese LED-Kette zeigt den Status des Pedaleffektes (d.h. wie weit das Pedal gedrückt ist) an. Wenn die Stimmfunktion (Tuner) aktiv ist, zeigen diese Dioden an, wie genau die gespielte Note gestimmt ist. Im **Phrase Trainer-Modus** wird hiermit die Aufnahme-/Wiedergabedauer angezeigt.

### 5**PROG/FX SELECT-Taste**

Mit dieser Taste wählen Sie abwechselnd den Program- (PROG) und Effektwahl-Modus (FX SELECT).

## 6**Multi-Display**

Hier werden der Program-Name, die Parameternamen und werte sowie für das Editieren wichtige Symbole angezeigt.

### 7**Nummern-LED**

Hier werden die Program-Bank, und -Nummer angezeigt. Wenn die Stimmfunktion (Tuner) eingeschaltet ist, erscheint hier der Name der erkannten Note.

### 8**WRITE-, EXIT-, TAP-Tasten**

Mit der **WRITE**-Taste kann ein editiertes Program gespeichert werden. Die **EXIT**-Taste erlaubt die Rückkehr in den Program-Modus. Bei Verwendung eines Delay-Effekts können Sie durch wiederholtes Drücken der **TAP**-Taste die Verzögerungszeit einstellen.

## 9**DOWN- und UP-Taste**

Mit diesen Tasten können Programs, der Bypass-Modus, die Mute-Funktion (Stummschaltung) sowie der benötigte Drive Amp-Kanal gewählt werden.

### 0**Schwellpedal**

Hiermit kann der Effekt angesteuert werden, der als Pedal-Effekt definiert wurde. Wenn Sie das Pedal vollständig hinunterklappen und dann noch etwas weiter treten, können Sie den Pedal- Effekt ein- und ausschalten.

## **Rückseite**

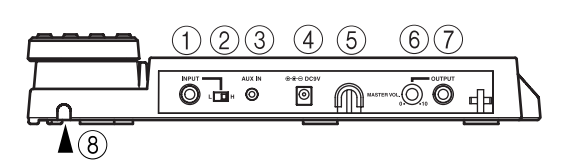

## 1**INPUT-Buchse**

Wenn Sie Batterien für das Gerät verwenden, fungiert diese Buchse als Netzschalter. Sobald Sie ein Kabel anschließen, ist der Strom eingeschaltet.

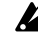

*Bevor Sie den Strom ein- oder ausschalten, sollten Sie die Lautstärke aller angeschlossenen Geräte zurückdrehen.*

## 2**Eingangspegelschalte**

Stellen Sie diesen Schalter dem Ausgangssignal Ihres Instruments entsprechend ein.

## 3**Kopfhöreranschluß (Stereominiklinke)**

Hier können Sie einen Kopfhörer anschließen.

### 4**DC9V**

Hier können Sie den separat erhältlichen Wechselstromadapter (DC9V  $\bigoplus$   $\bigoplus$ ) anschließen. Sobald Sie den Anschluß hergestellt haben, ist der Strom automatisch eingeschaltet.

### 5**Kabelhalterung**

Wenn Sie den separat erhältlichen Wechselstromadapter anschließen, sollten Sie dessen Kabel wie in der Abbildung unten in der Halterung befestigen. Wenn Sie das Kabel aus der Halterung nehmen, sollten Sie es nicht zu stark ziehen oder anspannen.

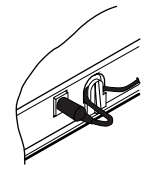

## 6**MASTER VOL.-Regler (allgemeine Lautstärke)**

Hiermit bestimmten Sie die Lautstärke der an der OUTPUT-Buchse anliegenden Signale.

## 7**OUTPUT-Buchse**

Diese Ausgangsbuchse kann auch als Kopfhöreranschluss verwendet werden.

## 8**Kabelhaken**

Hiermit kann sichergestellt werden, dass sich das Gitarrenkabel während des Betriebes nicht löst. Verlegen Sie das Kabel wie in der Abbildung gezeigt.

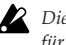

*Diese Kabelführung eignet sich nur für Gitarrenkabel mit einem Durchmesser von maximal 8mm.*

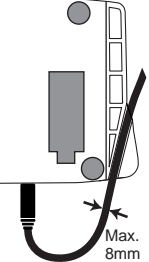

## **The modes of the AX100G**

Der **AX100G** bietet drei Modi: den **Program-Modus**, den **Effektwahl-Modus** und den **Phrase Trainer-Modus**.

### **Program-Modus**

In diesem Modus können Sie Programs wählen und den **AX100G** als Gitarreneffekt verwenden.

Mit den Fußtastern **UP** und **DOWN** können Programs gewählt werden.

Unmittelbar nach dem Einschalten wechselt der **AX100G** automatisch in diesen Modus. Ab Werk enthalten die User-Programs dieselben Einstellungen wie die Preset-Programs.

### **Effektwahl-Modus**

In diesem Modus können der **UP**- und **DOWN**-Fußtaster zum Aufrufen des jeweils anderen Drive Amp\*1 -Kanals verwendet werden. Außerdem kann der Modulations- oder Ambience-Effekt ein- und ausgeschaltet werden.

In dieser Betriebsart können Sie keine Programs wählen. Das geht nur im Program-Modus.

\*1 Der **AX100G** ist mit zwei (A und B) Drive Amp-Effekten je Program ausgestattet (Verzerrung). So können Sie mühelos zwischen dem Begleitund Solo-Sound hin und her schalten, ohne jeweils ein anderes Program wählen zu müssen.

#### **Phrase Trainer-Modus**

In diesem Modus können Sie eine Passage einer CD oder MD aufnehmen und so oft in einer Schleife abspielen, bis Sie die gewünschte Phrase beherrschen. Schließen Sie den Player für die Aufnahme an die AUX IN-Buchse an.

Die Wiedergabegeschwindigkeit der gesampelten Phrase kann verringert werden, ohne dass sich dabei die Tonhöhe ändert. So dürften Sie mühelos in der Lage sein, die gewünschte Passage einzustudieren.

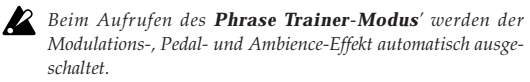

Im **Program**- und **Effektwahl-Modus** können sie mit den Bedienelementen die Effekte editieren, die Rauschunterdrückung einstellen, die Program-Lautstärke regeln und den Program-Namen eingeben.

## **Batterien einbauen**

- 1. Drücken Sie leicht auf Pfeil A des Batteriefaches, und schieben Sie den Deckel in Pfeilrichtung nach oben, um das Fach zu öffnen.
- 2. Legen Sie wie in der Abbildung vier Mignonzellen (separat erhältlich) ein. Achten Sie hierbei auf die korrekte Polarität (+ und -) der Batterien.
- 3. Schließen Sie den Deckel des Batteriefaches.

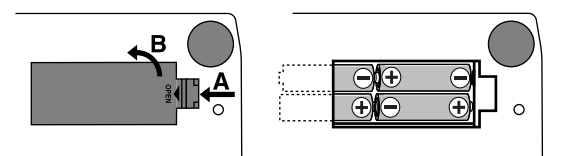

*Wenn Sie das Gerät über einen längeren Zeitraum nicht benutzen, sollten Sie die Batterien herausnehmen, um zu verhindern, daß diese auslaufen und das Gerät beschädigen.*

*Wenn im Multi-Display die Meldung "***BATTERY***" angezeigt wird, muss die Batterie so schnell wie möglich ausgewechselt werden.*

## **2. Spielen mit dem AX100G**

## **Anschlußbeispiele**

<span id="page-36-0"></span>○○○○○○○○○○○○○○○○○○○○○○○○○○○○○○○○○○○○○○○○○○○○○○○○○○○○○

*Vergewissern Sie sich, daß das Gerät vom Netz getrennt ist, bevor Sie Anschlußverbindungen vornehmen. Andernfalls kann unbeabsichtigte Bedienung des Geräts zu Schäden an Ihrer Lautsprecheranlage oder am Gerät selbst führen.*

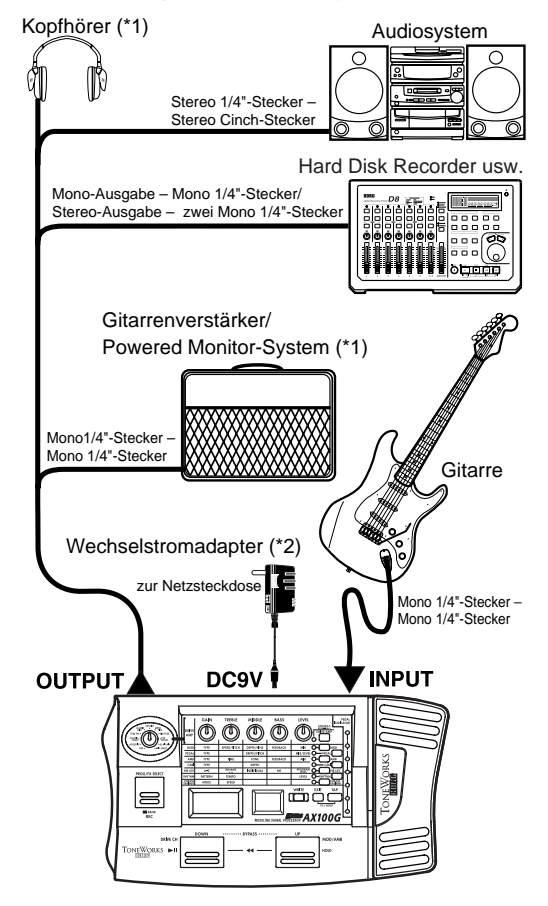

- \*1: Die OUTPUT-Buchse ist ein Stereo-Ausgang. Wenn Sie den **AX100G** über ein Mono-Klinkenkabel an einen Gitarrenverstärker anschließen, wird nur der Klang des linken Kanals (L) ausgegeben.
- \*2: Wenn Sie Batterien verwenden, benötigen Sie keinen Wechselstromadapter. Beim Einsatz eines Wechselstromadapters sollten Sie nur das angegebene Modell (DC9V  $\Theta$  $\hat{\Theta}$ ) verwenden.

## **Gerät einschalten**

Der **AX100G** besitzt keinen Netzschalter. Das Gerät wird eingeschaltet, wenn eine der folgenden Bedingungen erfüllt ist.

- ◆ Bei der Verwendung von Batterien wird der Strom eingeschaltet, wenn Sie ein Kabel mit einem Mono-Klinkenstecker an die INPUT-Buchse anschließen.
	- *Wenn Sie ein Kabel mit einem Stereo-Klinkenstecker anschließen, wird der Strom nicht eingeschaltet.*
- ◆ Bei Verwendung des separat erhältlichen Wechselstromadapters wird der Strom eingeschaltet, wenn Sie den Wechselstromadapter an eine Netzsteckdose anschließen.

Sie den **AX100G** ausschalten, sollten Sie alle anderen angeschlossenen Geräte ausschalten.

## <span id="page-37-0"></span>**Der Programme-Modus**

Beim Einschalten ruft der **AX100G** automatisch den **Program-Modus** auf. Außerdem wird das zuletzt verwendete Program geladen.

## **Einstellen des Eingangspegels**

Stellen Sie diesen Schalter dem Ausgangssignal Ihres Instruments entsprechend ein.

- **H**: Geeignet für Tonabnehmer mit hohem Ausgangspegel, z. B. Humbucking Pickups.
- **L**: Geeignet für Tonabnehmer mit niedrigem Ausgangspegel, z. B. Single Coil Pickups.

## **Einstellen der allgemeinen Ausgangslautstärke (Master Volume)**

Mit dem **MASTER VOL.**-Regler auf der Rückseite kann die Ausgangslautstärke des **AX100G** geregelt werden.

## **Aufrufen eines Programs**

Mit **UP** und **DOWN** können Sie das jeweils nächste bzw. vorige Program aufrufen. Der Name des gerade aktiven Programs erscheint im Multi-Display.

Die Programs sind in Vierergruppen unterteilt, die wir "Bänke" nennen. Die Zehnerstelle im numerischen LE-Display verweist auf die aktuell gewählte Bank.

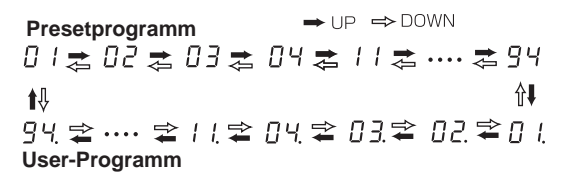

Der **AX100G** enthält insgesamt 80 Programs (Effektprogramme): 40 Preset-Programs (4 x 10 Bänke) und noch einmal 40 User-Programs (4 x 10 Bänke). Die User-Programs können editiert und überschrieben werden. Bei Anwahl eines User-Programs leuchtet im LE-Display ein Punkt.

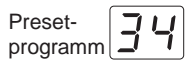

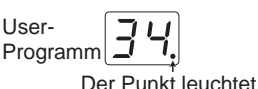

### **Aufrufen einer Program-Bank**

Mit **UP** und **DOWN** kann jeweils das nächste oder vorangehende Program aufgerufen werden. Sie können jedoch auch direkt eine andere Bank anwählen.

- 1. Halten Sie die **PROG/FX SELECT**-Taste ca. eine Sekunde gedrückt, bis die Zahl im numerischen LE-Display zu blinken beginnt.
- 2. Drücken Sie nun entweder **UP** oder **DOWN**, um die nächste bzw. vorangehende Bank aufzurufen.
- 3. Betätigen Sie noch einmal **PROG/FX SELECT**, um die Bankanwahl zu bestätigen. Die Zahl im numerischen LE-Display leuchtet nun wieder konstant.

### **Verriegeln der Bank (10's Hold)**

Drücken Sie **TAP** und **EXIT** gleichzeitig, um zu verhindern, dass Programs anderer Bänke gewählt werden können. Im numerischen LE-Display erscheint nun ein Punkt, um Sie auf die Bankverriegelung hinzuweisen.

Nun können Sie mit **UP** und **DOWN** nur noch Programs der derzeit aktiven Bank wählen.

Um die Bank Hold-Funktion (10's Hold) wieder zu deaktivieren, müssen Sie **TAP** und **EXIT** noch einmal gleichzeitig drücken.

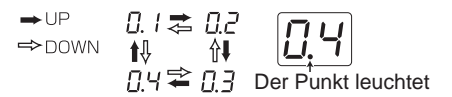

## **Nachschauen, welche Effektblöcke zum Einsatz kommen**

Bestimmte Programs verwenden nur einen Teil der möglichen Effekte. Bei Anwahl eines Programs leuchten die Dioden der Effektblöcke, die derzeit aktiv sind. Die Dioden nicht verwendeter Effektblöcke leuchten hingegen nicht. Drücken Sie die Wahltaste eines ausgeschalteten Effektes, um seine Parameter editieren zu können. Gleichzeitig wird dieser Effekt dann eingeschaltet. Wenn Sie danach eine andere Wahltaste oder die **EXIT**-Taste drükken, blinkt die Diode nicht mehr, sondern leuchtet konstant.

## **Bypass (Umgehung) und Mute (Stummschaltung)**

Drücken Sie **UP** und **DOWN** gleichzeitig, um die Effekte des AX100G zeitweilig zu umgehen und nur das "trockene" Signal auszugeben. (Im Multi-Display erscheint etwa eine Sekunde lang die Meldung "BYPASS".)

Wenn Sie **UP** und **DOWN** länger als eine Sekunde gedrückt halten, aktivieren Sie die Mute- Funktion des **AX100G**, so dass kein Signal mehr ausgegeben wird. (Im Multi-Display erscheint etwa eine Sekunde lang die Meldung "**MUTE**".)

Drücken Sie **UP** oder **DOWN**, um die Bypass- oder Mute-Funktion wieder auszuschalten.

## **Automatische Stimmfunktion**

Sind der *Bypass*-Modus oder die Stummschaltung aktiviert, so wird automatisch die Stimmfunktion des **AX100G** aufgerufen. Bei aktivierter Stummschaltung können Sie auf diese Weise Ihr Instrument stimmen, ohne daß ein Audiosignal ausgegeben wird. Dieses ist insbesondere auf der Bühne sehr praktisch.

1. Stimmen Sie die Gitarre bereits so weit, Anzeigenbeispiele dass im LED der Name der richtigen Note erscheint. Der Punkt (".") im LED leuchtet, wenn eine Note mit einem Kreuz (#) erkannt wird, z.B. Dis.

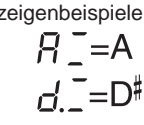

2. Die sieben Pedal-Dioden zeigen an, wie weit die Stimmung der Saite noch von der gewünschten Note entfernt ist. Stimmen Sie die Saite so, dass die Diode in der Mitte leuchtet.

Abweichungen in der Stimmung, angezeigt durch die fünf Steuer-LEDs und die Namensanzeige

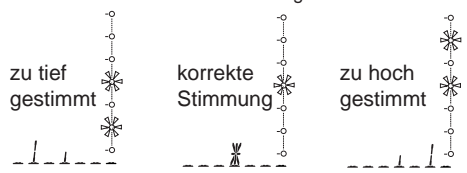

## **Einstellen der Kalibrierung**

Sie können die Kalibrierung der Stimmfunktion (d. h. die Frequenz des Kammertons "a") in einem Bereich von 438...445 Hz frei wählen.

Solange die Stimmfunktion (Tuner) aktiv ist, können Sie mit Regler "1" die Frequenz des Kammertons ändern. Die aktuelle Einstellung erscheint im Multi-Display.

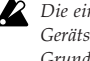

*Die eingestellte Kalibrierung geht nach dem Ausschalten des Geräts verloren. Beim Einschalten wird automatisch wieder der Grundwert "440 Hz" eingestellt.*

## <span id="page-38-0"></span>**Verwendung der Rhythm-Funktion**

Drücken Sie die RHYTHM-Taste (Diode leuchtet), um die Wiedergabe eines Rhythmus- Pattern zu starten. Mit Regler "1" können Sie nun eine andere Rhythmusbegleitung wählen (es gibt 50 Typen). Mit Regler "2" kann das Tempo eingestellt werden (40— 208). Verwenden Sie Regler "3" zum Einstellen der Rhythm-Lautstärke (0—30).

Um die Rhythmusbegleitung wieder anzuhalten, müssen Sie **RHYTHM** noch einmal betätigen.

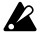

*Beim Aktivieren des Bypass-, Mute- oder Edit-Modus' hält die Rhythmuswiedergabe an.*

## **AUX IN**

Das an der AUX IN-Buchse anliegende Signal (z.B. eines CDoder MD-Spielers) kann zu den Effektsignalen des **AX100G** hinzugefügt und gemeinsam mit diesen ausgegeben werden, so dass Sie auch zu Ihren Lieblingstiteln spielen können.

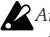

*Außer wenn gerade der Phrase Trainer-Modus gewählt ist, werden die über AUX IN empfangenen Signale gemeinsam mit den Effektsignalen des AX100G zur OUTPUT-Buchse übertragen.*

*Die Lautstärke der an AUX IN angeschlossenen Signalquelle muss auf dem betreffenden Gerät selbst eingestellt werden.*

## **Schwellpedal**

Mit dem Schwellpedal kann jeweils einer von 23 Pedal-Effekttypen in Echtzeit angesteuert werden.

Wenn Sie ein Program mit Pedal-Effekt aufgerufen haben, leuchten die Dioden des Pedals, um den Höchst- und Mindestwert anzeugen, die per Fuß eingestellt werden können. Im Falle der Effekte **SAMPLE1**—**LOOP2** verhält sich das Pedal jedoch etwas anders (siehe S. 46).

### **Verwendung des Reglerpedals während der Spiels**

- 1. Wählen Sie im **Programme-Modus** ein Programm aus, welches das Reglerpedal verwendet.
- 2. Schauen Sie nach, ob die Pedalanzeige leuchtet. Ist das nicht der Fall, so müssen Sie das Pedal so weit wie möglich hinunterdrücken, damit die oberste Diode der Pedalanzeige leuchtet (das bedeutet, dass das Pedal eingeschaltet ist).
- 3. Spielen Sie auf Ihrer Gitarre und betätigen Sie dabei das Reglerpedal. Je nachdem, in welche Richtung Sie das Pedal drükken, ändert sich der Klang entsprechend.

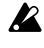

*Wenn Sie als Pedaleffekt VOLUME wählen, kann die Pedalfunktion nicht ein-/ ausgeschaltet werden. Deshalb leuchtet die Pedalanzeige immer.*

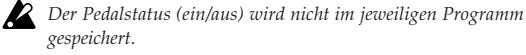

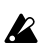

*Üben Sie keinen übermäßigen Kraftaufwand auf das Reglerpedal aus. Bevor Sie das Pedal bedienen, loten Sie den Kraftaufwand aus, der notwendig ist, um das Pedalanzeige und den Effekt anzuwenden.*

## **Effektwahl-Modus**

In diesem Modus können Sie mit **DOWN** abwechselnd den einen und den anderen Drive Amp- Kanal wählen. Mit **UP** können Sie den Modulations- und Ambience-Effekt ein- und ausschalten.

Wie auch im **Programme-Modus** können Sie hier Einstellungen editieren, das rhythmus verwenden und Programme speichern.

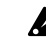

*In diesem Modus können Sie Programme nicht wechseln oder den Bypass-Modus bzw. die Stummschaltung aktivieren.*

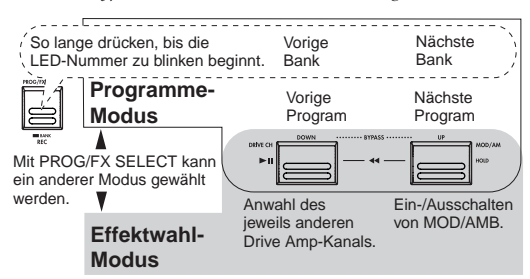

## **Aufrufen des Effektwahl-Modus**

Wenn derzeit der Program-Modus aktiv ist, müssen Sie **PROG/ FX SELECT** betätigen, um den Effektwahl-Modus zu wählen. Im Multi-Display erscheint nun die Meldung "FX SEL", während das numerische LE-Display "= =" anzeigt.

### **Wechseln des Drive Amp-Kanals**

Alle Programme enthalten zwei separate Drive Amp-Effekteinstellungen, so dass Sie mühelos vom Begleit- zum Solo-Sound und zurück wechseln können.

Mit **DOWN** wählen Sie abwechselnd Kanal A und B. Wenn Kanal A gewählt ist, leuchtet die Diode neben der **DRIVE·AMP**-Taste grün. Wählen Sie Kanal B, so leuchtet diese Diode rot.

### **Ein-/Ausschalten des Modulations- und Ambience-Effektes (INDIVIDUAL)**

Mit **UP** können Sie den Modulations- oder Ambience-Effekt abwechselnd ein- und ausschalten.

Mit folgendem Verfahren können Sie einstellen, welcher Effektblock über **UP** ein- und ausgeschaltet werden kann:

#### **Arbeitsweise**

- 1. Drücken Sie **NR LEV**.
- 2. Sorgen Sie mit Regler "3" dafür, dass im Display die benötigte Einstellung angezeigt wird.
	- **MOD**: Es kann nur der Modulationseffekt ein-/ausgeschaltet werden.
	- **AMB**: Es kann nur der Ambience-Effekt ein-/ausgeschaltet werden.
	- **M+A**: Sowohl der Modulations- als auch der Ambience-Effekt werden ein-/ausgeschaltet.

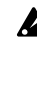

*Bestimmte Effektprogramme lassen die Simultanverwendung des Modulations- und Pedal- Effektes bzw. des Ambience- und Pedal-Effektes nicht zu. In dem Fall wird der eine Effekt ausgeschaltet, wenn Sie den anderen aktivieren und umgekehrt.*

## **Verlassen des Effektwahl-Modus**

Betätigen Sie den **PROG/FX SELECT**-Taste oder die **EXIT**-Taste, um wieder in den **Programme-Modus** zurückzukehren.

## <span id="page-39-0"></span>**Der Phrase Trainer-Modus**

In diesem Modus können Sie eine Phrase von einer Audioquelle (CD, MD usw.), die mit dem AUX IN-Anschluß auf der Rückseite verbunden ist, aufzeichnen und sie dann in einer Endlosschleife wiedergeben. Sie können dann auf Ihrer Gitarre dazu üben.Da sich die Wiedergabegeschwindigkeit vermindern läßt, ohne daß die Tonhöhe davon beeinflußt wird, ist dies eine praktische Möglichkeit, schwierige Passagen von CD oder MD zu lernen und zu üben.

Im Phrase Trainer-Modus fungiert das Schwellpedal automatisch als Lautstärkeregler (Volumenpedal) des Gitarrensignals.

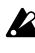

*Beim Aufrufen dieses Modus' werden der Modulations-, Pedalund Ambience-Effekt automatisch ausgeschaltet. (Bei Verlassen des Phrase Trainer-Modus' werden sie im Bedarfsfalle wieder eingeschaltet.)*

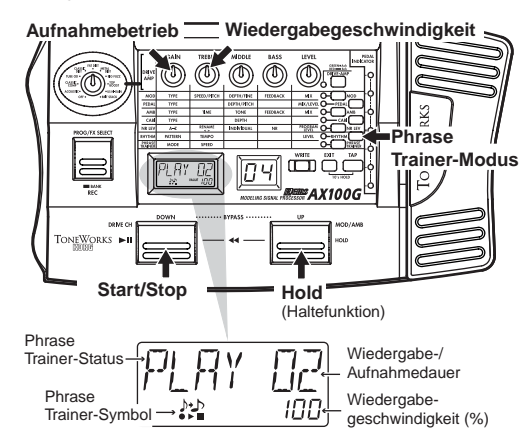

#### **1. Wechseln Sie in den Phrase Trainer-Modus.**

Drücken Sie die **PHRASE TRAINER**-Taste rechts im Bedienfeld. (Die dazugehörige Diode leuchtet nun.)

Das Phrase Trainer-Symbol im Multi-Display blinkt. Außerdem wird der gewählte Aufnahmebetrieb angezeigt.

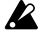

*Im Phrase Trainer-Modus kann das Effektprogramm nicht editiert werden. Folglich muss der gewünschte "Sound" bereits vor Aufrufen des Phrase Trainer-Modus' angewählt werden.*

#### **2. Wählen Sie den Aufnahmebetrieb.**

Wählen Sie mit Regler "1" eine der folgenden Möglichkeiten:

- **AUX IN**: Das an AUX IN anliegende Signal (maximal 8 Sekunden) wird aufgenommen.
- **GTR IN**: Es kann ein Gitarrensignal von maximal 8 Sekunden aufgenommen werden.

#### **3. Beginn der Aufzeichnung**

Starten sie die Wiedergabe der angeschlossenen Signalquelle. Drücken Sie die **PROG/FX SELECT**-Taste an der Stelle, wo die Aufnahme beginnen soll. Im Multi-Display werden dann "REC" sowie die Anzahl der verbleibenden Sekunden angezeigt. Die Pedalanzeige (LED- Kette) informiert Sie über die Aufnahmedauer.

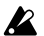

*Nach Aufzeichnungsbeginn ist es nicht mehr möglich, den Aufzeichnungsmodus zu ändern. Wenn Sie in den anderen Aufzeichnungsmodus wechseln wollen, müssen Sie zunächst in den Programme-Modus zurückkehren und dann erneut den Phrase Trainer-Modus aufrufen.*

#### **4. Ende der Aufzeichnung**

Drücken Sie am Ende der aufzunehmenden Passage noch einmal **PROG/FX SELECT** (REC). Ansonsten hält die Aufnahme automatisch an, sobald die Aufnahmekapazität (8 Sekunden) erschöpft ist. Im Multi-Display erscheint dann die Meldung "PLAY" und die Loop-Wiedergabe (Schleife) beginnt automatisch.

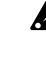

*Abhängig von der Lautstärke des angeschlossenen Audiogeräts kann der Klang verzerrt sein. Verringern Sie in diesem Fall die Lautstärke des angeschlossenen Audiogeräts.*

#### **Wiederholen der Aufzeichnung**

Wiederholen der Aufzeichnung ( $\blacktriangleright$ / $\blacksquare$ ), um die Wiedergabe anzuhalten. Fahren Sie dann fort wie unter "3. Beginn der Aufzeichnung" und "4. Ende der Aufzeichnung" beschrieben.

#### **Löschen der aufgezeichneten Phrase**

Betätigen Sie die **EXIT**-Taste, um die Aufnahme zu löschen. Alternativ können Sie auch eine andere Phrase aufzeichnen, die dann die zuvor aufgezeichnete überschreibt.

#### **5. Anhalten der Wiedergabe**

Betätigen Sie den **DOWN** ( $\blacktriangleright$ / $\blacksquare$ ), um die Wiedergabe anzuhalten. Betätigen Sie die Taste erneut, so wird die Wiedergabe fortgesetzt.

- Solange die Passage mit Hold gehalten wird, können Sie wieder zum Beginn der Phrase zurückkehren, indem Sie **UP** und **DOWN** gleichzeitig betätigen.
- Wenn Sie **UP** und **DOWN** während der Wiedergabe betätigen, wird zurückgespult.
- Während der Wiedergabe können Sie das Signal durch betätigen von **UP** (HOLD) an der erreichten Stelle halten. Drükken Sie diese Taste noch einmal, um die Haltefunktion wieder auszuschalten.

### **Einstellen der Wiedergabegeschwindigkeit**

Die Phrase Trainer-Funktion erlaubt das Verringern der Wiedergabegeschwindigkeit, ohne dass sich dabei die Tonhöhe ändert.

Stellen Sie mit Regler "2" die gewünschte Geschwindigkeit in 5%-Schritten ein: 100%, 95%, 90%, 85% … 25%.

#### **Verlassen des Phrase Trainer-Modus**

Um wieder in den **Program-Modus** zu wechseln, drücken Sie bitte **PHRASE TRAINER** oder **EXIT**.

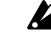

*Wenn Sie den Phrase Trainer-Modus verlassen oder das Gerät abschalten, geht die aufgezeichnete Phrase verloren.*

## **3. Editierung**

Im Program- und Effektwahl-Modus können Sie die Effekte editieren, die Rauschunterdrückung und den Program-Pegel einstellen sowie den Namen des Programs eingeben.

Beim Editieren blinken die Editiersymbole sowie die Dioden neben den Wahltasten der einzelnen Effektblöcke.

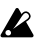

*Um ein editiertes Program auch später noch verwenden zu können, müssen Sie es mit "Program Write" speichern. Wenn Sie den AX100G ausschalten, ohne Ihre Einstellungen zu speichern, werden Ihre Änderungen wieder gelöscht.*

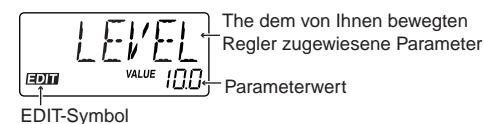

**Editieren der Effekte**

Den Drive Amp-Effekt können Sie sofort editieren, indem Sie an den Reglern "1"—"5" sowie Type drehen. Sie brauchen die **DRIVE·AMP**-Taste also nicht erst zu drücken. (Siehe auch "Editieren des Drive Amp-Effektes" weiter unten.)

Um einen anderen Effekt zu editieren, müssen Sie seine Taste drücken. Hierdurch aktivieren Sie den Editierbetrieb dieses Effektes (Diode blinkt).

## **Editieren des Drive Amp-Effektes**

Wenn der Drive Amp-Effekt eingeschaltet ist, können Sie mit dem Type-Regler den gewünschten Verzerrungstyp wählen. Die übrigen Parameter lassen sich mit den fünf Reglern wunschgemäß einstellen. Während dieser Editierung zeigt das Multi-Display jeweils den Parameternamen des verwendeten Reglers sowie dessen aktuellen Wert an.

Auch wenn derzeit der Modulations- oder Pedal-Effekt editiert werden kann, dient der Type- Regler weiterhin zum Aufrufen eines anderen Drive Amp-Typs.

Wenn die Regler "1"—"5" derzeit andere Funktionen haben bzw. *wen der Bypass-, Mute- oder Phrase Trainer-Modus aktiv ist, können die Regler nicht zum Editieren verwendet werden.*

### **Wahl des Drive Amp-Kanals**

Pro Program können zwei Drive Amp-Kanäle (A und B) eingestellt werden.

Drücken Sie die **DRIVE·AMP**-Taste rechts auf der Bedienoberfläche, um den zu editierenden Kanal zu wählen. Bei wiederholtem Drücken dieser Taste leuchtet die dazugehörige Diode abwechselnd grün (Kanal A) und rot (Kanal B).

## **Editieren des Drive Amp-Effektes (Beispiel)**

<span id="page-40-0"></span>○○○○○○○○○○○○○○○○○○○○○○○○○○○○○○○○○○○○○○○○○○○○○○○○○○○○○

Als Beispiel wollen wir Ihnen hier zeigen, wie man für Kanal B den Drive Amp-Typ **TUBE OD** wählt.

- 1. Drücken Sie die **DRIVE·AMP**-Taste so oft, bis Kanal B (Diode leuchtet rot) gewählt ist.
- 2. Wenn das Multi-Display nun bereits "TUBE OD" anzeigt, braucht die Einstellung nicht geändert zu werden. Sonst müssen Sie mit dem Type-Regler **TUBE OD** wählen. Wenn sich der Type-Regler derzeit bei **TUBE OD** befindet, müssen Sie kurz einen anderen und dann wieder diesen Typ wählen.
- 3. Die Diode neben dem Drive Amp-Effekt beginnt zu blinken, um anzuzeigen, dass dieser Effekt editiert werden kann. (Im Multi-Display wird nun "TUBE OD" angezeigt.) Wenn Sie wieder den gespeicherten Wert einstellen, erscheint das Original-Symbol im Multi-Display.
- 4. Die fünf Regler sind den Parameteren **GAIN**, **TREBLE**, **MIDDLE**, **BASS** und **LEVEL** zugeordnet. Stellen Sie diese also wunschgemäß ein. (Siehe außerdem "Effektparameter" auf S. 44.)
- 5. Wenn Sie an einem Regler drehen, ändert sich der Klang, während das Display den Namen und den Wert des zuletzt eingestellten Parameters anzeigt. Wenn Sie für diesen Parameter danach wieder den gespeicherten Wert wählen, erscheint das Original-Symbol im Multi- Display.

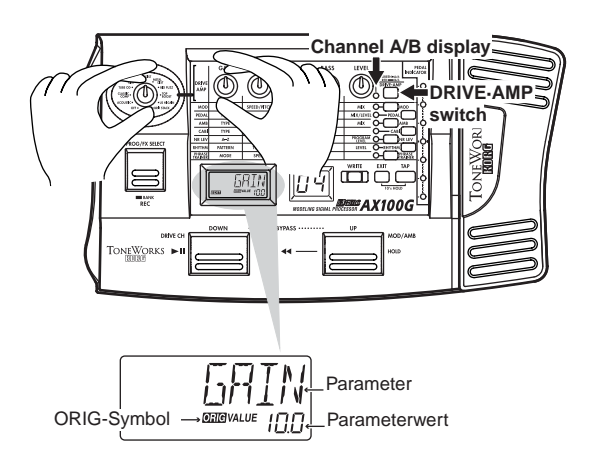

Wenn Sie den Drive Amp-Effekt nicht brauchen, müssen Sie mit dem Type-Regler **OFF** wählen, um den Drive Amp-Effekt zu umgehen. Im Multi-Display erscheint dann die Meldung "**DRV OFF**". Außerdem erlischt die Diode neben der **DRIVE·AMP**-Taste.

## <span id="page-41-0"></span>**Editieren der anderen Effekte**

Wählen Sie den zu editierenden Effekt, indem Sie die dazugehörige Taste drücken.

**MOD**: Anwahl des Modulationseffektes (z.B. Chorus)

**PEDAL**: Anwahl des Pedal-Effektes (z.B. Wah)

**AMB**: Anwahl des Ambience-Effektes (z.B. Delay)

**CABI**: Anwahl des Cabinet-Effektes. Hierbei handelt es sich um ein Modell eines Gitarrenverstärkers.

**NR LEV**: Einstellen der Rauschunterdrückung sowie der Program-Lautstärke (Ausgangslautstärke).

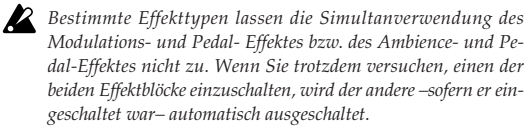

Als Beispiel wollen wir Ihnen hier zeigen, wie man dem Modulationseffekt den **CHORUS**-Typ zuordnet.

1. Drücken Sie die **MOD**-Taste. Die dazugehörige Diode blinkt nun, um anzugeben, dass der Modulationseffekt gewählt wurde.

Wenn der Modulationseffekt zu dem Zeitpunkt ausgeschaltet war, wird er nun aktiviert.

- 2. Wählen Sie mit Regler 1 (**TYPE**) **CHORUS**. Der Name des gewählten Effekttyps wird im Multi-Display angezeigt. Wenn Sie den für das Program gespeicherten Effekttyp wählen, erscheint das Original-Symbol im Multi-Display.
- 3. Mit den Reglern 2, 3, 4 und 5 können Sie die Chorus-Geschwindigkeit (**SPEED**), -Intensität (**DEPTH**), den Rückkopplungsgrad (**FEEDBACK**) sowie die Balance zwischen dem Original- und Effektsignal (**MIX**) einstellen. Wählen Sie für einen dieser Parameter wieder den gespeicherten Wert, so erscheint das Original-Symbol im Multi-Display.

Die Anzahl der belegten Regler richtet sich nach dem gerade gewählten Effekttyp. (Siehe auch "Effektparameter" auf S. 44).

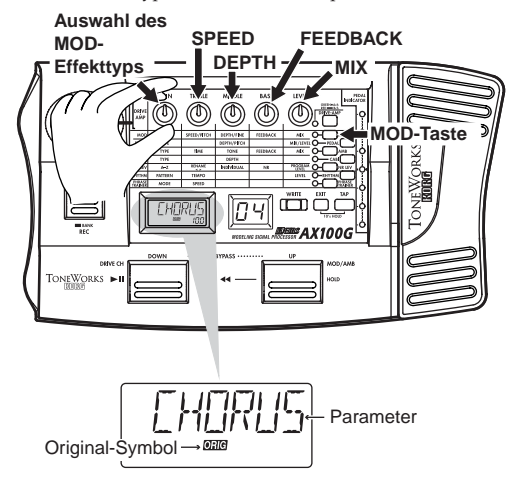

#### **Einstellen der Verzögerungszeit mit der TAP-Taste**

Für den Ambience-Effekt oder den DELAY-Typ des Pedal-Effektes können Sie das Song- Tempo einstellen, indem Sie mindestens zweimal die **TAP**-Taste drücken. Der **AX100G** berechnet automatisch die Intervalle Ihrer "Taktschläge" und stellt das entsprechende Tempo ein. Die Verzögerungszeit des Delay- Effektes kann auch dann eingestellt werden, wenn Sie nicht spielen.

## **Ändern des Program-Namens**

Drücken Sie die **NR LEV**-Taste, damit die dazugehörige Diode zu blinken beginnt. Wählen Sie mit Regler "2" die Position, für die Sie ein anderes Zeichen programmieren möchten (diese Position beginnt zu blinken). Wählen Sie mit Regler "1" das benötigte Zeichen. Es sind folgende Zeichen belegt:

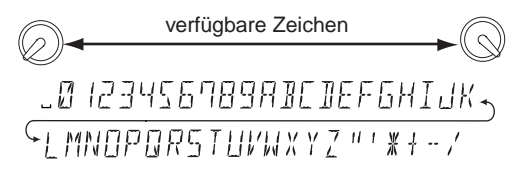

*Wenn Sie den neuen Namen des Programms nicht verlieren wollen, müssen Sie den Speichervorgang ausführen. Übergehen Sie diesen Schritt und schalten das Gerät ab oder wählen ein anderes Programm, so gehen Ihre Änderungen verloren.*

## **Speichern eines Programms**

Gehen Sie wie folgt vor, um das Programm zu speichern

- 1. Drücken Sie die **WRITE**-Taste, damit im Multi-Display "✳**WRITE**✳" angezeigt wird. Das numerische LE-Display blinkt nun.
- 2. Wählen Sie mit **UP** oder **DOWN** den Speicher, in dem Sie das editierte Program sichern möchten.
- 3. Betätigen Sie die **WRITE**-Taste erneut. Im Display erscheint "**COMPLT**" (hierdurch wird angezeigt, daß der Speichervorgang abgeschlossen ist). Nachfolgend wird wieder der **Programme-**Modus aufgerufen.

Wenn Sie den Vorgang abbrechen wollen, müssen Sie die **EXIT**-Taste betätigen.

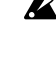

*Wenn Sie Ihre Editierungen unter einer anderen Programmnummer speichern, wird das zuvor dort gespeicherte Programm überschrieben und geht verloren.*

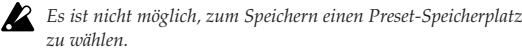

## <span id="page-42-0"></span>**4. Anhang**

## **Einstellen des Pedals (Kalibrierung)**

Wenn Sie das Gefühl haben, daß das Reglerpedal schwierig zu benutzen ist, führen Sie diesen Vorgang aus, um die optimale Funktionsfähigkeit wiederherzustellen. Wenn beispielsweise der maximale Effekt nicht erreicht wird, obwohl Sie das Pedal vollständig durchgetreten haben, oder umgekehrt der Effekt nicht die Minimaleinstellung erreicht, obwohl das Pedal ganz zurückgesetzt wurde, gehen Sie wie nachfolgend beschrieben vor, um die notwendigen Einstellungen vorzunehmen.

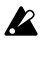

*Wenn Sie diese Einstellungen vornehmen, betätigen Sie das Pedal mit der Hand. Bei einer Fußbetätigung kann es vorkommen, daß die Kalibrierung nicht ordnungsgemäß ausgeführt wird.*

- 1. Schalten Sie das **AX100G** ein, während Sie gleichzeitig die **EXIT**-Taste und die **PEDAL**-Taste betätigen. In der Namensanzeige erscheint etwa eine Sekunde lang "PEDAL", nachfolgend dann "MIN.".
- 2. Drücken Sie das Pedal ganz nach vorne. Wenn es anschlägt, lassen Sie es los und betätigen Sie die **WRITE**-Taste. Im Display erscheint statt "MIN." nun "MAX.".

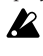

*Wenn Sie den Vorgang abbrechen wollen, betätigen Sie die EXIT-Taste. Die normale Einschaltmeldung erscheint, nachfolgend wird der Programme-Modus aufgerufen.*

3. Drücken Sie das Pedal nun ganz nach hinten. Wenn es anschlägt, lassen Sie es los und betätigen Sie die **WRITE**-Taste.

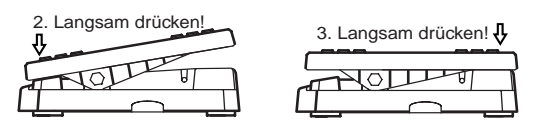

Im LC-Display erscheint für etwa eine Sekunde die Meldung "**COMPLT**". Nachfolgend erscheint die normale Einschaltmeldung, und der **Programme-Modus** wird aufgerufen.

Nach Abschluß der Einstellungen prüfen Sie das Verhalten des Pedals.

Wählen Sie dazu einen Effekt, der die Überprüfung der Einstellungen leicht macht; weisen Sie beispielsweise dem Pedal den Effektblock **VOLUME** zu, wählen Sie als Einstellung **0** und prüfen Sie den MIN-Pegel, wenn das Pedal vollständig nach vorne gedrückt ist.

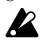

*Unterläuft Ihnen während der Kalibrierung ein Fehler, so erscheint im Display die Meldung "***ERROR***", gefolgt von der vorhergehenden Displayanzeige ("***MIN***."). Erscheint die Meldung "***ERROR***" wiederholt, so könnte eine Fehlfunktion aufgetreten sein. Wenden Sie sich in diesem Fall an Ihren KORG-Händler*

## **Wiederherstellen der Werksein-**

## **stellungen**

- 1. Schalten Sie das **AX100G** ein, während Sie gleichzeitig die **EXIT**-Taste und den **PROG/FX SEL**-Taste betätigen. In der Namensanzeige erscheint die Meldung "RELOAD?".
- 2. Betätigen Sie die **WRITE**-Taste. In der Multi-Display erscheint die Meldung "RELOAD", und der Vorgang beginnt. Wenn der Vorgang abgeschlossen ist, erscheint für etwa eine Sekunde die Meldung "COMPLT". Nachfolgend erscheint die normale Einschaltmeldung, und der **Programme-Modus** wird aufgerufen.

*Schalten Sie das Gerät während dieses Vorgangs niemals ab.*

*Beim Laden der Werkseinstellungen werden alle User-Programs und Rhythm-Parameter wieder auf die Vorgabewerte zurückgestellt.*

## **Problemhilfe**

Wenn ein Fehlfunktion auftritt, prüfen Sie zunächst die nachfolgend aufgeführten Punkte. Können Sie das Problem damit nicht lösen, so wenden Sie sich an Ihren KORG-Händler.

### **1. Das Gerät läßt sich nicht einschalten**

- ✳ Sind Batterien eingelegt? Oder ist der Wechselstromadapter mit einer Netzsteckdose verbunden? (☞S.37)
- ✳ st ein Mono-Klinkenkabel an die INPUT-Buchse angeschlossen? (☞S.37)

### **2. Keine Klänge hörbar**

- ✳ Sind Ihre Gitarre, Ihr Verstärker und/oder Ihre Kopfhörer an die richtigen Buchsen angeschlossen? (☞S.37)
- ✳ Ist Ihr Verstärker eingeschaltet und richtig eingestellt?
- ✳ Ist ein Kabel defekt?
- ✳ Haben Sie den **MASTER VOL.**-Regler des **AX100G** auf den Mindestwert gestellt? (☞S. 38)
- ✳ Ist beim Programm des **AX100G** eine niedrige Lautstärke (oder "**0**") eingestellt. (☞S.41, 48)
- ✳ Ist für den Parameter **LEVEL** im Effekte **DRIVE·AMP** ein niedriger Wert (oder "0") eingestellt?
- ✳ Ist die Lautstärke Ihrer Gitarre aufgedreht?
- ✳ Ist das **AX100G** stummgeschaltet?
- ✳ Falls dem Reglerpedal der Parameter **VOLUME** zur Steuerung zugewiesen wurde, ist das Pedal eventuell ganz nach vorne durchgedrückt?

## **3. Es sind keine Effekte zu hören.**

- ✳ Befindet sich das **AX100G** im Bypass-Modus. (☞S.38)
- ✳ Sind die vom Programm verwendeten Effekte aktiviert. (☞S.38)

### **4. Das Rhythmus funktioniert nicht.**

- ✳ Haben Sie den **Programme** *-* oder den **Effektwahl-Modus** selektiert (im **Phrase Trainer-Modus** kann das Metronom nicht eingeschaltet werden)?
- ✳ Haben Sie für das Metronom die Lautstärke "**0**" gewählt. (☞S.39)

#### <span id="page-43-0"></span>**4. Anhang** ○○○○○○○○○○○○○○○○○○○○○○○○○○○○○○○○○○○○○○○○○ ○○○○○

#### **5. Das Pedal funktioniert nicht.**

- ✳ Haben Sie ein Programm gewählt, welches einen Effekt im Effekte PEDAL verwendet. (☞S.38)
- ✳ Leuchtet die Pedalanzeige. (☞S.36, 39)
- ✳ Versuchen Sie das Pedal zu kalibrieren. (☞S.43)

## **6. Ich kann keine Programm speichern**

- (im Display erscheint "ERROR").
- ✳ Haben Sie den Strom ausgeschaltet, während die Preset-Programmegeladen wurden? Laden Sie nochmals die Preset-Programme. (☞S.46)

## **Technische Daten**

### ❏ **Anzahl der Effekte:** 63 typen

(maximal 7 Effekte gleichzeitig nutzbar)

### ❏ **Anzahl der Programme:**

80 (40 x Preset, 40 x User)

#### ❏ **Eingänge:**

Gitarreneingang (Monoklinkenbuchse) AUX IN (Stereominiklinkenbuchse)

### ❏ **Ausgänge:**

Line/Kopfhörer Mehrzweck-Ausgang (1/4" Stereo-Buchse)

#### ❏ **Stimmfunktion**

Erfassungsbereich: 27.5 Hz — 2,093 Hz (A0—C7) Kalibrierung: A=438—445 Hz

#### ❏ **Rhythmusektion**

Pattern: 50 types Tempo: bpm= 40—208

#### ❏ **Stromversorgung:**

vier Mignon (LR6) Batterien (Lebensdauer bei Dauereinsatz: 12 Stunden) oder separat erhältlichen Wechselstromadapter (DC9V  $\bigoplus$  $\bigoplus$ )

#### ❏ **Abmessungen**

329.6 (B) x 181.5 (H) x 57.5 (T) mm

#### ❏ **Gewicht:**

1.05kg

#### ❏ **beiliegendes Zubehör:**

Bedienungsanleitung

\* Da wir bestrebt sind, unsere Produkte ständig zu verbessern, weisen wir darauf hin, daß Änderungen jederzeit ohne An kündigung vorgenommen werden können.

## **Effektparameter**

## **DRIVE·AMP** (Vezerrungs-Effekttypen)

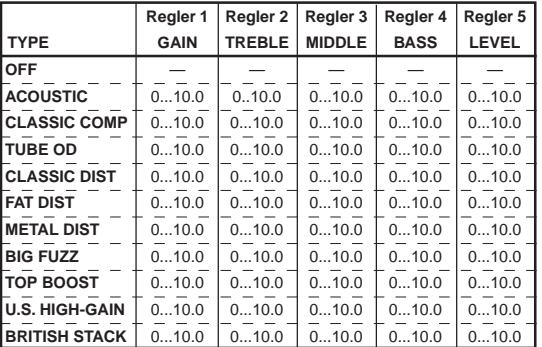

Diese Drive Amp-Modelle beinhalten mehrere Dynamikeffekte wie z.B. Compressor, Overdrive oder Distortion sowie eine Dreiband-Klangregelung. Die Parameterzuordnung zu den Reglern lautet wie folgt:

Type Regler Drive- oder Verstärkertyp Regler 2 **TREBLE** Höhenregelung. Regler 4 **BASS** Baßregelung. Regler 2 **LEVEL** Ausgangspegel.

Regler 1 **GAIN** Verzerrungsgrad.

Regler 3 **MIDDLE** Mittenregelung.

*Sollte der Klang verzerrt sein, senken Sie die Parameter LEVEL, TREBLE, MIDDLE und BASS leicht ab.*

**OFF** (aus) **DRV OFF**"

Hiermit schalten Sie den Drive Amp-Effekt aus

**ACOUSTIC** (akustische Gitarre) **"ACOUSTC"**

Dieser Effekt ändert den Klang einer E-Gitarre zu einer akustischen Gitarre. Am besten schalten Sie das Element in Halsnähe ein, weil der Effekt dann noch überzeugender wirkt. Dieser Typ enthält außerdem einen Compressor mit einstellbarem GAIN-Parameter.

**CLASSIC COMP** (Herkömmlicher Compressor) "CL COMP" Ein Compressor-Effekt hebt geringe Signalpegel an und verringert Pegelspitzen. Hierdurch werden die Dynamikunterschiede verringert, so dass das Signal gleichmäßiger wirkt. Mit diesem Modell erzielen Sie eine gleichmäßigere Zupflautstärke sowie warmes Sustain.

## **TUBE OD** (Röhrenverzerrung) **"TUBE OD"** Dieses Effektmodell stellt eine Vielzahl klassischer Gitarren-

sounds bereit. Dieses Modell simuliert den übersteuerten Klang eines Röhrenverstärkers aus den 70er Jahren. Die besten Effekte werden beim Picking erzielt.

**CLASSIC DIST** (klassische Verzerrung) **"CL DIST"** Dieses Modell simuliert ein für die 70er Jahre typisches Verzerrerpedal.

**FAT DIST** (fettere Verzerrung) **FAT DST**" Dieses Modell simuliert den fetten Sound der Verzerrerpedale aus den 80er Jahren.

**METAL DIST** (metallische Verzerrung) **"METAL**" Dieses Modell simuliert den metallischen Verzerrerklang der 90er.

**BIG FUZZ** (Typ. Fuzz-Sound) **"BIGFUZZ"** Dieser Effekt simuliert den immer noch beliebten Fuzz-Sound der Siebziger.

**TOP BOOST** (Höhenlastige Verzerrung) **"T-BOOST"** Dieses Modell simuliert den für einen Vox AC30 typischen Verzerrerklang.

#### **U.S. HIGH-GAIN**

(High Gain-Verstärker aus den Staaten) **"US HI-G"** Dieses Modell simuliert den Verzerrerklang, der für den *Hi Gain*-Ausgang eines amerikanischen Verstärkers typisch ist.

**BRITISH STACK** (Britischer Verstärkerturm) **"BRITSTK"** Dieses Modell simuliert den Verzerrerklang, der für einen Verstärkerturm britischer Bauart typisch ist.

## **MOD** (Modulationseffekte)

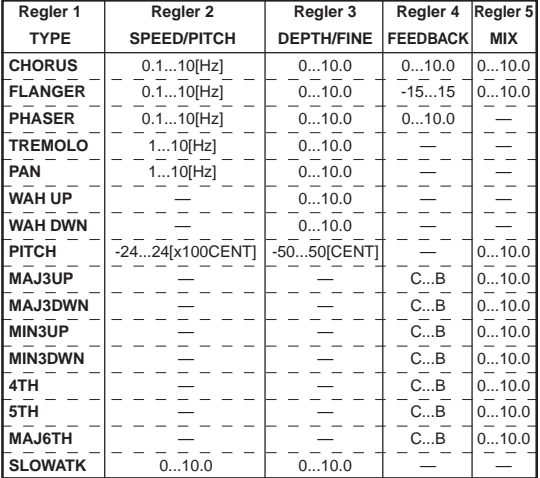

Hier finden Sie Modulationseffekte wie Chorus, Flanger, Phaser und Pitchshifter. Die Parameterzuordnung zu den Reglern lautet wie folgt:

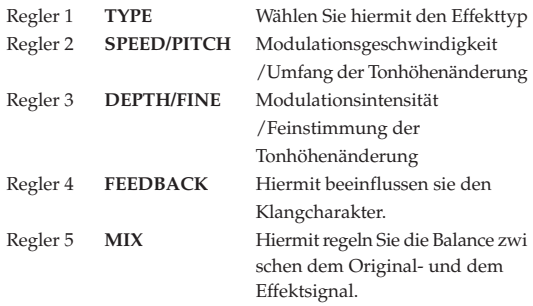

#### **CHORUS** (Chorus)

Dieser Chorus-Effekt sorgt für eine Modulation des Signals, die sehr breit wirkt und zudem einen Hauch Vibrato enthält. Er entsteht durch eine Verzögerung des Originalsignals, deren Tonhöhe moduliert wird. Dieses modulierte Signal wird dann zum Originalsignal hinzugefügt. Am besten verwenden Sie diesen Effekt in Stereo.

#### **FLANGER** (Flanger)

Hierbei handelt es sich um einen so genannten "Vintage"-Flanger, dessen Modulation einen leicht wirbelnden Eindruck erzeugt.

#### **PHASER** (Phaser)

Dieser Effekt erzeugt eine zyklische Modulation der Phasenlage eines Signals und mischt dieses Effektsignal dann mit dem ursprünglichen Signal.

#### **TREMOLO** (Tremolo)

Dieser Effekt sorgt für eine periodische Veränderung der Tonhöhe.

### **PAN** (Panorama-Effekt)

<span id="page-44-0"></span>○ ○○○○○○○○○○○○○○○○○○○○○○○○○○○○○○○○○○○○○○○○○○○○○○○○○○○○

Dieser Effekt sorgt für periodische Bewegungen des Signals im Stereobild und erfordert also eine Stereo-Wiedergabe.

## **WAH UP** (Auto-Wah Up-Filter)

Hierbei handelt es sich um einen automatischen "Wahwah"-Effekt, d. h. das Filter öffnet und schließt sich automatisch in Abhängigkeit vom Saitenanschlag. Je nach Lautstärke der Gitarre kann der Effekt unterschiedlich klingen.

#### **WAH DWN** (Auto-Wah Down-Filter)

Dieses Wah-Filter arbeitet in umgekehrter Richtung im Vergleich zu **WAH UP**.

#### **PITCH** (Pitch Shifter)

Hierbei handelt es sich um einen Pitch Shifter, der das Signal im Bereich ±2 Oktaven transponieren kann.

#### **Intelligente Pitchshifter**

**MAJ3UP** (große Terz höher) **MAJ3DWN** (große Terz tiefer) **MIN3UP** (kleine Terz höher) **MIN3DWN** (kleine Terz tiefer) **4TH** (Quarte höher) **5TH** (Quinte höher) **MAJ6TH** (Sext höher)

Der intelligente Pitchshifter erzeugt musikalisch passende Harmonien durch eine Variierung der Tonhöhenverschiebung im Verhältnis zu gespielten Note und Tonart. Wenn Sie beispielsweise einen Pitchshifter selektieren, der die Harmonie "große Terz höher" erzeugt (**MAJ3UP**), wird die Tonhöhenverschiebung automatisch je nach gespielter Note zwischen einer kleinen Terz (drei Halbtönen) und einer großen Terz (vier Halbtönen) variieren.

• Wenn **MAJ3UP** mit der Grundtonart **C** verwendet wird:

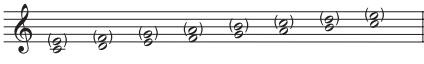

Die Tonhöhe wird in (Klammern) angezeigt.

- *Wenn Ihr Instrument nicht korrekt gestimmt ist, können die Ergebnisse dieses Effekts unsauber klingen. Stimmen Sie in diesem Fall Ihr Instrument neu.*
- *Der intelligente Pitchshifter arbeitet nur korrekt, wenn Sie einzelne Noten spielen. Der Effekt ist nicht für Akkorde verfügbar.*
- *Dieser Effekt kann nicht gleichzeitig mit einem Pedal-Effekt verwendet werden (außer wenn letzterer die VOLUME-Funktion hat). Auch die Ambience-Typen ROOM1—ARENA können nicht simultan verwendet werden. Wenn Sie den intelligenten Pitch Shifter in einem Program einschalten, das bereits einen Pedal-Effekt oder einen ROOM1—ARENA-Effekt verwendet, wird der Pedal- bzw. Ambience-Effekt automatisch deaktiviert.*

#### **SLOWATK** (Schwelleffekt)

Dieser Effekt sorgt dafür, dass alle gespielten Noten langsam eingeblendet werden. Mit Regler "2" bestimmen Sie die Einblendgeschwindigkeit, während Regler "3" den Schwellenwert (Threshold) regelt. Je größer der Schwellenwert, desto härter müssen Sie die Saiten anschlagen/ zupfen, um den Schwelleffekt auszulösen.

#### <span id="page-45-0"></span>**4. Anhang** ○○○○○○○○○○○○○○○○○○○○○○○○○○○○○○○○○○○○○○○○○ ○○○○○

## **PEDAL** (Pedal-Effekt)

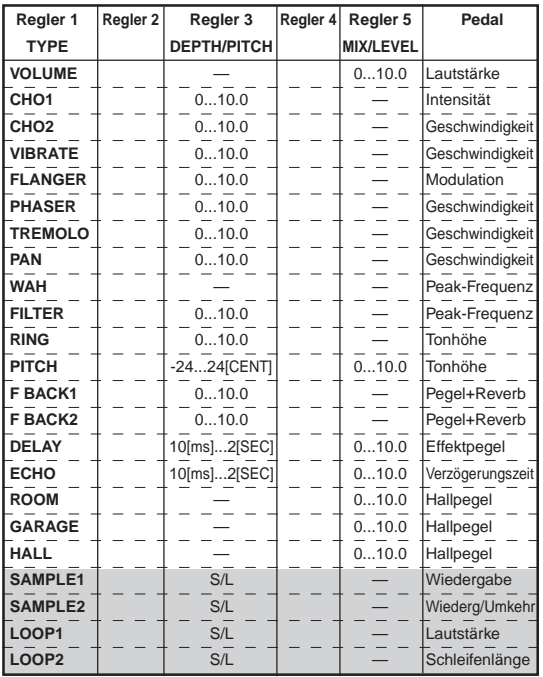

Diese Effekte können Sie über das Reglerpedal in Echtzeit steuern. Die Parameterzuordnung zu den Reglern lautet wie folgt:

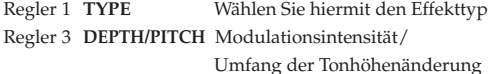

Regler 5 **MIX/LEVEL** Verhältnis zwischen Direkt- und

Effektsignal./Ausgangslautstärke

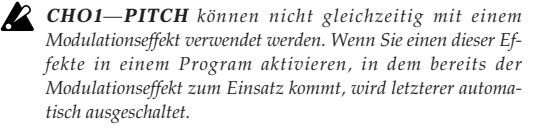

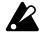

*F BACK 1 und 2 können nicht gemeinsam mit den Ambience-Typen ROOM1—ARENA verwendet werden. Wenn also bereits ein Typ ROOM1—ARENA eingeschaltet war, wird dieser bei Anwahl von F BACK 1 oder 2 deaktiviert.*

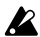

*DELAY—HALL können nicht gemeinsam mit dem Ambience-Effekt verwendet werden. Wenn Sie einen dieser Effekte in einem Program einschalten, das bereits einen Ambience- Effekt anspricht, wird letzterer automatisch ausgeschaltet.*

*SAMPLE1—LOOP2 können nicht gemeinsam mit einem Modulations- oder Ambience- Effekt verwendet werden. Wenn Sie SAMPLE1—LOOP2 in einem Program wählen, das bereits einen Modulations- und Ambience-Effekt verwendet, werden diese beiden Blöcke ausgeschaltet.*

#### **VOLUME** (Lautstärke)

Das Schwellpedal fungiert als Volumenpedal. Mit Regler "5" kann der kleinste mit dem Pedal einstellbare Wert gewählt werden.

#### **CHO1** (Chorus1)

Hierbei handelt es sich um einen Chorus-Effekt, dessen Modulationsintensität über das Schwellpedal eingestellt werden kann.

#### **CHO2** (Chorus2)

Bei diesem Chorus-Effekt kann die Modulationsgeschwindigkeit mit dem Pedal eingestellt werden.

#### **VIBRATO** (Vibrato)

Bei diesem Vibrato kann die Modulationsgeschwindigkeit mit dem Pedal eingestellt werden.

### **FLANGER** (Flanger)

Bei diesem Flanger können Sie mit dem Pedal das zu modulierende Frequenzband einstellen.

#### **PHASER** (Phaser)

Bei diesem Phaser-Effekt können Sie mit dem Pedal die Modulationsgeschwindigkeit des Effektes einstellen.

#### **TREMOLO** (Tremolo)

Bei diesem Tremolo-Effekt bestimmen Sie mit dem Pedal die Geschwindigkeit, mit der die Lautstärke moduliert wird.

#### **PAN** (Panorama-Effekt)

Bei diesem Panorama-Effet bestimmen Sie mit dem Pedal die Geschwindigkeit, mit der sich das Signal im Stereobild hin und her bewegt.

#### **WAH** (Wah)

Bei diesem Effekt dient das Pedal zum Erzeugen der typischen "Wahs" durch Verschieben der Frequenzglocke.

#### **FILTER** (resonanzfähiges Filter)

Bei diesem Resonanzfilter bestimmen Sie mit dem Pedal die Filterfrequenz.

#### **RING** (Ringmodulator)

Dieser Effekt erzeugt einen glockenähnlichen Klang, dessen Tonhöhe mit dem Pedal eingestellt werden kann. Das beste Ergebnis erzielen Sie, indem Sie das Halselement einschalten, die Höhen der Gitarre drastisch reduzieren und um den 12. Bund herum spielen.

#### **PITCH** (Pitch Shifter)

Mit dem Pedal kann das Pitch Shift-Intervall eingestellt werden. Wenn Sie Regler "5" auf "0" stellen, hören Sie nur das unbearbeitete Signal. "5" bedeutet, dass das Original- und transponierte Signal gleich laut sind. "**10**" schließlich bedeutet, dass nur das Effektsignal hörbar ist.

#### **Feed Back**

Bei diesem Effekt bestimmen Sie mit dem Pedal die Vibrato-Intensität des Rückkopplungssignals.

Spielen Sie eine Note auf der Gitarre und betätigen Sie das Schwellpedal, um das Feedback- Signal hinzuzufügen. Nehmen Sie das Pedal zurück, um das Feedback-Signal wieder auszublenden. Mit Regler "3" können Sie die Vibrato-Geschwindigkeit einstellen.

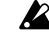

*Der Feedback-Effekt ist nicht belegt, wenn Sie als Drive Amp-Typ OFF, ACOUSTIC oder CLASSIC COMP gewählt haben.*

#### **F BACK1** (Feedback1)

Das Feedback-Signal (Rückkopplung) hat dieselbe Tonhöhe wie die gespielte Note.

#### **F BACK2** (Feedback2)

Das Feedback-Signal befindet sich eine Oktave über der gespielten Note.

#### **DELAY** (Delay)

Bei diesem Delay-Effekt können Sie mit dem Pedal den Eingangspegel des Effektes einstellen.

Drücken Sie dreimal die **TAP**-Taste, um den TIME-Wert von Regler "3" dem "Drucktempo" entsprechend zu ändern.

#### **ECHO** (Echo)

Bei diesem Echo-Effekt kann die Verzögerungszeit mit dem Pedal eingestellt werden. Wie bei einem Bandecho ändert sich bei Anwahl eines anderen Verzögerungswertes auch zeitweilig die Tonhöhe. Mit Regler "3" kann die maximale Verzögerungszeit eingestellt

#### **ROOM** (Zimmerhall)

Dieser Effekt simuliert den Hall eines kleinen Zimmers (z.B. eines Studios). Mit dem Pedal bestimmen Sie den Hallpegel.

### **GARAGE** (Garagenhall)

Dieser Effekt simuliert den Hall eines relativ großen Raumes wie z.B. einer Garage. Mit dem Pedal bestimmen Sie den Hallpegel.

#### **HALL** (Saalhall)

Dieser Effekt simuliert den Hall eines mittleren bis großen Saals. Mit dem Pedal bestimmen Sie den Hallpegel.

#### **Sampeln und mitspielen**

Mit den Effekten **SAMPLE1**—**LOOP2** kann eine Phrase von maximal 6 Sekunden aufgezeichnet und anschließend wieder abgespielt werden

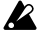

*Die Aufzeichnung beginnt erst, wenn Sie den eingestellten Schwellwert überschreiten.*

*Bei Anwahl eines anderen Effekttyps oder -Programs bzw. bei Verwendung des Phrase Trainers oder wenn Sie das Gerät ausschalten, wird die aufgenommene Phrase wieder gelöscht.*

#### **SAMPLE1** (Sample1)

Die aufgenommene Phrase wird wiedergegeben, wenn Sie das Pedal nach unten drücken.

#### **SAMPLE2** (Sample2)

Die aufgenommene Phrase wird wiedergegeben, wenn Sie das Pedal nach unten drücken, und rückwärts abgespielt, wenn Sie das Pedal zurückbewegen.

#### **Arbeitsweise für die Effekte SAMPLE1 und 2**

- 1. Wählen Sie als Pedal-Effekt **SAMPLE1** oder **SAMPLE2** oder rufen Sie ein Program auf, das einen dieser Typen verwendet.
- 2. Wählen Sie mit Regler "3" die Aufnahmedauer/Qualität ("S" entspricht 3 Sekunden bei hoher Qualität; "L" entspricht 6 Sekunden).
- 3. Drücken Sie das Schwellpedal so weit hinunter, bis die Pedalanzeige blinkt. Hierdurch aktivieren Sie die Aufnahmebereitschaft.
- 4. Spielen Sie die Phrase, die gesampelt werden soll. Die Aufnahme wird automatisch gestartet, sobald Sie auf der Gitarre spielen. Die Pedalanzeige blinkt nun nicht mehr, sondern leuchtet konstant.
- 5. Sobald die maximale Aufnahmedauer verstrichen ist, hält die Aufnahme an. Sie kann nicht von Hand angehalten werden. Wenn Sie nicht zufrieden sind mit der Aufnahme, fangen Sie bitte noch einmal mit Schritt 3 an.
- 6. Bedienen Sie das Expressionpedal.

#### **LOOP1** (Loop1)

Gleich im Anschluss an die Aufnahme einer Phrase wird diese wiederholt –als Schleife– abgespielt. Stellen Sie das Pedal wieder auf den Mindestwert, um zum Beginn der Phrase zurückzukehren. Drücken Sie das Pedal hinunter, um die Schleifenwiedergabe wieder zur starten. Nun können Sie mit dem Pedal die Wiedergabelautstärke einstellen.

#### **LOOP2** (Loop2)

as Pedal steuert die Länge des Loops. Der Loop wird um so kürzer, je weiter Sie das Pedal zurückbewegen. Bei der Minimallänge wird der Loop überhaupt nicht abgespielt.

#### **Arbeitsweise für die Effekte LOOP1 und 2**

1. Wählen Sie als Pedal-Effekt **LOOP1** oder **LOOP2** oder rufen Sie ein Program auf, das einen dieser Typen verwendet.

- 2. Wählen Sie mit Regler "3" die maximale Aufnahmedauer ("S" entspricht 3 Sekunden bei hoher Qualität; "L" entspricht 6 Sekunden und ist also doppelt so lang.)
- 3. Drücken Sie das Schwellpedal so weit hinunter, bis die Pedalanzeige blinkt. Hierdurch aktivieren Sie die Aufnahmebereitschaft.
- 4. Spielen Sie die Phrase, die gesampelt werden soll. Die Aufnahme wird automatisch gestartet, sobald Sie auf der Gitarre spielen. Die Pedalanzeige blinkt nun nicht mehr, sondern leuchtet konstant.
- 5. Sobald die Aufnahmedauer verstrichen ist bzw. wenn Sie das Pedal noch einmal vollständig hinunter drücken, hält die Aufnahme an. Die Pedalanzeige erlischt nun und die aufgenommene Phrase wird –als Schleife– fortwährend wiederholt.
- 6. Bedienen Sie das Expressionpedal.

## **AMB** (Ambience-Effekt)

<span id="page-46-0"></span>○ ○○○○○○○○○○○○○○○○○○○○○○○○○○○○○○○○○○○○○○○○○○○○○○○○○○○○

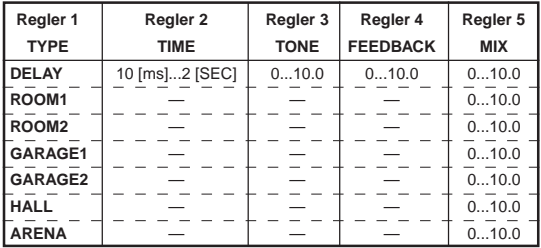

Hier finden Sie räumliche Effekte jeder Art, also Hall, Delay und Echoeffekte. Die Parameterzuordnung zu den Reglern lautet wie folgt:

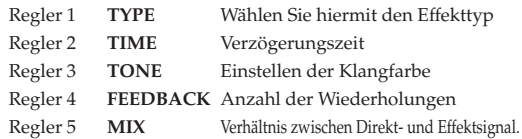

#### **DELAY** (Delay)

Hierbei handelt es sich um einen Stereo-Delay-Effekt mit separater Verzögerungszeit für den linken und rechten Kanal. Drücken Sie die **TAP**-Taste mindestens dreimal, um den **TIME**-Parameter von Regler "2" auf den "getapten" Tempowert zu stellen.

**ROOM1** (Zimmerhall 1) Tiefer Room Reverb

**ROOM2** (Zimmerhall 2) Heller Room Reverb

**GARAGE1** (Garagenhall 1) garagenartiger Hall 1

**GARAGE2** (Garagenhall 2) garagenartiger Hall 2

**HALL** (Saalhall) Hall Reverb

**ARENA** (Stadionhall) Hallverhalten in einem Stadion

## <span id="page-47-0"></span>**CABI** (Cabinet-Effekt)

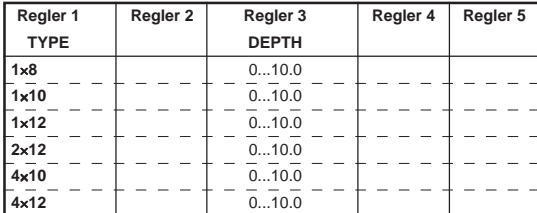

Cabinet simuliert die akustischen Eigenschaften einer Gitarrenverstärkerbox. Obwohl die Modelle ihre Stärken besonders beim direkten Anschluß des **AX100G** an ein Mischpult o. ä. ausspielen, können sie auch in Verbindung mit einem Gitarrenverstärker sehr effektiv sein.

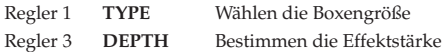

#### **1**×**8**

Simulation eines Gitarrenverstärkers mit einem 8"-Lautsprecher

### **1**×**10**

Simulation eines Gitarrenverstärkers mit einem 10"-Lautsprecher

#### **1**×**12**

Simulation eines Gitarrenverstärkers mit einem 12"-Lautsprecher

### **2**×**12**

Simulation eines Gitarrenverstärkers mit zwei 12"-Lautsprechern

## **4**×**10**

Simulation eines Gitarrenverstärkers mit vier 10"-Lautsprechern

#### **4**×**12**

Simulation eines Gitarrenverstärkers mit vier 12"-Lautsprechern

## **NR LEV**

### (Rauschunterdrückung, Program-Lautstärke)

Hier können Sie den Grenzwert für die Rauschunterdrückung (Noise Reduction) sowie die Program-Lautstärke einstellen.

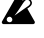

Geben Sie den Namen des Programs mit Regler "1" und "2" ein *(siehe S.42). Met Regler "3" können Sie den Modulations- und/ oder Ambience-Effekt ein-/ausschalten (siehe S.39).*

#### **NR** (Noise Reduction) **"NR"**

Mit Regler "4" bestimmen Sie den Pegel, den das Gitarrensignal mindestens erreichen muss, um durchgelassen zu werden. Je höher diese Schwelle, desto wahrscheinlicher ist es, dass leise Noten nur bruchstückhaft oder gar nicht durchgelassen werden. Seien Sie also vorsichtig.

**PROGRAM LEVEL** (Program-Lautstärke) **"PROGLEV"** Die Program-Lautstärke kann mit Regler "5" eingestellt werden. Hiermit können Sie dafür sorgen, dass alle Programs etwa gleich laut sind. Bedenken Sie jedoch, dass sich die Lautstärke auch nach der verwendeten Gitarre richtet.

## **Auflistung der Rhythmus-Patterns**

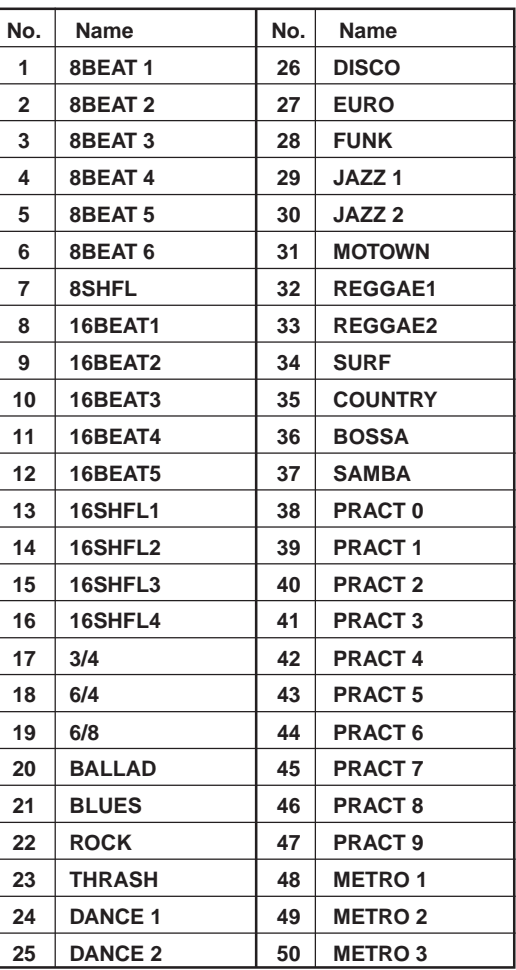

## **Parameter der Presetprogramme**

Wenn ein zuvor abgeschalteter Effektblock aktiviert wird, wird das kursiv gedruckte Effektmodell selektiert. Ab Werk enthalten die Programme des User-Bereiches dieselben Einstellungen wie die Preset-Programme.

<span id="page-48-0"></span>○ ○○○○○○○○○○○○○○○○○○○○○○○○○○○○○○○○○○○○○○○○○○○○○○○○○○○○

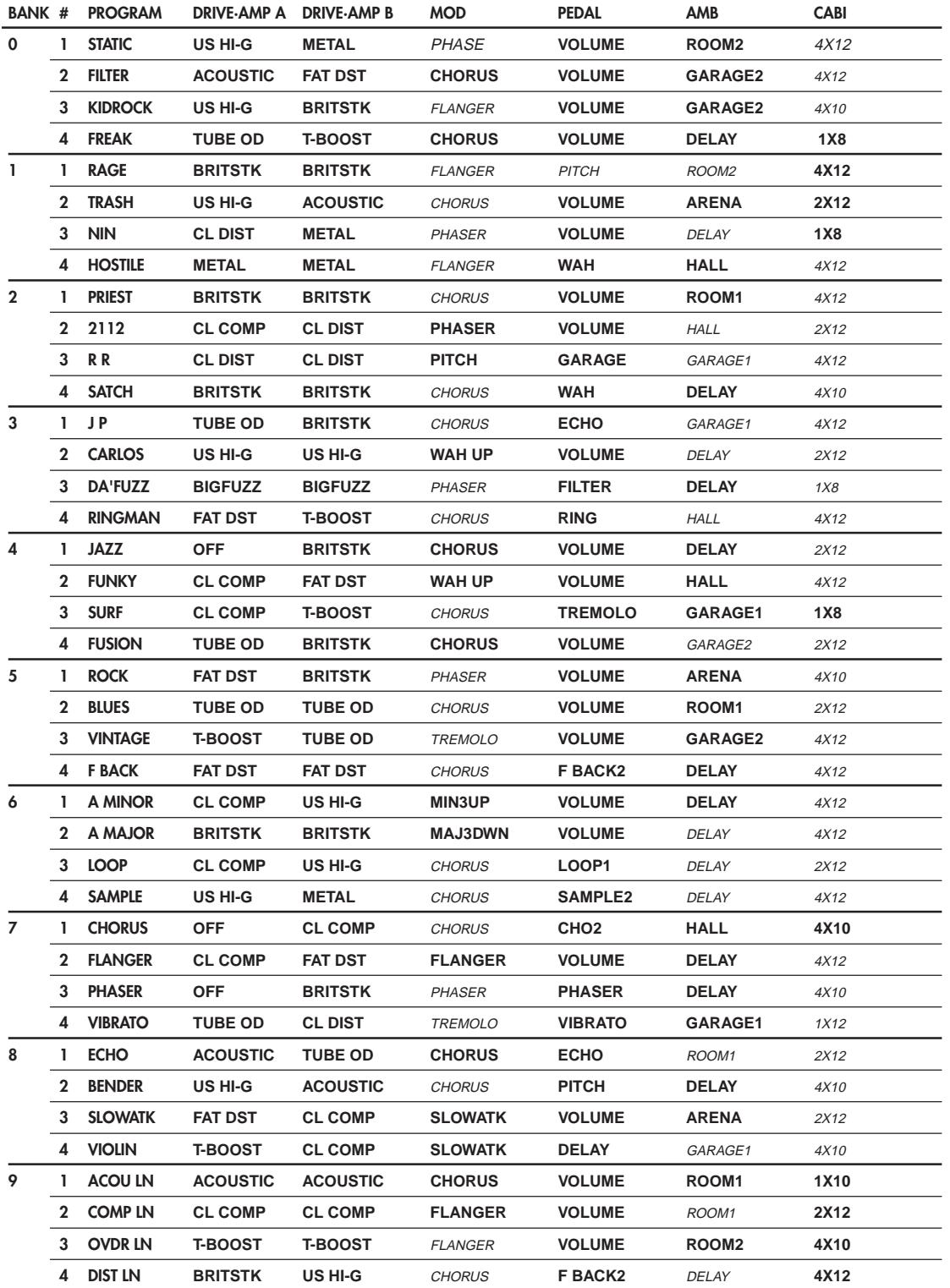

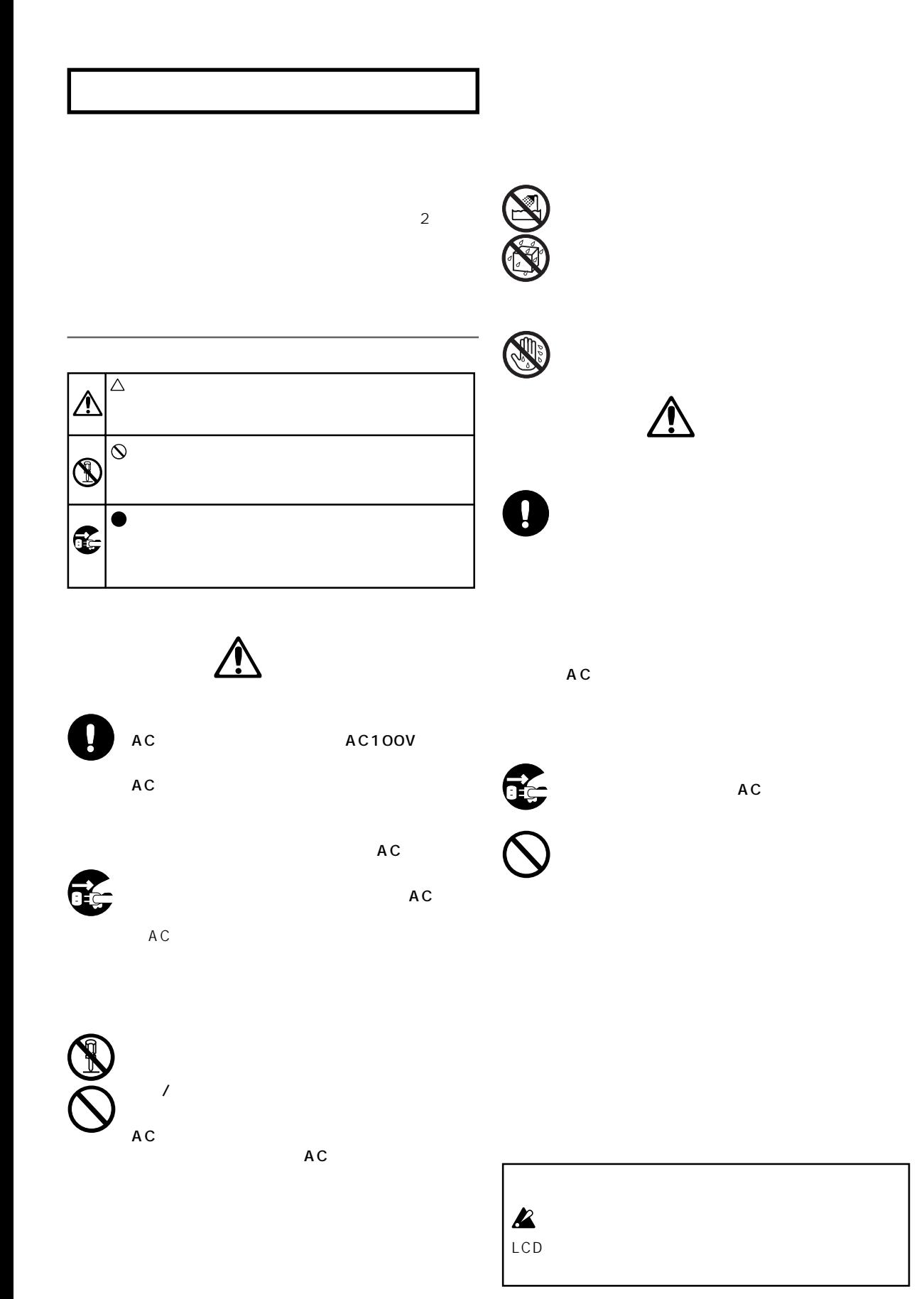

**1.** 

AX100G

AX100G

○○○○○○○○○○○○○○○○○○○○○○○○○○○○○○○○○○○○○○○○○○○○○○○○○○○○○

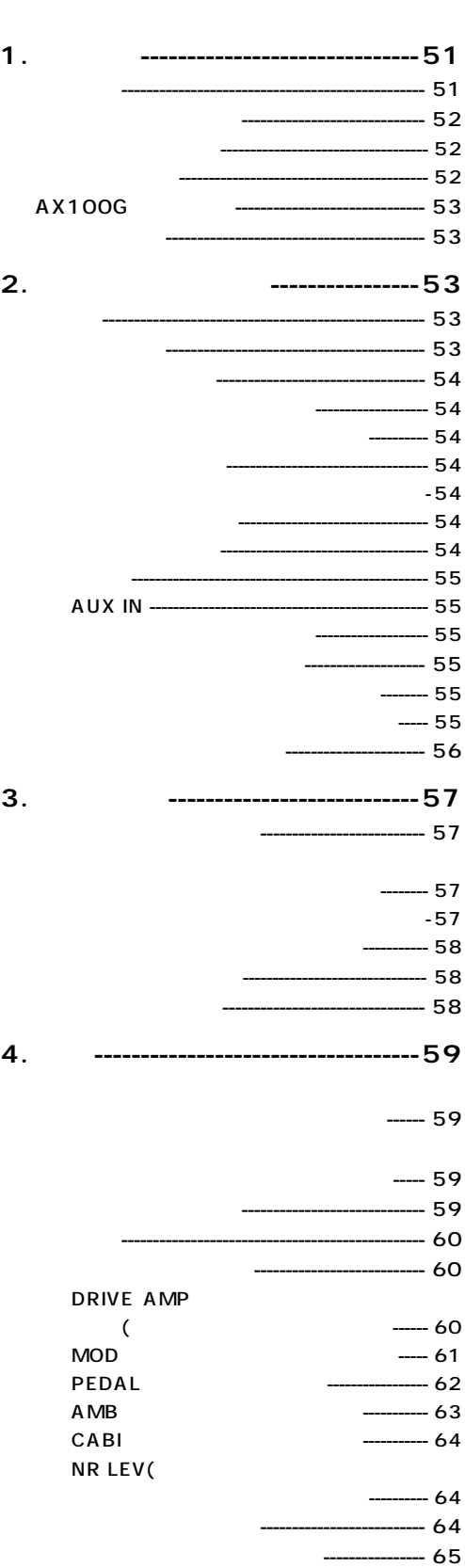

## **1.**<br>1. **・ 団Ems**  $\bullet$  63 $\frac{1}{7}$ 最大7種類のエフェクトとリズム音源を同時に使用できます。  $\bullet$  40 4 × 10<br>40 4 × 10 30  $404 \times 10$  $\bullet$  $\bullet$   $23$  $\bullet$  $TAP$  $\bullet$  8  $\bullet$  $\bullet$  expected by  $\bullet$  expected by  $\bullet$ ● ペダル エフェクトの状態(踏み込みの深さ)一目でわかる7点  $\bullet$  50  $\bullet$  AUX IN  $\bullet$  $\bullet$  LCD( $\bullet$  $\bullet$  LCD EVENTS ? **REALS** Resonant structure and Electronic circuit Modeling System  $\mathcal{L}$  $\overline{A}$

 $\sqrt{a^2 + b^2}$ 

## **51**

<span id="page-51-0"></span>1.はじめに ○○○○○○○○○○○○○○○○○○○○○○○○○○○○○○○○○ ○○○○○○○○○○○○○

8WRITE EXIT TAP WRITE

EXIT

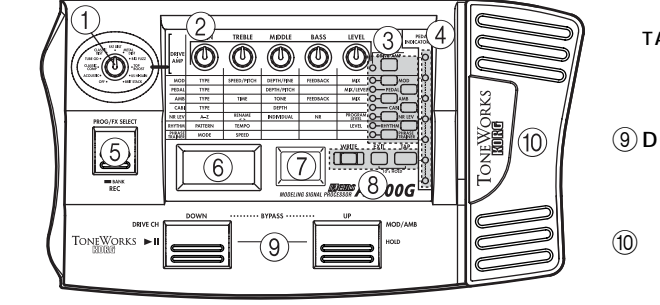

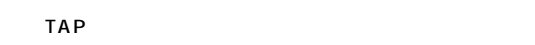

**9DOWN UP** 

 $\overline{10}$ 

 $\circled{2}$ 

 $\circledS$ 

 $(3)$ AUX IN ( CD MD  $4$ DC9V

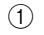

 $\circled{3}$ 

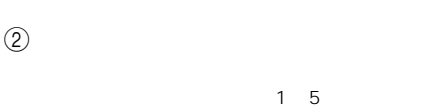

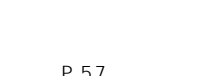

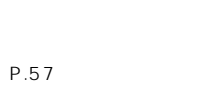

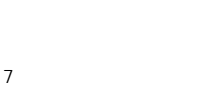

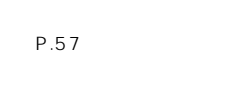

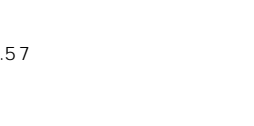

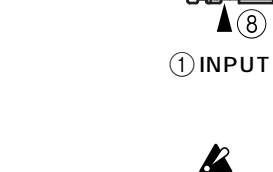

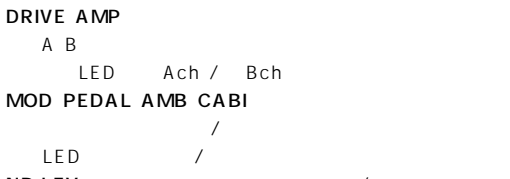

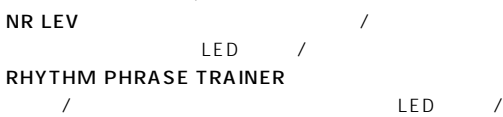

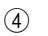

 $\mathcal{L}$ 

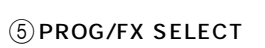

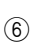

 $\circled{7}$  LED

別売のACアダプターを接続したときは、  $AC$ 

 $\circledR$ OUTPUT 7OUTPUT端子

 $\circledR$ AX100G

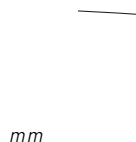

 $\circledS$ 

**OO** 中

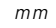

 $AC$   $A30960J$  DC9V : $\bigoplus$  $\bigoplus$  $\bigoplus$ 

 $(1)$  (2) (3) (4) (5)

"@^^M^

 $\overline{\text{O}}$  .  $\overline{\text{O}}$ 

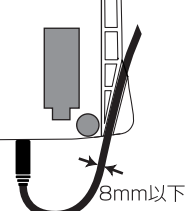

<span id="page-52-0"></span>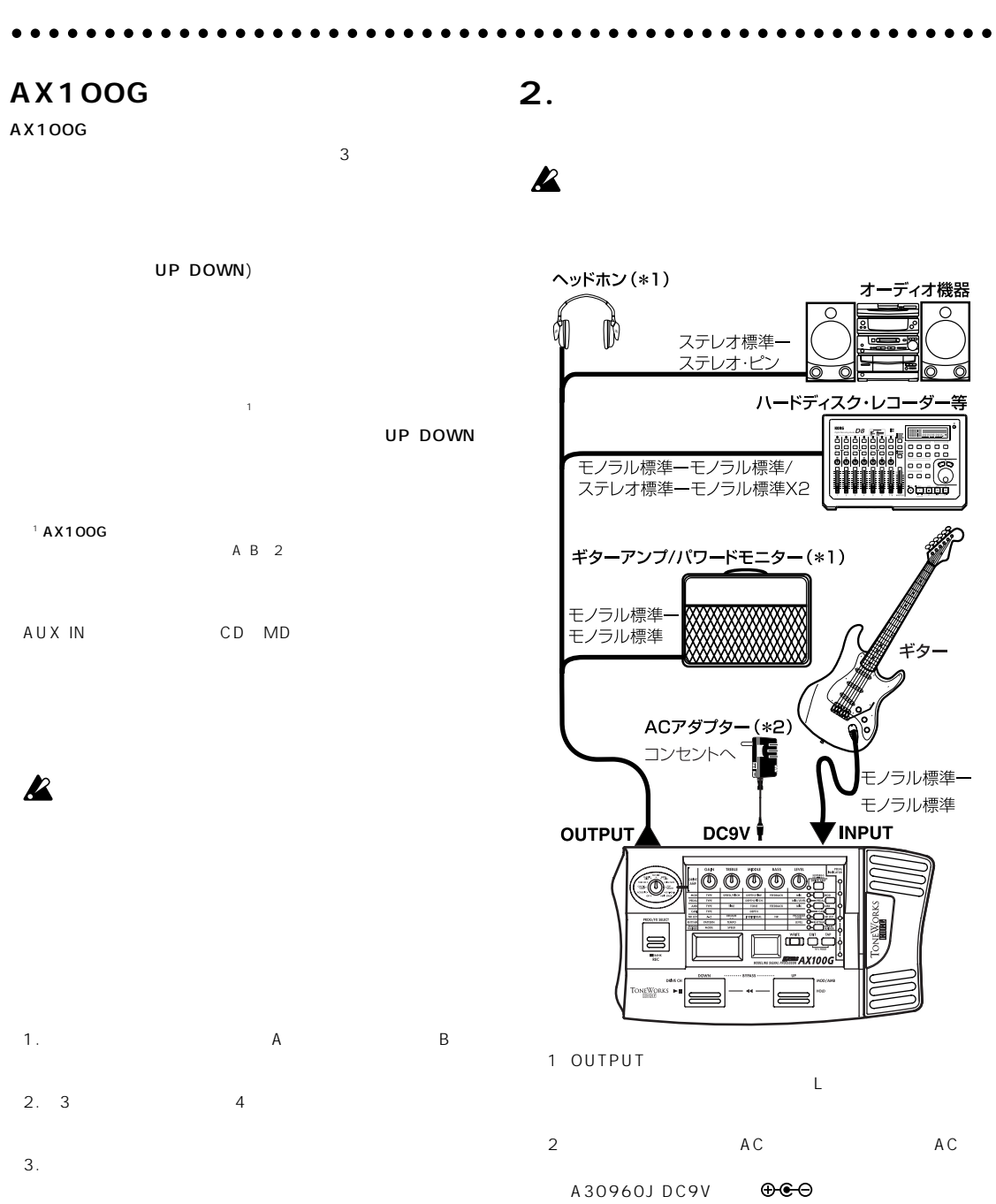

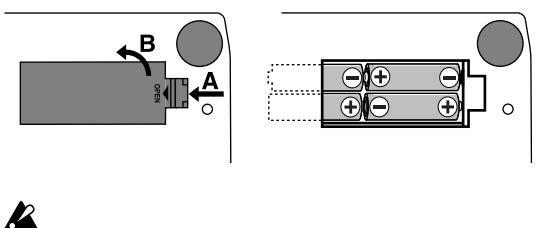

 $\boldsymbol{\mathbb{Z}}$ \* BATTERY"

## AX100G

◆ INPUT AX100G INPUT

# $\boldsymbol{\mathbb{Z}}$

AC AC DC9V

## AX100G

ี<br>2.<br>ส.  $\overline{\mathbf{N}}$ 

<span id="page-53-0"></span>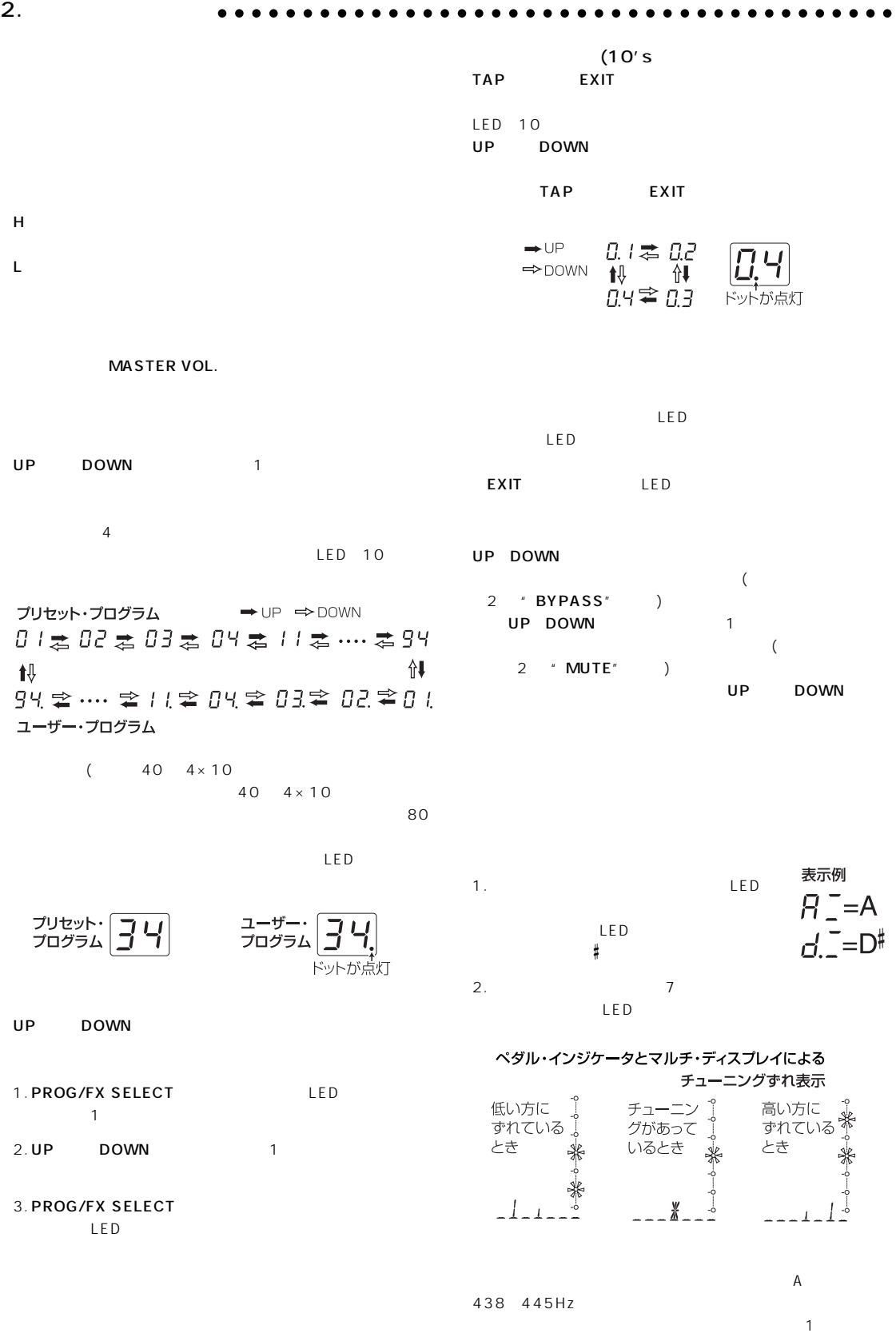

 $\boldsymbol{Z}$ 

#### RHYTHM LED  $\sim$  1 and  $\sim$  50  $2$  40~208  $3$  $0\quad 30$ RHYTHM DOWN ング・チャンネルの切り替えができます。また、UPスイッチを押し

<span id="page-54-0"></span>○○○○○○○○○○○○○○○○○○○○○○○○○○○○○○○○○○○○○○○○○○○○○○○○○○○○○

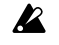

## AUX IN

AUX IN CD MD

 $\boldsymbol{\mathbb{Z}}$ 

 $AUX$ OUT PUT

AUX IN

 $23$ 

SAMPLE1 LOOP2 P.62

 $1.$ 

2.  $\sim$ しては、エクスプレッション・ペタルを1回深く置くなります。

 $3.$ 

 $\boldsymbol{\mathbb{Z}}$ VOLUME

 $\mathbf{z}$ 

 $\boldsymbol{z}$ 

 $\mathbf{z}$ 

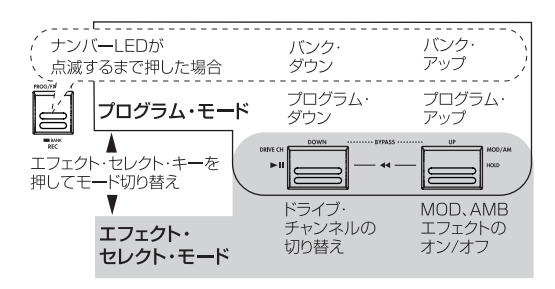

**PROG/FX SELECT** 

"  $\mathsf{FX}$  SEL" LED " $\equiv \Xi$ "  $1$  2 DOWN A B 2  $A$ DRIVE AMP LED  $B$ **INDIVIDUAL**  $UP$ UP<sub>2</sub>

1. NR LEV

2.  $3$  $MOD:$ AMB:  $M+A$ 

 $\boldsymbol{\mathbb{Z}}$ 

PROG/FX SELECT EXIT

ี<br>2.<br>ส.  $\overline{\mathbf{N}}$ 

**55**

<span id="page-55-0"></span>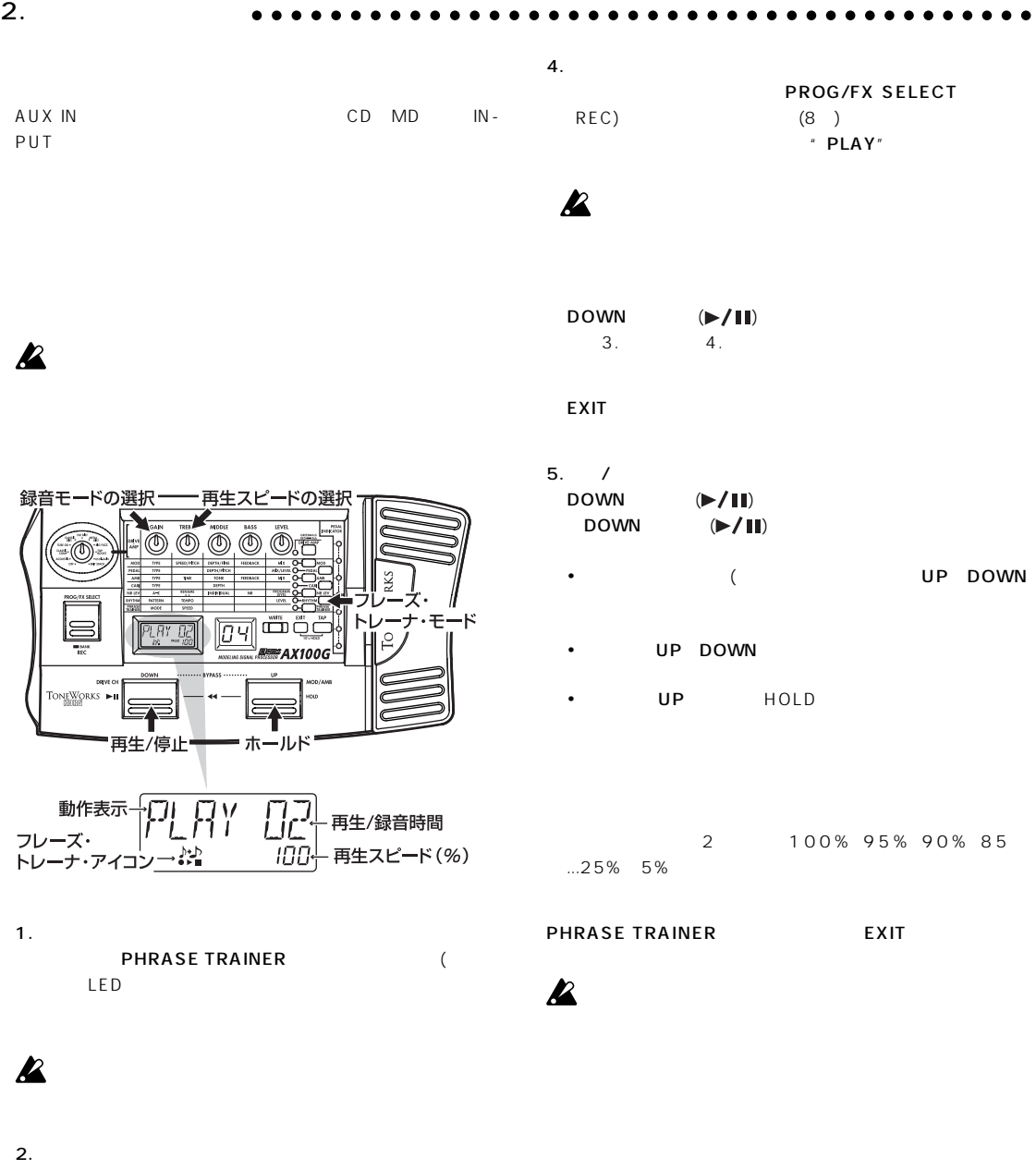

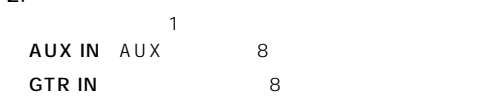

 $3.$ 

PROG/FX SELECT REC) \* REC"

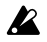

<span id="page-56-0"></span>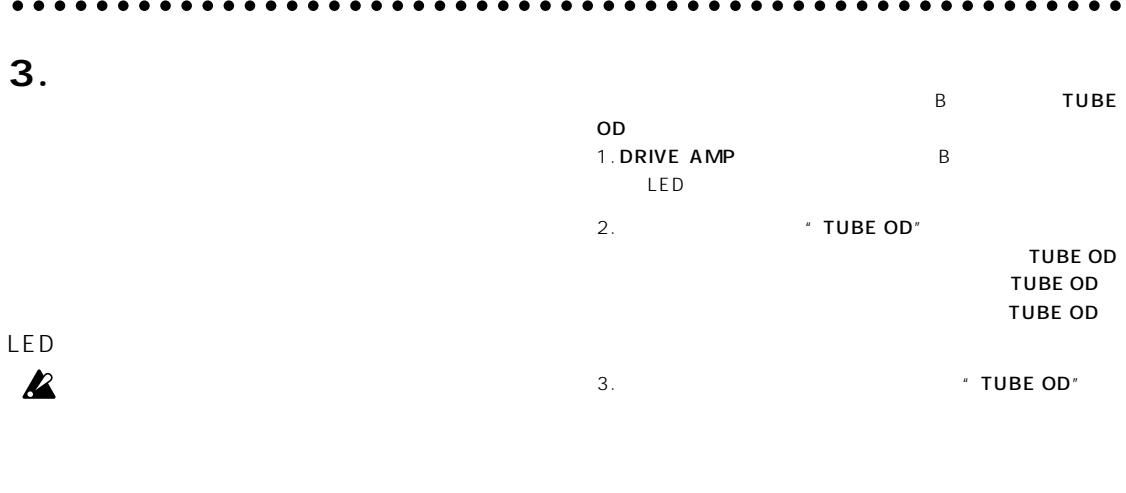

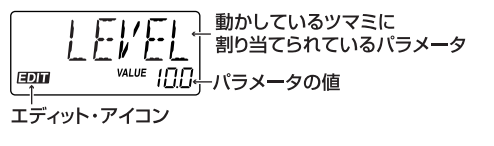

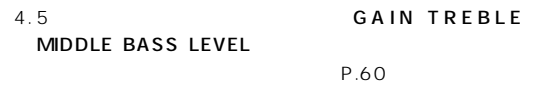

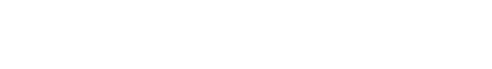

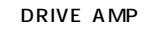

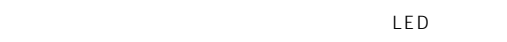

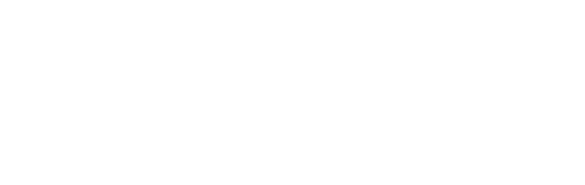

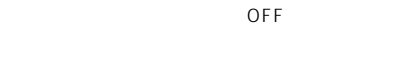

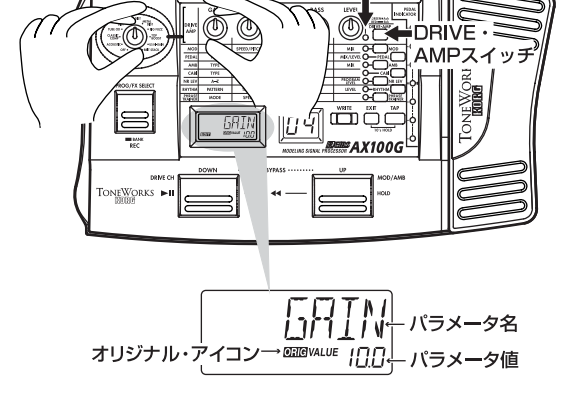

チャンネルA/B表示

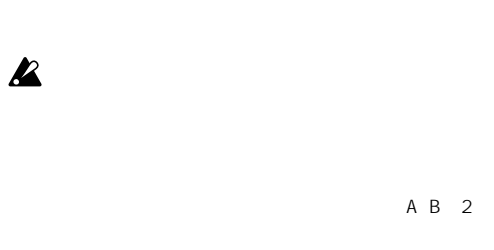

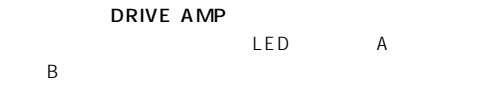

OFF マンプ エフェクト アンプ エフェクト

DRV OFF"

**3.エディット**  $\dot{\mathsf{c}}$ 

<span id="page-57-0"></span>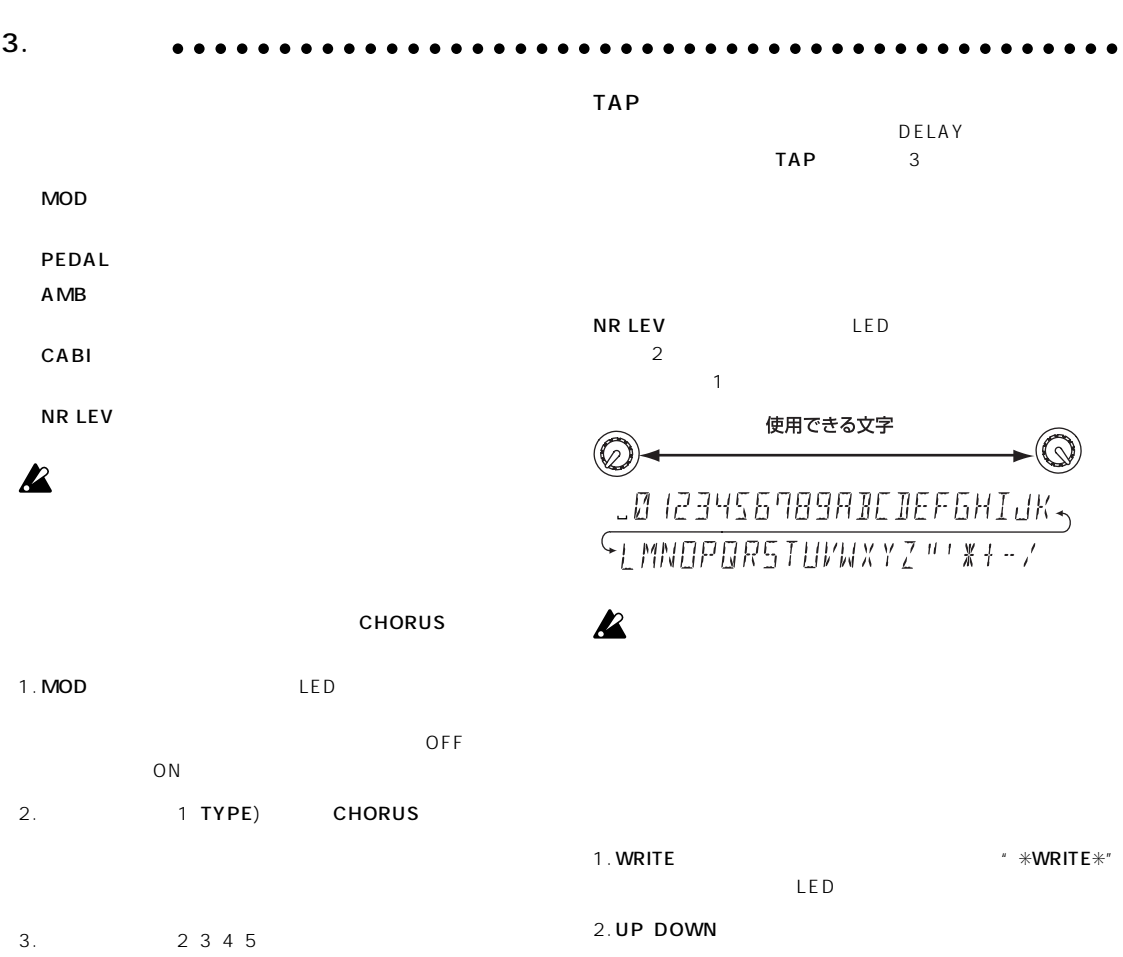

SPEED DEPTH FEEDBACK<br>MIX  $MIX$ 3. WRITE THE TERM THE RESIDENCE THE POST OF THE POST OF THE POST OF THE POST OF THE POST OF THE POST OF THE POST OF THE POST OF THE POST OF THE POST OF THE POST OF THE POST OF THE POST OF THE POST OF THE POST OF THE POST O EXIT

 $P.60$ 

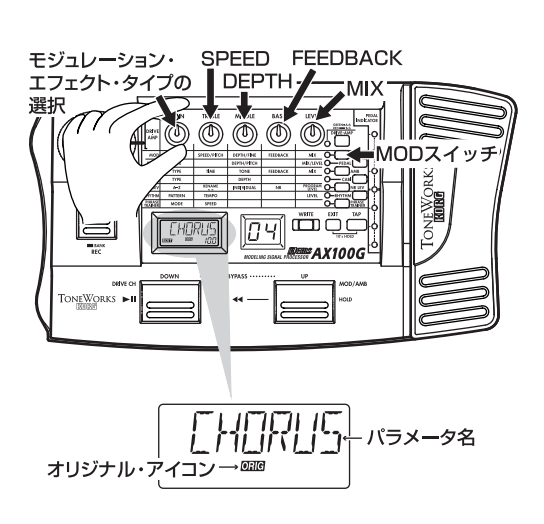

 $\mathbf{z}$ 

 $\mathbf{z}$ 

<span id="page-58-0"></span>**4. 資料**

# $\mathbf{k}$

1. EXIT PEDAL  $*$  MIN"

2. WRITE  $^\prime\,$  MIN  $^\prime\,$  $\boldsymbol{z}$  $EXIT$ 

3. WRITE

2.ゆっくり押す ⇩

TOD

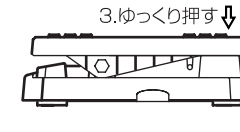

1 · PEDAL"

1 \* COMPLT"

\* VOLUME" \* 0"  $MIN$ " ERROR"

 $\cdot$  MIN"  $ERROR"$ 

## 1. EXIT PROG/FX SELECT

" RELOAD?"

## 2. WRITE

\* RELOAD" \* COMPLT" 1

## $\boldsymbol{\mathbb{Z}}$

 $1.$  $AC$  $\mathbb{R}P.53$ INPUT ☞P.53)

○ ○○○○○○○○○○○○○○○○○○○○○○○○○○○○○○○○○○○○○○○○○○○○○○○○○○○○

 $2.$  $R\$ {F.53}

AX100G MASTER VOL. ? ☞P.54

AX100G 0" **■ P.57 64** LEVEL " O"

AX100G

 $3.$ 

VOLUME

 $\mathbb{R}P.54$ ☞P.54)

 $4.$ 

\* リズムのレベルが"0"になっていませんか? ☞P.55) 5. ペダルが動作しない

 $\mathbb{R}P.54$  $\mathbb{R}$  P.52 55

 $\exp 59$ 6.

" ERROR"  $E \otimes P.59$ 

**4.資料**

<span id="page-59-0"></span>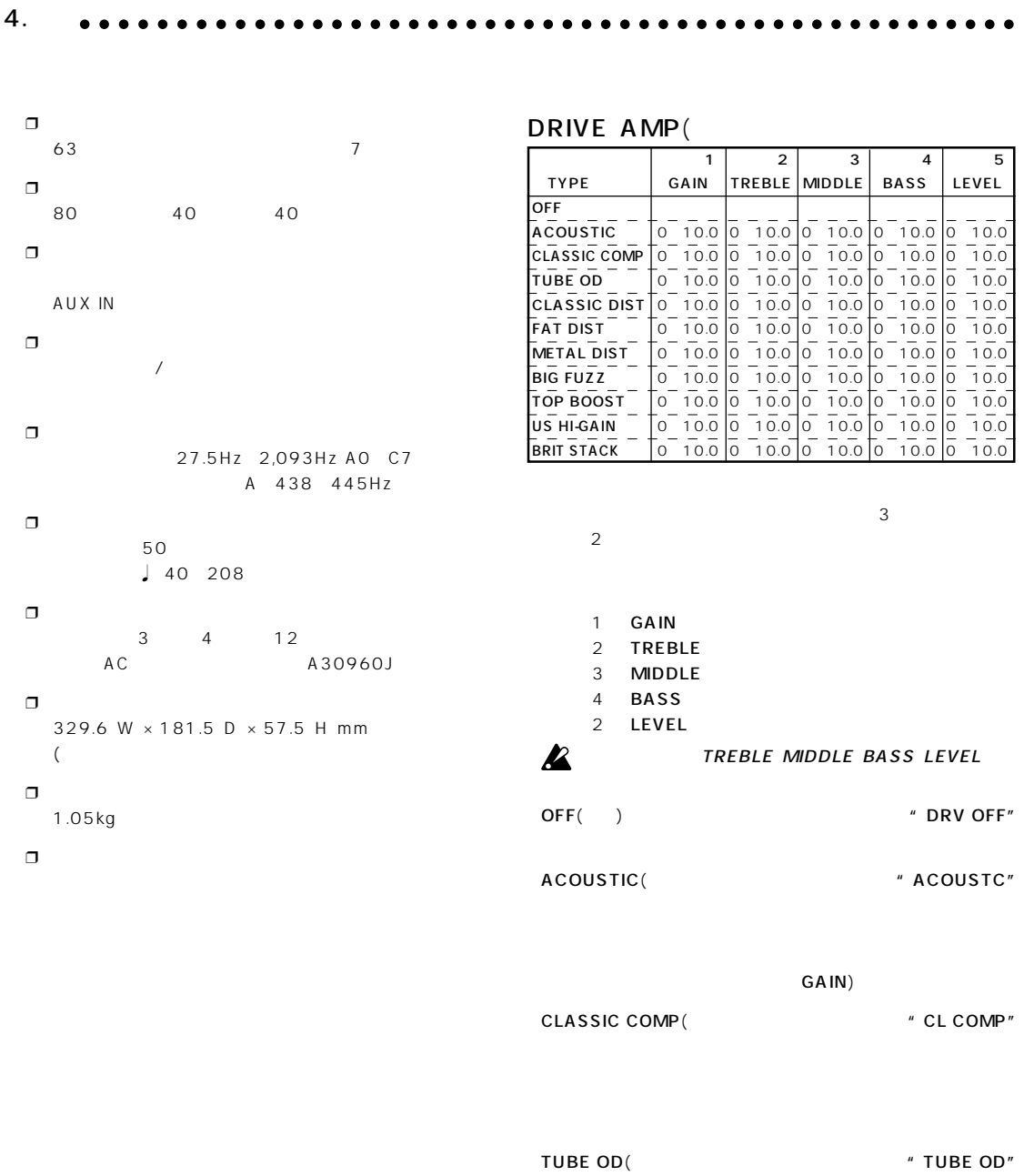

'70

CLASSIC DIST( $\degree$  CL DIST"  $70$ 

FAT DIST( *THEREFERENT*  $\mathcal{F}$  FAT DST<sup>"</sup>

METAL DIST(  $\blacksquare$  METAL"  $'90$ 

 $80<sub>5</sub>$ 

BIG FUZZ(ビッグ・ファズ) "BIGFUZZ"

TOP BOOST(
Here is a set of the set of the set of the set of the set of the set of the set of the set of the set of the set of the set of the set of the set of the set of the set of the set of the set of the set of the set VOX AC30

<span id="page-60-0"></span>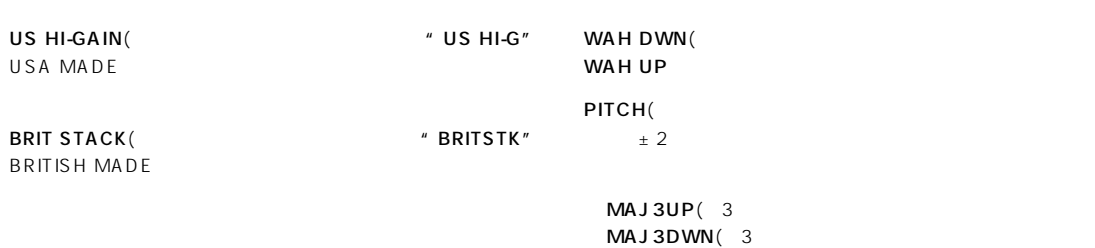

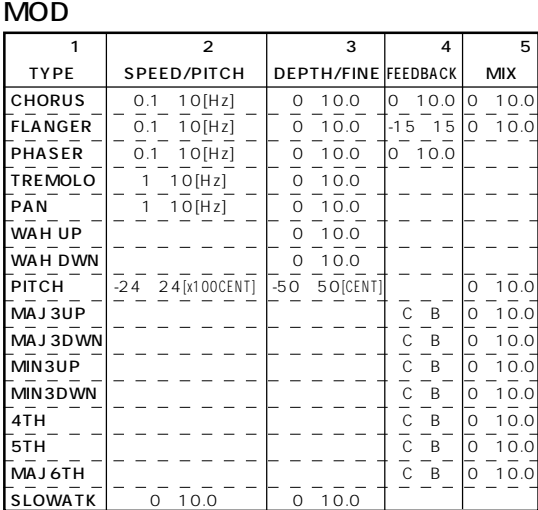

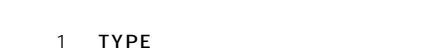

2 SPEED/PITCH /

3 DEPTH/FINE /

- 4 FEEDBACK
- 5 MIX

CHORUS()

FLANGER(

PHASER(

TREMOLO(

PAN(

WAH UP(

(දු) (ද<u>ැ)</u> (ද<u>ැ)</u>

<u>(g)</u>

○ ○○○○○○○○○○○○○○○○○○○○○○○○○○○○○○○○○○○○○○○○○○○○○○○○○○○○

 $\mathbf{z}$ 

 $\overrightarrow{3}$ 

 $\boldsymbol{\mathbb{Z}}$ 

 $\mathbf{z}$ 

 $MIN3UP(3)$ MIN3DWN(3  $4TH(4)$ 5TH(5 MAJ6TH(6

 $3<sub>g</sub>$  $MAJ3UP$  C

> $\frac{1}{2}$  $\overline{(\mathcal{Q})}$

> > VOLUME ROOM1 ARENA

MAJ3UP 1 ( 3 2

ROOM1 ARENA

ROOM1

**ARENA** SLOWATK(

 $2$  $\sim$  3

**4.資料**

## <span id="page-61-0"></span>4.資料 ○○○○○○○○○ ○○○○○○○○○○○○○○○○○○○○○○○○○○○○○○○○○○○○○○○○

## PEDAL

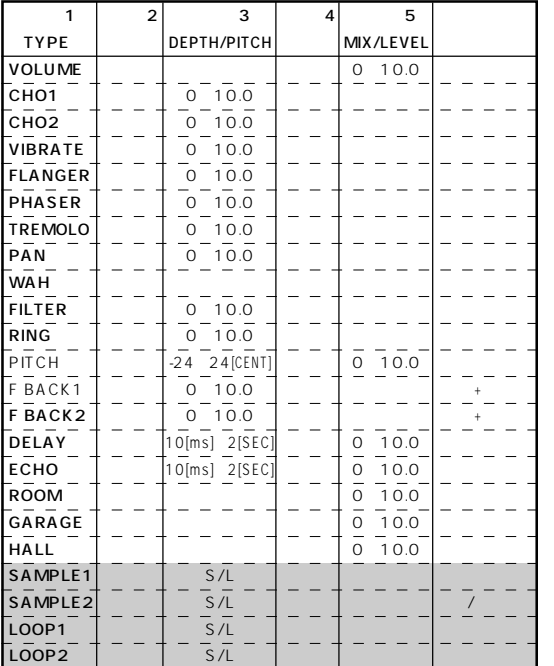

CHO2 2

VIBRATO

FLANGER

PHASER

TREMOLO

PAN

WAH

**FILTER** 

RING(リング・ ジュレータ)

 $\overline{12}$ 

1 TYPE 3 DEPTH/PITCH / S MIX/LEVEL 2002 PITCH  $5$  " 0"  $^{\circ}$  5"  $" 10"$ 

CHO<sub>1</sub> PITCH

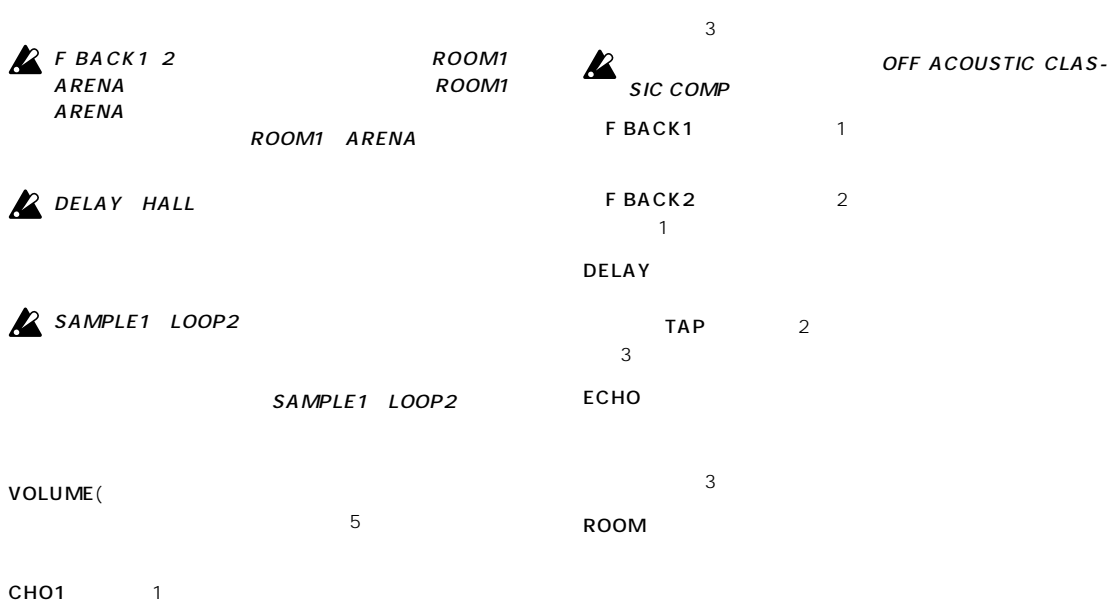

<span id="page-62-0"></span>○ ○○○○○○○○○○○○○○○○○○○○○○○○○○○○○○○○○○○○○○○○○○○○○○○○○○○○

## $GARAGE$

HALL

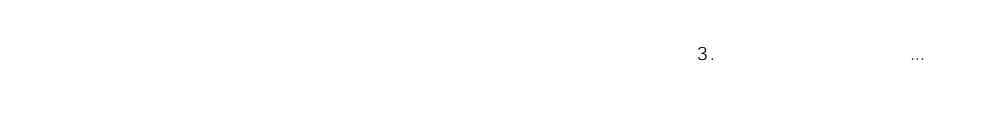

SAMPLE1 LOOP2

 $6.$ 

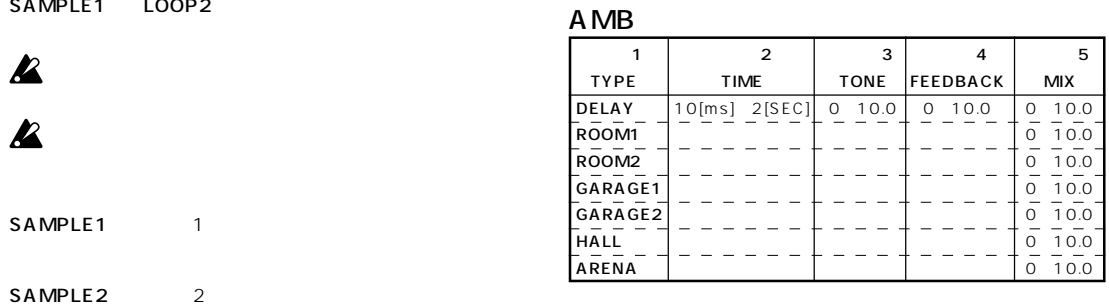

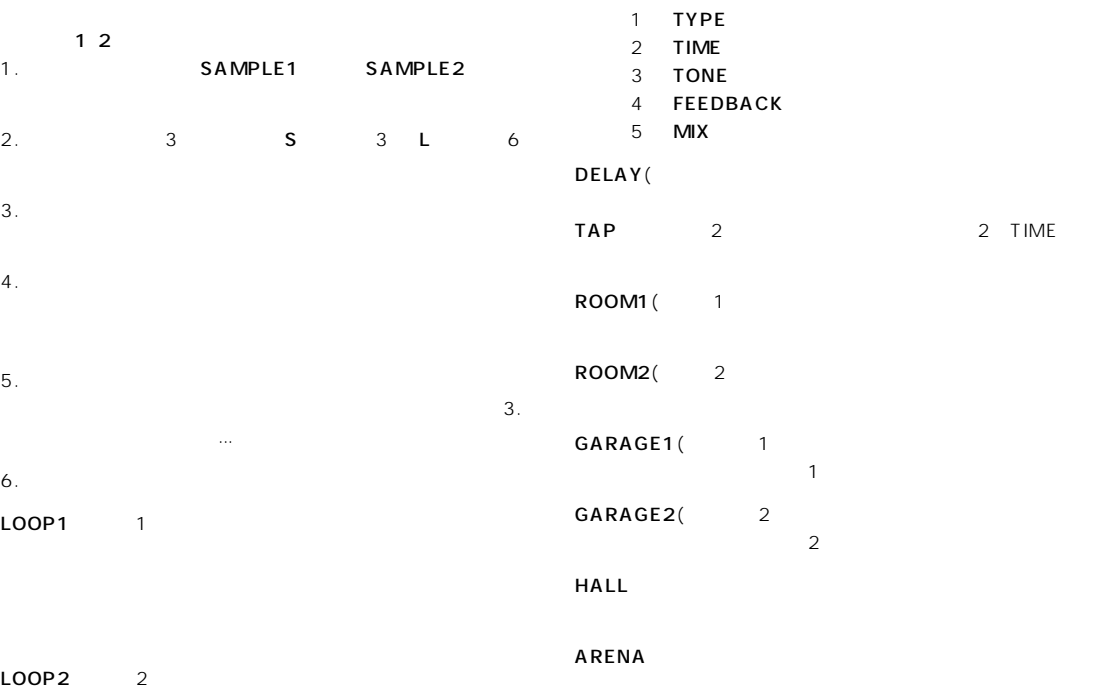

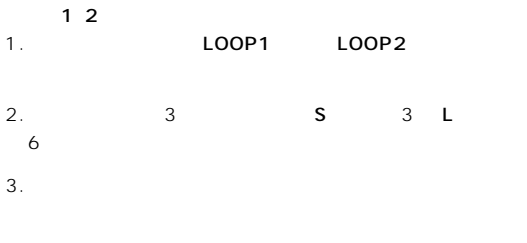

 $4.$ 

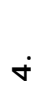

**63**

## <span id="page-63-0"></span>4.資料 ○○○○○○○○○ ○○○○○○○○○○○○○○○○○○○○○○○○○○○○○○○○○○○○○○○○

CABI

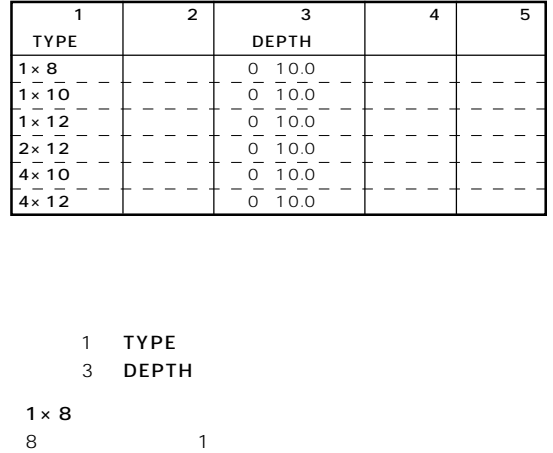

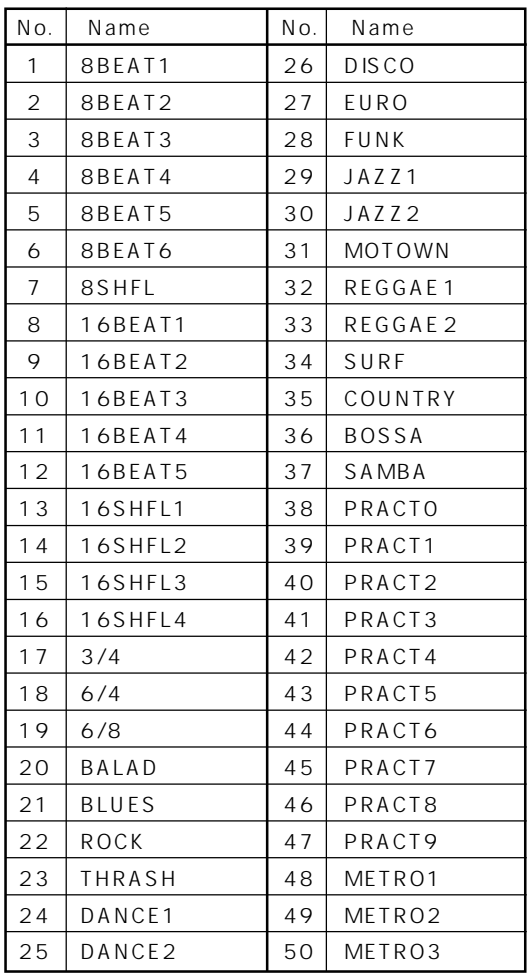

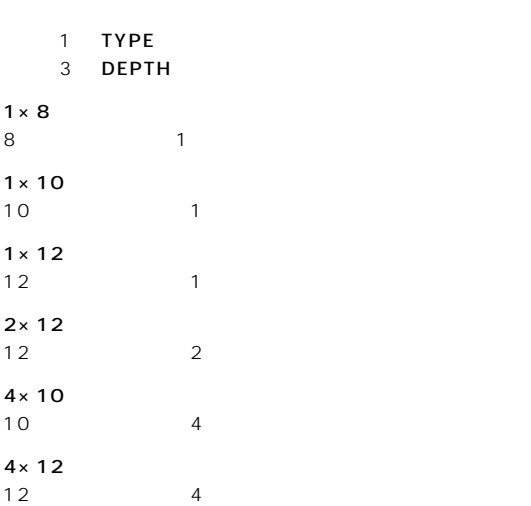

## NR LEV

 $($ 

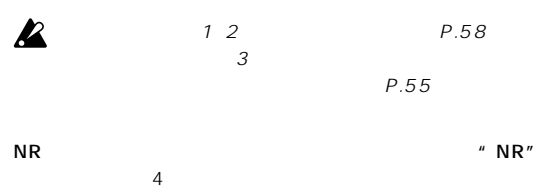

PROGRAM LEVEL(The Second of the PROGLEV" is a set of the Second Second Second Second Second Second Second Second Second Second Second Second Second Second Second Second Second Second Second Second Second Second Second Seco  $5$ 

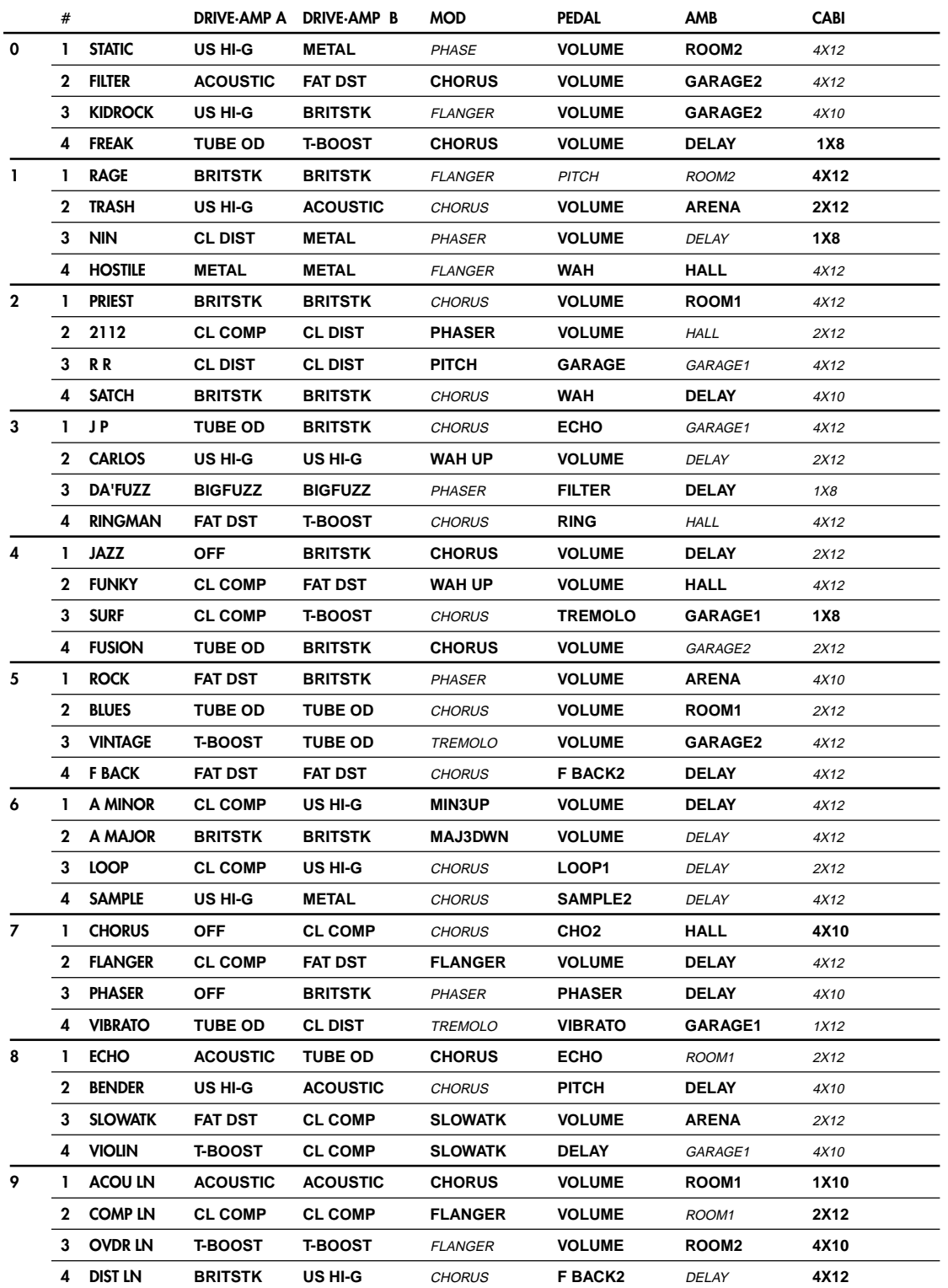

<span id="page-64-0"></span>○ ○○○○○○○○○○○○○○○○○○○○○○○○○○○○○○○○○○○○○○○○○○○○○○○○○○○○

**4.資料**

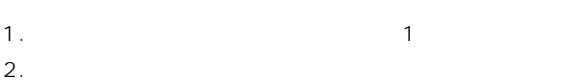

 $3.$ 

This warranty is valid only in Japan.

 $4.$ 

 $5.$ 

1.  $\blacksquare$ 

 $2.$ 

I

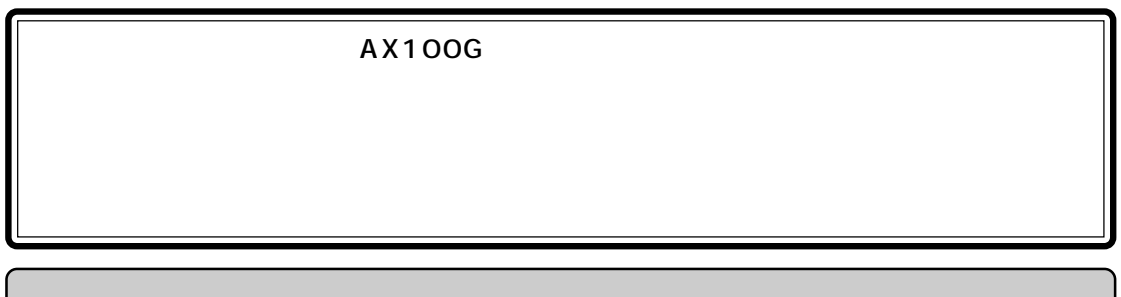

 $\sim$  3

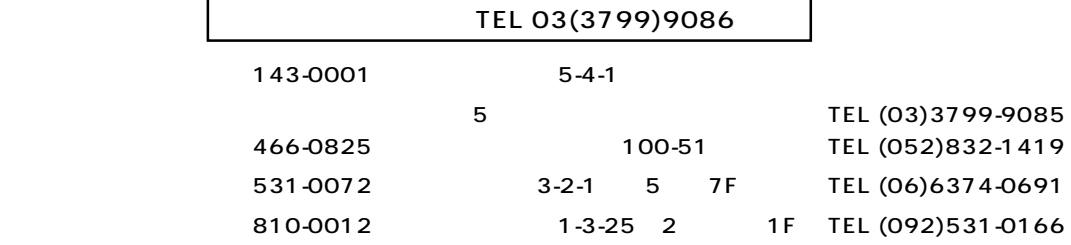

## **IMPORTANT NOTICE TO CONSUMERS**

This product has been manufactured according to strict specifications and voltage requirements that are applicable in the country in which it is intended that this product should be used. If you have purchased this product via the internet, through mail order, and/or via a telephone sale, you must verify that this product is intended to be used in the country in which you reside.

WARNING: Use of this product in any country other than that for which it is intended could be dangerous and could invalidate the manufacturer's or distributor's warranty.

Please also retain your receipt as proof of purchase otherwise your product may be disqualified from the manufacturer's or distributor's warranty.

## **REMARQUE IMPORTANTE POUR LES CLIENTS**

Ce produit a été fabriqué suivant des spécifications sévères et des besoins en tension applicables dans le pays où ce produit doit être utilisé. Si vous avez acheté ce produit via l'internet, par vente par correspondance ou/ et vente par téléphone, vous devez vérifier que ce produit est bien utilisable dans le pays où vous résidez. ATTENTION: L'utilisation de ce produit dans un pays autre que celui pour lequel il a été conçu peut être dangereuse et annulera la garantie du fabricant ou du distributeur. Conservez bien votre récépissé qui est la preuve de votre achat, faute de quoi votre produit ne risque de ne plus être couvert par la garantie du fabricant ou du distributeur.

## **WICHTIGER HINWEIS FÜR KUNDEN**

Dieses Produkt wurde unter strenger Beachtung von Spezifikationen und Spannungsanforderungen hergestellt, die im Bestimmungsland gelten. Wenn Sie dieses Produkt über das Internet, per Postversand und/oder mit telefonischer Bestellung gekauft haben, müssen Sie bestätigen, dass dieses Produkt für Ihr Wohngebiet ausgelegt ist.

WARNUNG: Verwendung dieses Produkts in einem anderen Land als dem, für das es bestimmt ist, verwendet wird, kann gefährlich sein und die Garantie des Herstellers oder Importeurs hinfällig lassen werden. Bitte bewahren Sie diese Quittung als Kaufbeleg auf, da andernfalls das Produkt von der Garantie des Herstellers oder Importeurs ausgeschlossen werden kann.

# **NORG** @@@ E (F)GOJ  $\mathsf{\omega}$

## **KORG INC.** 15 - 12, Shimotakaido 1 - chome, Suginami-ku, Tokyo, Japan

© **2000 KORG INC.**